Министерство науки и высшего образования Российской Федерации Федеральное государственное автономное образовательное учреждение высшего образования

«Российский государственный профессионально-педагогический университет»

# **ЭЛЕКТРОННАЯ ИНСТРУКЦИЯ ДЛЯ ПРОГРАММЫ «COMPOSER PHOENIX»**

Выпускная квалификационная работа

по направлению подготовки 44.03.04 Профессиональное обучение (по отраслям)

профилю подготовки «Информатика и вычислительная техника» профилизации «Компьютерные технологии»

Идентификационный код ВКР: 022

Екатеринбург 2019

Министерство науки и высшего образования Российской Федерации Федеральное государственное автономное образовательное учреждение высшего образования «Российский государственный профессионально-педагогический университет»

> Институт инженерно-педагогического образования Кафедра информационных систем и технологий

> > К ЗАЩИТЕ ДОПУСКАЮ

Заведующий кафедрой ИС

\_\_\_\_\_\_\_\_\_\_\_ И. А. Суслова

 $\leftarrow$   $\leftarrow$   $\leftarrow$ 

# ВЫПУСКНАЯ КВАЛИФИКАЦИОННАЯ РАБОТА **ЭЛЕКТРОННАЯ ИНСТРУКЦИЯ ДЛЯ ПРОГРАММЫ «COMPOSER PHOENIX»**

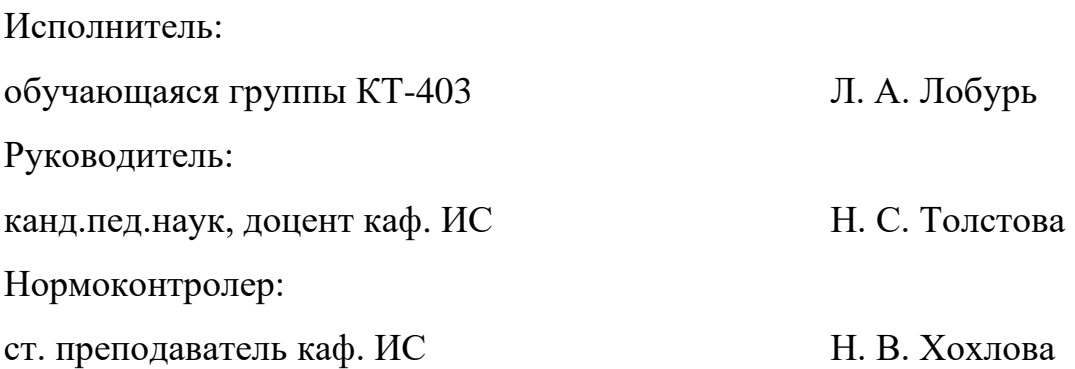

Екатеринбург 2019

#### **АННОТАЦИЯ**

Выпускная квалификационная работа состоит из электронной инструкции к программе «Composer Phoenix» и пояснительной записки на 67 страницах, содержащей 55 рисунков, 31 источник литературы, а также 1 приложение на 2 страницах.

Ключевые слова: ЭЛЕКТРОННАЯ ИНСТРУКЦИЯ, COMPOSER PHOENIX, ДОКУМЕНТАЦИЯ

**Лобурь Л. А.,** Электронная инструкция для программы «Composer Phoenix»: выпускная квалификационная работа / Л. А. Лобурь; Рос. гос. проф.-пед. ун-т, Ин-т инж.-пед. образования, Каф. информ. систем и технологий. — Екатеринбург, 2019. — 67 с.

В работе рассмотрены некоторые системы управления переводами и пользовательская документация к ним, среды создания электронных инструкций.

Целью работы является создание электронной инструкции к системе управления переводами «Composer Phoenix». Для достижения цели работы были проанализированы аналогичные системы и прилагающаяся к ним документация пользователя. Рассмотрены популярные среды создания электронных инструкций и существующие государственные стандарты для создания пользовательской документации. На основе сотрудничества с заказчиком разработана сайт-инструкция, дополненная интерактивными видеоуроками и итоговым контролем.

В настоящее время разработка электронной пользовательской документации для программного обеспечения является ключевым элементом для реализации продуктивного взаимодействия пользователей с программной средой.

# **СОДЕРЖАНИЕ**

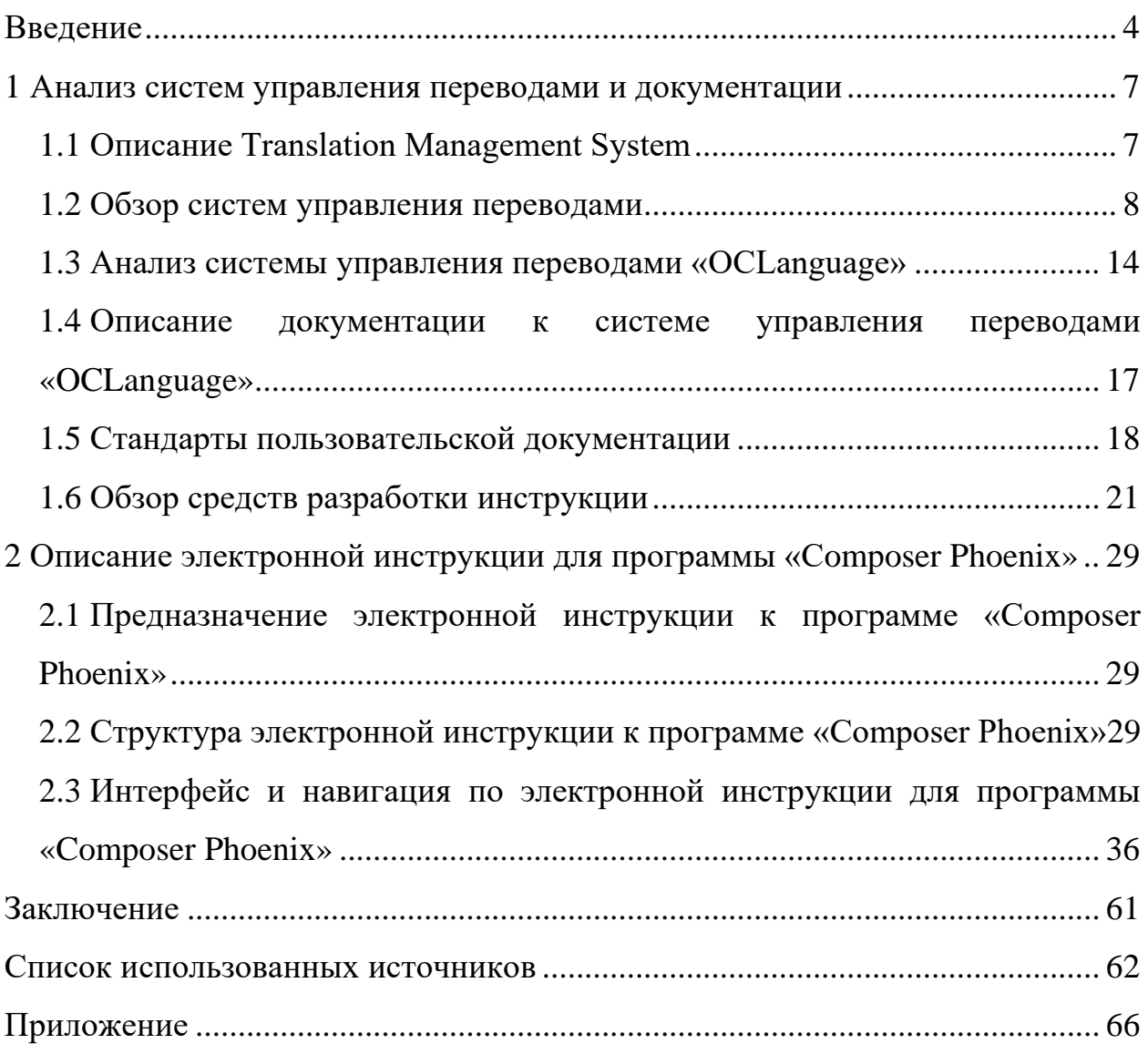

#### <span id="page-4-0"></span>**ВВЕДЕНИЕ**

В современном мире технологии находят повсеместное применение: в образовании, в медицине, в бизнесе, на производстве, в обычной жизни и т.д.

Множество развитых и развивающихся компаний внедряют различные программные продукты в структуру работы своих сотрудников. Программное обеспечение компьютера постоянно пополняется, развивается, совершенствуется. Стоимость установленных программ на современном персональном компьютере зачастую превышает стоимость его технических устройств. Программное обеспечение для бизнеса — это любые программы и сервисы, благодаря которым компания, которая их использует, извлекает прибыль. Подобные программы призваны упростить и ускорить работу кадров, сделать ее более продуктивной.

Программа «Composer Phoenix» создана для общества с ограниченной ответственностью «ИТИ» (ООО «ИТИ»), которая занимается локализацией различных продуктов. Цель данной программы — обеспечить сотрудникам удобный инструмент для организации своей работы, планирования рабочей деятельности, быстрого взаимодействия с проектами и другими сотрудниками, построения отчетов по проектам и т.д.

«Composer Phoenix» вбирает в себя небольшую часть инструментов, обычно используемых в системах TMS (Translate Management System). В целом, «Composer Phoenix» можно разделить на несколько основных инструментов:

график «Resources» — содержит в себе график с информацией по проектам каждого сотрудника компании. В левой части графика располагаются имена сотрудников и их рейтинг, формирующийся по оценкам заказчиков. В правой части графика можно увидеть проекты сотрудников, которые расположены по временной линии, что позволяет увидеть период работы над данным проектом и дедлайн. В этом же окне есть возможность назначить со-

 $\overline{4}$ 

труднику новый проект или снять текущий, отфильтровать график по сотрудникам или проектам, также можно сделать рассылку писем на почту выбранным сотрудникам прямо из программы;

• график «Deliveries» — содержит в себе график с информацией по сдачам каждого сотрудника компании. Сдача, в данном случае, это небольшая часть большого проекта, которая также имеет свой дедлайн. В левой части графика располагаются имена сотрудников, название компаниизаказчика, продукт, название проекта, языки с которого и на который осуществляется перевод, дедлайн. В правой части графика можно увидеть сами сдачи, которые расположены по временной линии, что позволяет увидеть крайний срок отчета по данной сдаче. График также дает возможность увидеть только сдачи сотрудника, который в данный момент авторизовался в программе, либо сдачи всех сотрудников компании за определенный отрезок времени. Присутствует возможность завершить выбранную сдачу прямо в программе, либо перенести крайний срок сдачи, отправив заказчику письмо из программы. Также в график включены различные способы фильтрации и возможность включить оповещения о ближайших дедлайнах для авторизовавшегося сотрудника;

• «Links» — вспомогательный инструмент сотрудников, в котором находятся полезные ссылки для работы. Ссылки разграничены на три секции: документация, поддержка, ресурсы. Каждая ссылка имеет свою структуру: описание ссылки, адрес ссылки, тип ссылки, секция, к которой относится ссылка и информация о принадлежности ссылки компании или сотруднику лично. По щелчку на адрес ссылки в проводнике или браузере открывается соответствующий путь. У каждого сотрудника есть возможность добавить, удалить или изменить список ссылок. Также присутствует поиск по ссылкам.

Любому программному продукту необходимо руководство пользования, чтобы каждый пользователь любого склада ума и навыка пользования компьютером имел возможность полноценно использовать программу в необходимых целях.

**Объект выпускной квалификационной работы**: процесс взаимодействия программы «Composer Phoenix» с базой данных и интернет-ресурсами.

**Предмет выпускной квалификационной работы**: инструменты «Resources», «Deliveries» и «Links» программы «Composer Phoenix».

**Цель выпускной квалификационной работы**: разработать электронную инструкцию для использования инструментов «Resources», «Deliveries», «Links» в программе «Composer Phoenix».

Для достижения поставленной цели необходимо решить следующие **задачи**:

1. Провести обзор аналогичных «Composer Phoenix» TMS-систем.

2. Провести анализ подобной системы «OCLanguage».

3. Проанализировать техническую литературу и документацию по системе TMS «OCLanguage» для понимания работы системы и правильной реализации инструкции.

4. Найти и проанализировать стандарты пользовательской документации.

5. Спроектировать структуру, интерфейс и наполнить содержанием электронную учебную инструкцию для программы «Composer Phoenix».

## <span id="page-7-0"></span>1 АНАЛИЗ СИСТЕМ УПРАВЛЕНИЯ ПЕРЕВОДАМИ И ДОКУМЕНТАЦИИ

#### <span id="page-7-1"></span>1.1 Описание Translation Management System

**Translation Management System (TMS)** - это тип программного обеспечения для автоматизации многих частей процесса перевода на человеческий язык и максимизации эффективности переводчика. Идеал системы управления переводами заключается в автоматизации всей повторяемой и несущественной работы, которая может быть выполнена с помощью программного обеспечения / систем и оставляя только творческую работу по переводу и обзору, которые должны быть выполнены людьми. Система управления переводами, как правило, включает в себя, по крайней мере, два типа технологии: технология управления процессами для автоматизации потока работы, и лингвистические технологии, чтобы помочь переводчику [31].

В типичном TMS технология управления процессом используется для мониторинга исходного языка контента, для изменений и маршрутизации контента различным переводчикам и рецензентам. Эти переводчики и рецензенты могут быть расположены по всему миру и, как правило, должны иметь доступ к TMS через Интернет.

Системы управления переводами сегодня наиболее часто используются для управления различными аспектами переводческого бизнеса.

Несмотря на то, что в настоящее время в индустрии локализации предпочтение отдается системам управления переводом, эти решения также известны как системы управления глобализацией (Google mobile services, GMS) или глобальные системы управления контентом (Global Case Management System, GCMS). Они работают с системами управления контентом (Content Management System, CMS) как отдельные, но связанные программы, либо как

 $\overline{7}$ 

простые дополнения, которые могут отвечать определенным многоязычным требованиям.

Преимущества использования TMS: локализация процесса автоматизирована, таким образом упрощая управление и уменьшая расходы времени для всех участников; сокращает расходы на локализацию; время выхода на рынок уменьшается и улучшается качество перевода; наконец, сотрудничество между штаб-квартирой и национальными отделениями увеличивается благодаря более тщательной отчетности.

#### <span id="page-8-0"></span>1.2 Обзор систем управления переводами

В области систем управления проектами существует множество различных продуктов, отличающихся по функциональным возможностям и наполнению. Выбор TMS-системы для управления предприятием является трудоемким и важным процессом. Предприниматель, выбирая систему управления для своего переводческого бизнеса, должен учитывать множество аспектов работы компании, понимать, какие именно области работы необходимо контролировать и какое программное обеспечение ему необходимо использовать для быстрых и качественных переводов [2]. Рассмотрим несколько известных систем: «memoQ», «Smartcat», «SDL Managed Translation» [14]  $\mu$  «OCLanguage».

#### $TMS \times memoQ*$

«memoQ Translation Technologies» (ранее «Kilgray Translation Technologies») — поставщик технологий, наиболее известный популярной средой перевода «memoQ».

Команда «memoQ» разработала и предоставляет своим пользователям ряд других компонентов:

сервер с функциями управления проектами и автоматизацией документооборота;

• личное размещенное программное обеспечение, представленное услугой (software as a service, SaaS) в TMS;

• удобный веб-интерфейс для перевода;

• «Zen» — дополнительный инструмент для расширенного редактирования;

• «QTerm» — инструмент управления терминологией;

• языковой терминал — инструмент для совместной работы / совместного использования памяти переводчика (TM).

TMS «memoQ» является лучшим вариантом для:

• организации, заинтересованной в высокой удовлетворенности и производительности переводчика;

• поставщики языковых услуг (Language Service Providers, LSP), которые получают пакеты локализации от нескольких клиентов в разных форматах и стремятся обрабатывать их в одной связанной системе;

• покупатели с собственными системами, требующими пользовательской настраиваемой интеграции;

• LSP часто используют «memoQ» в паре с «Plunet» или «XTRF» системами, где «memoQ» обеспечивает управление языком, а другая система обеспечивает управление проектами.

Главным преимуществом «memoQ» является огромная популярность у профессиональных переводчиков в Европе. Команда разработчиков старалась учитывать потребности переводчиков больше, чем остальные системы управления переводами. Несколько фильтров файлов, удобная настройка интерфейса и ярлыков, интеграция с голосовыми технологиями, сильное выравнивание и поиск соответствия представляются в редакторе рабочего стола. Кроме того, «memoQ» характеризуется высокой работоспособностью с кроссплатформенной мультимедийной библиотекой (Simple DirectMedia Layer, SDL), WordFast, и другими компьютерными инструментами перевода (Computer-assisted translation tool, CAT-Tools). Поэтому его часто используют

в связке с другими TMS — можно получить задачи в другом TMS, затем экспортировать оттуда файлы и перевести их внутри «memoQ Workbench».

«MemoQ» имеет ряд дополнительных функций памяти переводов, в том числе:

- возможность улучшать ТМ из исходных материалов;
- автокоррекция исходного текста для улучшения совпадения;

• интеллектуальная типизация с правилами автоматического перевода на основе регулярных выражений, учитывая подсегменты;

• в интеграциях «memoQ» имеет отличную от других популярных TMS, отдавая предпочтение пользовательским (настраиваемым), а не готовым интеграциям. «memoQ» не имеет большого количества встроенных инструментов, которые присутствуют в магазинах приложений, вместо этого компания разрабатывает собственные программные интерфейсы / средства разработки (API/SDK) и предоставляет пользовательские интеграции для работы (рисунок 1) [8].

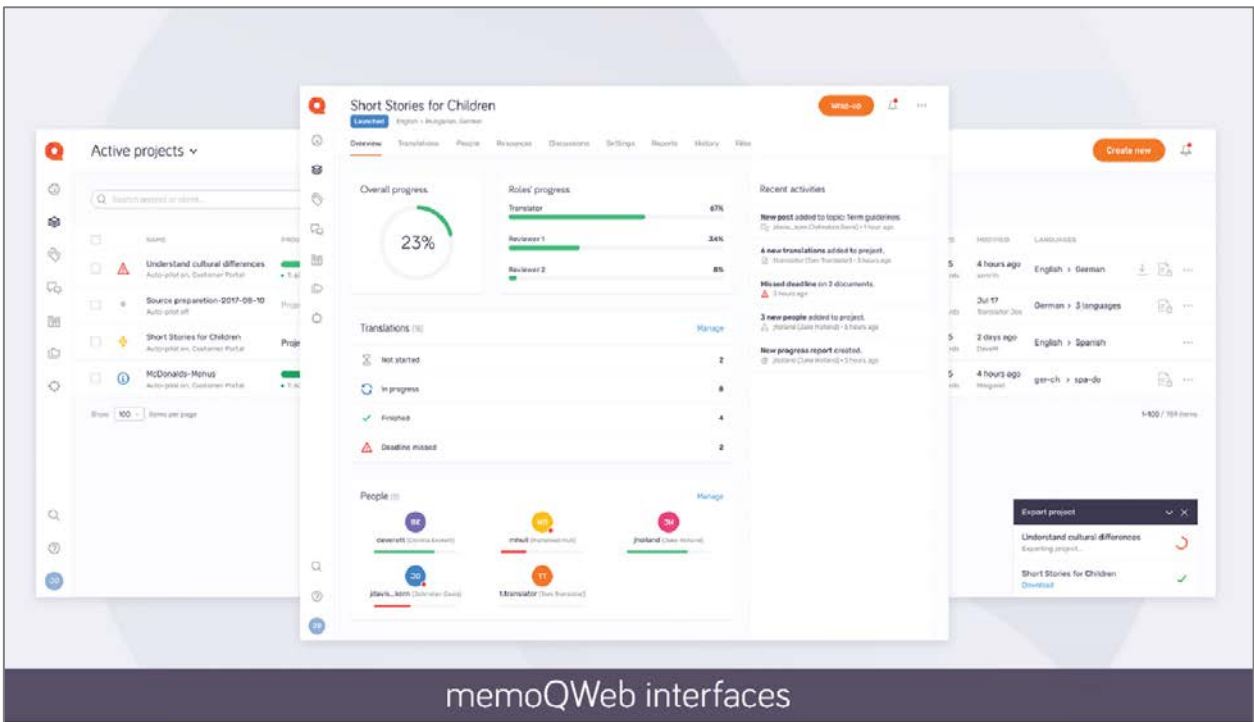

Рисунок 1 — Веб-интерфейсы «memoQ»

#### *TMS «Smartcat»*

«Smartcat» — это облачная экосистема, включающая управление переводами и рынок. В отличие от других TMS, «Smartcat» не взимает плату с пользователя и вместо этого берет комиссию до 10 % с каждого платежа фрилансерам или компаниям-поставщикам, обрабатываемым через систему, аналогично Booking.com в гостиничном бизнесе. Начав разработку в 2010 году, «Smartcat» начал активно развиваться уже в 2017 году.

Функциональность, предоставляемая системой «Smartcat»:

• веб-редактор с центральной памятью переводов, терминологической базой, автоматическим контролем качества (рисунок 2);

- пакет управления переводами с правилами автоматизации;
- автоматизация платежей с помощью электронных переводов;
- большой рынок фрилансеров;
- «REST» API:

• собственный двигатель машинного перевода (machine tranclation, MT), а также другие интеграции;

• встроенная система оптического распознавания символов (Optical Character Recognition, OCR);

• безопасность: «Smartcat» предлагает на выбор серверы для хранения данных в Америке, Ирландии и Гонконге и имеет опцию частного облака (без доступа к рынку).

TMS «Smartcat» лучше всего подходит для:

• переводческих компаний без автоматизации платежей и трудностями с оплатой труда фрилансеров, особенно на развивающихся рынках;

• покупателей, которые хотят подключиться к переводчикам напрямую;

• сценариев прерывистого спроса [30].

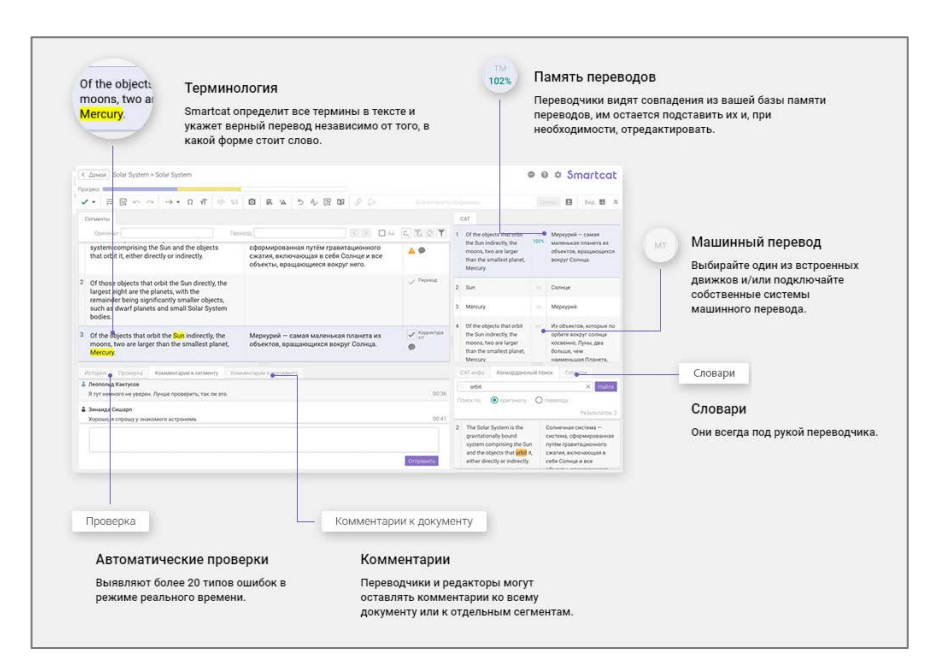

Рисунок 2 — Интерфейс «Smartcat»

#### *TMS «SDL Managed Translation»*

«SDL Managed Translation» ориентирована на корпоративные группы перевода и локализации, которые визуально управляют большими объемами языковой работы и взаимодействуют с библиотекой SDL, как одним из поставщиков услуг. Облачная и простая в использовании «SDL Managed Translation» работает как клиентский портал с графическим интерфейсом и набором панелей мониторинга, а также поддерживает SDL TMS в бэкэнде. Это новейший продукт в линейке программного обеспечения для управления библиотекой SDL (рисунок 3).

| All Projects (24)                                                                                    |                                                   |                                                                                                    | Q South                       | View: All Projects @ Sort by: Created @                                                             | H<br><b>New Project</b>       |
|----------------------------------------------------------------------------------------------------|---------------------------------------------------|----------------------------------------------------------------------------------------------------|-------------------------------|----------------------------------------------------------------------------------------------------|-------------------------------|
| E lan Parnell<br>Website Maintenance Notification<br>Due Date: August 28, 2018 11:00 AM              | <b><i>TULLY AUTOMATED MACHINE TRANSLATION</i></b> | E lan Farnell<br>Photo Printer Guide<br>Due Date: September 28, 2018 11:00 AM                                                  | TRANSATION & GUINT REVIEW     | E lan Parnell<br>Website Review Content<br>Delivered: August 28, 2018 8:52 AM                       | <b>SRANGLATION CINET</b>      |
| TD #53152<br>4 languages<br>15le Download v<br>1303 words<br>For Approval<br>Created 4 hours ago     | o                                                 | ID #53144<br>Project Group: Documentation<br>4 languages<br>1 file Download<br>218 words<br>In Progress<br>Created 5 hours ago |                               | ID #53142<br>5 languages<br>4 files Download .<br>2374 words<br>For Download<br>Created 6 hours ago |                               |
| Project Details                                                                                      | £290.98                                           | Project Details                                                                                                    | £118.54                       | Project Details                                                                                     | £84432                        |
| Approve<br>. .                                                                                       | Delete this project                               | in Review<br>m m                                                                                                    | i a                           | Download<br>a a                                                                                     | ٠<br>Mark as complete         |
| # Anthony Band (SDL)<br>User Manual - German<br>Due Date: September 21, 2018 12:00 PM                | <b>TRANSLATION ONLY</b>                           | Lian Parnell<br>Marketing Campaign<br>Due Date: October 9, 2018 6:00 PM                                                        | TRANSLATION A POST PRODUCTION | # Anthony Band (SDL)<br>User Manual - German<br>Due Date: October 1, 2018 11:00 AM                  | TRANSLATION & POST PRODUCTION |
| ID #49064<br>1 language<br>2 files Doumload .<br>2285 words<br>For Approval<br>Created 3 months ago: |                                                   | ID MAYS4<br>1 language<br>1 file Download<br>218 weeds<br>For Approval<br>Created 3 months ago                                 | 6                             | ID BASTTY<br>1 language<br>1 file Download<br>75 words<br>In Progress<br>Created 5 months ago       |                               |

Рисунок 3 — Веб-интерфейс «SDL Managed Translation»

Предлагаемые системой компоненты:

- панели мониторинга и отчетность;
- набор из более двадцати восьми инструментов CMS и дополнитель-

ных интеграций CMS (плагинов CMS);

- веб-редактор для контекстного обзора клиентов;
- «RESTful» API;
- конструктор рабочих процессов;
- поддержка единого входа;
- встроенная TM, управление терминологией и машинный перевод.

TMS «SDL Managed Translation» лучше всего подходит для внутренних групп по переводу и локализации со значительными объемами, которые используют SDL в качестве одного из поставщиков и предпочитают поддерживать конфигурацию и обслуживание сервера на стороне поставщика [29].

#### *TMS «OCLanguage»*

«OCLanguage» — это передовая система управления переводами. На сегодняшний день это одно из самых популярных программных решений для бюро переводов, разработанное для решения задач TMS. Система включает в себя множество функций, которые используются только для переводческого бизнеса (рисунок 4).

| OCLanguage 7.0                            | $\equiv$ $\approx$ $\approx$ |                                        |                       |                   |          |                       | <b>Edit</b> English language | Valvice Aresterian (CD)               |
|-------------------------------------------|------------------------------|----------------------------------------|-----------------------|-------------------|----------|-----------------------|------------------------------|---------------------------------------|
| <b>Wrighter</b><br><b>CO</b> Projects     | Projects<br>tren. : Frisans  |                                        |                       |                   |          |                       |                              |                                       |
| <b>Customers</b><br>Translators           |                              | Add project                            |                       |                   |          |                       |                              |                                       |
| J Designers                               |                              |                                        |                       |                   |          |                       |                              | $III +$ Search                        |
| <b>A</b> Naturies                         | o<br>Project                 | Project name                           | Deadline for Customer | teternal deadline | Type     | Status                | Customer                     | Manager.                              |
| <b>R</b> Documents<br>×                   | □ 170-001                    | письма Минеельхоза                     | 12.03.2019            | 35.55.2019        | Written  | <b>Island Invoice</b> | Министерства                 | Иванов Александр                      |
| <b>B</b> Accounting<br>18                 | 40.1<br>166-002              | contract                               | 55.02.2019            |                   | Written  | Awaiting confirmation | Apple                        | Oner:                                 |
| <b>Al</b> Statistics                      | 日:<br>169-001                | перевод презентации                    | 21.01.2019            | 21.01.2019        | Written  | In progress           | APM.                         | Иванов Александр                      |
| of Molling certaintes<br>- 1              | $\Box$<br>167-002            | 2018/10/21-434                         | 29.11.2012            |                   | Written  | Awaiting confirmation | Intermedex Group OU.         | Meanse Announces                      |
| E. Configuration<br>$\sim$                | 43.<br>157-003               |                                        | 09.11.2018            |                   | Written. | Paid                  | Intermedex Group OU          | Ивенов Александр                      |
|                                           | 13<br>167-004                |                                        | 09.11.2018            |                   | Written  | Paid                  | Intermedex Group OU          | <b>Изенов Александр</b>               |
| <b>Minute</b><br><b>BM</b><br>HDD-T100MS1 | 宜<br>167/001                 | 2018/10/654                            | 37.11.2018            |                   | Witten   | Awareng confirmation  | Intermedex Group OU          | <b>Visavos Anexcanzo</b>              |
| <b>DOM</b><br>RAM - (54MII)               | ug :<br>165-001              | KHIVA                                  | 24.10.2018            | 27.10.2018        | Written  | Evaluating            | Kovvia                       | <b><i>Manuak Arenzanga</i></b>        |
| <b>300%</b><br>$CPU - [14]$               | $\sigma$<br>166.001          | <b>ECTA</b>                            | 19,10,2018            | 19.10.2018        | Written  | : Enaburing           | Apple:                       | Masnos Anexangip                      |
|                                           | <b>O</b><br>158-001          | Механическая куличарная                | 18.19.2016            | 10.10.2018        | Written  | Paid 2                | Карасичев Владимир           | Иванов Александр                      |
|                                           | D.<br>163-002                | Первичная (холодная) обработка свинины | 27.09.2018            | 27.09.2018        | Written  | Awaiting confirmation | Александр Сорокин            | Иванов Александр                      |
|                                           | o.<br>163-001                | Meyon                                  | 19.09.2018            | 19.09.2018        | Written  | Awaiting confirmation | Александр Сорокин            | Иванов Александр                      |
|                                           | 159-001                      | <b>AHTINGM</b>                         | 18.06.2018            | CE 08.2018        | Written  | Awaiting confirmation | Pycas:                       | Иванов Александр                      |
|                                           |                              |                                        |                       |                   |          |                       |                              | ○ Отправьте нам сообщение<br>jivosite |

Рисунок 4 — Веб-интерфейс «OCLanguage»

Функционал, представляемый TMS «OCLanguage»:

- легкое и расширенное управление проектами;
- управление агентством переводов;
- финансовые отчеты;
- удобное управление исполнителями;
- управление рабочими процессами документов;
- собственная CRM;
- обширная статистика;
- мультиплатформенность.

Система «OCLanguage» лучше всего подходит для переводческих компаний, которые стремятся держать все данные и инструменты в одной большой системе, доступной на любом устройстве из любого места.

Таким образом, взяв во внимание вышеперечисленный обзор популярных TMS систем, можно наглядно увидеть явные отличия в предлагаемых системами инструментах и функциях, но каждая система дает клиентам свои преимущества в различных сферах работы [18].

#### <span id="page-14-0"></span>**1.3 Анализ системы управления переводами «OCLanguage»**

«OCLanguage» является высокотехнологичным, проверенным и популярным решением на рынке систем управления бизнесом бюро переводов (translation management system — TMS).

«OCLanguage» сочетает в себе функции CRM, управления проектами и исполнителями, анализа продаж, управления статистикой и мониторинга бизнеса в целом. «OCLanguage» облегчает и структурирует рабочие процессы управления проектами, оптимизируя каждую часть устного и письменного перевода. Интерфейс управления проектами представлен на рисунке 5.

| OCLanguage 7.0                         |            |                  | $\equiv$ $\mathcal{L}$ $\mathcal{P}$ |                  |               |                 |            |              |                | Karlis (C)<br>Русский язык       |
|----------------------------------------|------------|------------------|--------------------------------------|------------------|---------------|-----------------|------------|--------------|----------------|----------------------------------|
| <b>D</b> Проекты<br><b>22 Клиенты</b>  |            | ENISON   EDODENA | Проекты                              |                  |               |                 |            |              |                |                                  |
| <b>В Переводчики</b><br>• Верстальщики |            |                  | Удалить                              | Добавить проект  |               |                 |            |              |                | $III -$ Поиск                    |
| • Нотариусы                            |            | E.               | Проект                               | Название проекта | Сдача клиенту | Сдача менеджеру | Twn        | Статус       | Клиент         | Менеджер                         |
| <b>В Документы</b>                     | <b>SEP</b> |                  | 日 90-003                             | Plan 01          | 02.08.2017    | 22.07.2017      | Устный     | Hosailt      | Smith john     | Isachev Andrey Eduardovitsch     |
| <b>B</b> Systamepun                    | - 1960     |                  | 日 65-003                             | Proj 5           | 31.07.2017    | 27.07.2017      | Письменный | На обработке | SIA OCL        | Ponomarenko Ilya Vladimirovitsch |
| <b>Ш</b> Статистика                    |            | 业                | 17-001                               | Project 4        | 31.07.2017    | 22.07.2017      | Письменный | На обработке | Линкевич Ева   | Veretina Maria Yurevna           |
| / Шаблоны писем                        | a.         | 日                | 90-001                               | Alpha project    | 26.07.2017    | 18.07.2017      | Письменный | Hoswin       | Smith John     | Karlis                           |
| 芸 Hacroolinx                           | $\alpha$   | 道                | 65-001                               | Proj 11          | 02.07.2017    | 22.06.2017      | Устный     | На обработке | <b>SIA OCL</b> | Isachev Andrey Eduardovitsch     |
|                                        |            | 田:               | 65-002                               | Project_1        | 29.06.2017    | 21.06.2017      | Устный     | Hossiin      | SIA OCL        | Alexander                        |
| HDD-1100MB3                            | (81%)      | 百                | 106-003                              | XXXXXX           | 27.06.2017    |                 | Письменный | Hoswin       | <b>IFRC</b>    | inga                             |
| RAM - [64MB]                           | <b>BEW</b> | 百                | 106-002                              | <b>IFRC FORD</b> | 26.06.2017    |                 | Письменный | Hoswin       | <b>IFRC</b>    | Inga                             |
| --                                     |            | 目                | 106-001                              | <b>IFRC FORD</b> | 25.06.2017    |                 | Письменный | Hossin       | IFRC           | Inga                             |
| CPU-Ex-41                              | <b>SW</b>  |                  | 图 95-007                             | VRB              | 03.02.2017    | 10.06.2017      | Устный     | Hoswin       | MTM            | Jegorovs Olegs                   |

Рисунок 5 — Управление проектами в «OCLanguage»

Данная система предоставляет возможности управления агентством переводов: устанавливать права доступа для разных менеджеров, контролировать все действия, производимые в компании.

Простая отчетность является одним из ключевых преимуществ «OCLanguage». Система позволяет сохранить контроль над финансовым потоком в компании и получить выгоду от разнопланового сбора документов, которые связаны с проектами, платежами и действиями. Интерфейс для контроля финансов представлен на рисунке 6.

| OCLanguage 7.0       |                 | $\equiv$ $\equiv$ $\sqrt{2}$                             |               |                |            |                |               |                  |                          |
|----------------------|-----------------|----------------------------------------------------------|---------------|----------------|------------|----------------|---------------|------------------|--------------------------|
| <b>HAEVELIN</b>      |                 | Выручка                                                  |               |                |            |                |               |                  |                          |
| Проекты              |                 | TANHOE Bizyyka                                           |               |                |            |                |               |                  |                          |
| <b>CE Kristerma</b>  |                 |                                                          |               |                |            |                |               |                  |                          |
| Переводчики          |                 |                                                          | Дата с        | 01.07.2017     |            |                |               |                  | $\hat{m}$                |
| Верстальщики         |                 |                                                          | Дата по       | 26.07.2017     |            |                |               |                  | ₩                        |
| <b>↑</b> Нотариусы   |                 |                                                          | Способ оплаты |                |            |                |               |                  | ٠                        |
| <b>В</b> Документы   | $\Delta$        |                                                          |               | $\sim$         |            |                |               |                  |                          |
| <b>В</b> Бухгалтерия | $\mathcal{F}$ . |                                                          | Менедкер      | Jegorovs Olegs |            |                |               |                  | ×.                       |
| <b>di</b> Cramenusa  |                 |                                                          |               |                |            |                |               |                  |                          |
| 4 Шаблоны писем      | $\Delta$        |                                                          |               |                |            |                |               |                  | Поиск                    |
| 三 Настройки          | $\rightarrow$   |                                                          |               |                |            |                |               |                  |                          |
|                      |                 |                                                          |               |                |            |                |               |                  |                          |
| Cocronviet           |                 | Удалить                                                  |               |                |            |                |               |                  | $\scriptstyle\rm III\,*$ |
| HDD - [100MB]        | 81%             | □ дата                                                   | Заказ         |                | Цена       | Менеджер       | Способ оплаты | Комментарий      |                          |
| RAM - [64MB]<br>⊸    | <b>RISK</b>     | $\qquad \qquad \qquad \qquad \qquad$<br>24.07.2017 02:42 | % 17-001      |                | 40.00 USD  | Jegorovs Olegs | Yandex Money  | оплата нотариуса |                          |
| $CPU - [x 4]$<br>m.  | $\sqrt{100}$    |                                                          |               |                |            |                |               |                  |                          |
|                      |                 | $\qquad \qquad \Box$<br>24.07.2017 02:37                 | % 90-001      |                | 0.00 USD   | Jegorovs Olegs | Webmoney      | write project    |                          |
|                      |                 | 日<br>24.07.2017 02:21                                    | % 65-001      |                | 100.00 USD | Jegorous Olegs | RBK Money     | RBK перевод      |                          |

Рисунок 6 — Финансы в «OCLanguage»

Управление исполнителями (рисунок 7) становится проще, в системе хранится детальная информация о каждом сотруднике, есть возможность следить за платежами и автоматизировать рабочие процессы по управлению проектами.

| OCLanguage 7.0                        |           | $= 8P$                               |      |                                        |                        |                 |                                                                                | Русский язык    | Karlis <b>Co</b>         |
|---------------------------------------|-----------|--------------------------------------|------|----------------------------------------|------------------------|-----------------|--------------------------------------------------------------------------------|-----------------|--------------------------|
| Hanwager:                             |           |                                      |      |                                        |                        |                 |                                                                                |                 |                          |
| ◎ Проекты                             |           | Переводчики<br>Главная / Переводчике |      |                                        |                        |                 |                                                                                |                 |                          |
| <b>В Клиенты</b>                      |           |                                      |      |                                        |                        |                 |                                                                                |                 |                          |
| <b>В Переводчики</b>                  |           | Удалить                              |      | Добавить переводчика                   |                        |                 |                                                                                |                 |                          |
| Верстальщики                          |           |                                      |      |                                        |                        |                 | $\mathop{\mathrm{III}}\nolimits$ -                                             | Поиск           |                          |
| • Нотариусы                           |           | Ð                                    |      | Фото Тип Фамилия, имя / Название Адрес |                        | Доступный Языки |                                                                                | Уровень Рейтинг |                          |
| <b>Па</b> документы<br>$\rightarrow$  |           | 回                                    | Юp.  | Fast translations Ltd.                 |                        | $\sqrt{2a}$     | RUS->HUN, RUS->HUN, HUN->RUS, HUN->RUS, ENG->HUN, HUN->ENG, HUN->ENG           | 9.9             | $-2$                     |
| <b>В</b> Бухгалтерия<br>$\rightarrow$ |           | 面                                    |      | KOp. Karlis's company (349230423)      | <b>Riga</b> , Латвия   | $-$ na          | GER->RUS, ENG->RUS, LAV->RUS, FRE->RUS                                         | 9.6             | $\mathbf{0}$             |
| <b>dil</b> Статистика                 |           | 顾                                    |      | Outs. Stratelli Mia                    |                        | $\sqrt{Ba}$     | ITA->ENG, ITA->ENG, ENG->ITA, ITA->RUS, ITA->RUS, RUS->ITA, RUS->ITA           | 9.6             | $-2$                     |
| 4 Шаблоны писем<br>-8                 |           | 团                                    |      | Outs. Streptsova Anna                  |                        | Aa              | CZE->SLO, SLO->CZE, CZE->SLO, SLO->CZE, CZE->RUS, RUS->CZE, SLO->RUS, RUS->SLO | 9.7             | $\mathbf{0}$             |
| <b>三 Настройки</b>                    |           | 函                                    |      | Outs. Willshiere Naomi                 |                        | Да              | SPA->ENG, ENG->SPA, SPA->ENG, ENG->SPA                                         | 9.7             | $\mathbf{0}$             |
| Состояние                             |           | $\Box$                               |      | Outs. Zebrowska Viktoriya              |                        | $\pi$           | POL->RUS, POL->RUS, RUS->POL, RUS->POL, POL->BUL, POL->BUL, BUL->POL, BUL->POL | 9.8             | $\mathbf{0}$             |
| 81%<br>HDD - [100MB]                  |           | 回                                    |      | Физ. Абдулаева Лала                    |                        | Да              | AZE->RUS, GEO->RUS, RUS->AZE, AZE->RUS                                         | 9               | $\bullet$                |
| RAM - [64MB]<br>$CPU - [x 4]$         | 14%<br>5% | 面                                    | Физ. | Веретенникова (Матюрина)<br>Влада      | Kazan, Poccus          | B <sub>a</sub>  | BEL->RUS, BUL->RUS, BEL->RUS                                                   | 9.7             | $\overline{\phantom{a}}$ |
|                                       |           | a                                    |      | Физ. Гурьева Ольга                     | Novosibirsk.<br>Россия | Ba              | ARA->RUS, RUS->ARA, ARA->RUS                                                   | 9               | $\overline{0}$           |

Рисунок 7 — Управление исполнителями в «OCLanguage»

Управление документами — можно создавать все документы с помощью нескольких кликов и сэкономить время для более важных заданий. «OCLanguage» создан для упрощения любого шага, который совершает менеджер бюро переводов для того, чтобы обработать новый заказ.

Первоначально, «OCLanguage» была разработана как система, включающая в себя функциональность CRM. Это означает, что она оснащена множеством функций для более мудрых продаж, оптимизации маркетинга и увеличения клиентской массы путем улучшения обслуживания клиентов за счет функций системы управления взаимоотношениями с клиентами.

И в заключение, система «OCLanguage» дает пользователям возможность следить за статистикой каждого менеджера по выполненным проектам, проектам в работе или просроченным проектам отдельно и компании в целом при помощи различных наглядных инфографиков (рисунок 8) [18].

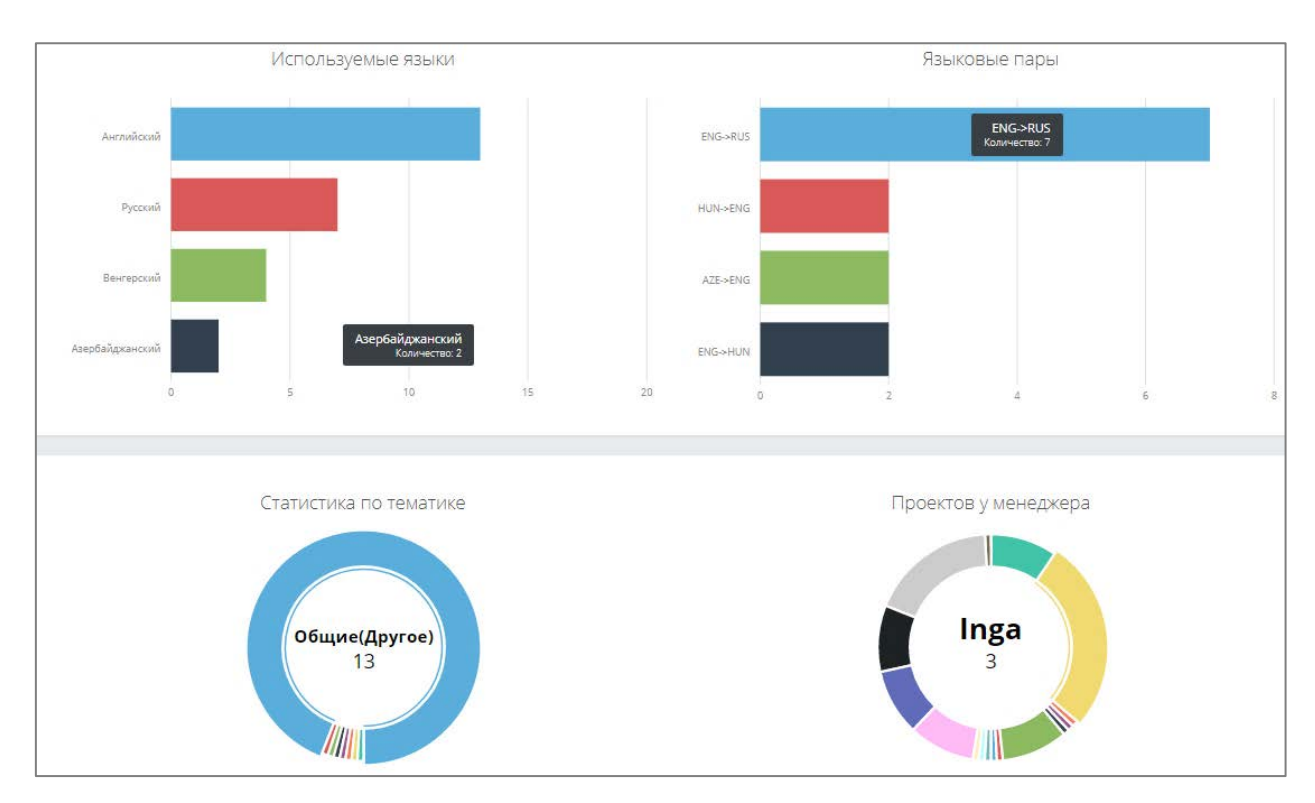

Рисунок 8 — Статистика в «OCLanguage»

Таким образом, TMS «OCLanguage» предоставляет покупателям приятный и удобный интерфейс взаимодействия с важнейшими областями переводческого бизнеса, улучшая условия работы сотрудников компании и упрощая отслеживание главных показателей для руководства.

## <span id="page-17-0"></span>**1.4 Описание документации к системе управления переводами «OCLanguage»**

К системе «OCLanguage» существует документация только на английском языке, которая расположена на официальном сайте продукта.

Окно с документацией системы представлено на рисунке 9. Страница документации состоит из таблицы, в которой содержатся последовательные номера глав, названия глав, дата их обновления, размер файла и ссылка на сам справочный файл по данной главе. Также предусмотрен поиск по документации.

|      |       | <b>OCLanguage</b>        | ДЕМО                        | возможности<br><b>OS/TANO</b><br><b>КЛИЕНТЫ</b> | 噩<br>Olgamus canta = +371 26 07-56 84<br>KOHTANTM<br>ПОЖИЗНЕННАЯ ЛИЦЕНЗИЯ |
|------|-------|--------------------------|-----------------------------|-------------------------------------------------|---------------------------------------------------------------------------|
|      |       |                          | Документация TMS OCLanguage |                                                 |                                                                           |
| Nr   |       | Название                 | Дата обновления             | Размер                                          | Быстрый помос                                                             |
| т.   |       | About OCLanguage         | 29.08.2017                  | 207.27 KB                                       | eria.                                                                     |
| 2.   |       | What is CRM              | 29.08.2017                  | 205.82 KB                                       | ÷                                                                         |
| 3.1. |       | Session information      | 29.08.2017                  | 630.57 KB                                       | ÷                                                                         |
| 32.  |       | Documentation            | 29.08.2017                  | 215.15 KB                                       | a.                                                                        |
| 33.  |       | <b>Technical support</b> | 29.08.2017                  | 187.97 KB                                       | ab.                                                                       |
| 3.4. |       | System configuration     | 29.08.2017                  | 281.89 KB                                       | $\rightarrow$                                                             |
| 3.5. |       | User management          | 29.08.2017                  | 396.29 KB                                       | a,                                                                        |
| 3.6. |       | Search                   | 29.08.2017                  | 253.04 KB                                       | es.                                                                       |
| 3.7. |       | Payment methods          | 29.08.2017                  | 335.73 KB                                       | <b>CONT</b>                                                               |
| 3.8. |       | Languages                | 29.08.2017                  | 300.68 KB                                       | eà                                                                        |
| 3.9. |       | Translation domains      | 29.08.2017                  | 315.47 KB                                       | and i                                                                     |
|      | 3.10. | <b>Cities</b>            | 29.08.2017                  | 280.95 KB                                       | and i                                                                     |
|      |       |                          |                             | -----                                           | 马                                                                         |

Рисунок 9 — Документация «OCLanguage»

Вся документация разбита на небольшие пронумерованные разделы, каждый из которых оформлен файлом в формате \*.pdf, который можно открыть в браузере, либо скачать.

Инструкции \*.pdf содержат подробные описания используемых инструментов и технологий, последовательности действий для получения желаемого результата. Для улучшения восприятия преподносимой информации используются жирные и наклонные шрифты, нумерованные и маркированные списки, таблицы. Для удобства, в инструкции включены изображения с наглядным выделением участков, на которые пользователю необходимо обратить внимание в данной главе.

Таким образом, любой пользователь со знанием английского языка сможет полноценно использовать все возможности системы «OCLanguage», только изучив специально созданные инструкции к системе на официальном сайте TMS «OCLanguage» [7].

#### <span id="page-18-0"></span>1.5 Стандарты пользовательской документации

Пользовательская документация призвана обеспечивать продуктивное использование программных продуктов в соответствии с их направлением и функциями. Структуру и содержание документов определенного программ-

ного обеспечения, необходимо приспособить разработчиками к их отличительным чертам и свойствам, основываясь на применении стандартов и шаблонов. Создатели документов обязаны гарантировать удобное и правильное использование ПС пользователями, на базе четкого и понятного изложения в документах технических операций и функций с целью получения ожидаемых результатов. Для этих целей существует несколько стандартов по созданию пользовательской документации.

1. Стандарт ISO 15910 — наиболее современный нормативный документ, описывающий процедуру создания документации для пользователей программных средств. Цель стандарта — мотивирование разработчиков программ к методичному использованию процесса документирования. Стандарт структурирован по типичной схеме стандартов International Organization for Standardization (ISO), где первые семь разделов — вводные и определяют терминологию. В восьмом разделе содержится основная информация — требования к документированию программных средств. В разделе 8.1 описаны процессы документирования программных продуктов — предложена общая схема процессов и их взаимодействие. Рассказан план документирования, который направлен на разработчиков документов, и на процедуру контроля выполнения плана. Пользовательская документация обязана проходить проверки на достоверность, которые должны быть спланированы и реализованы типовыми пользователями, основываясь на применении эксплуатационных процедур реального программного средства. Раздел 8.2 содержит требования к содержанию и стилю документации. В разделе представлены требования к языку и грамматике написания документов, к оформлению текста, рисунков и таблиц, к характеристикам и качеству используемой бумаги. Описаны технические правила оформления твердой копии документов и другие. Отдельный подраздел посвящен созданию электронных документов: общей схеме, размещению материала и комментариев, помощи подсказками, навигации по тексту, использованию клавиатуры и подобному. Содержание стандарта ISO 15910 дополняется восемью приложениями, в которых содержатся при-

меры и расширяются некоторые концепции основной части данного стандарта:

• *приложение А.* Перекрестные ссылки со стандартом ISO 12207;

• *приложение В.* Использование настоящего стандарта в договоре и практическое применение настоящего стандарта;

• *приложение С.* Образец плана документирования;

• *приложение D.* Отношения между аудиториями, выданными заданиями, бумажной и диалоговой документацией;

• *приложение Е.* Рекомендации по написанию на английском языке документации, подлежащей последующему переводу;

• *приложение F.* Оценка ресурсов для проекта документирования.

- *приложение G*. Оценка плана документирования;
- *приложение Н*. Образец спецификации стиля [6].

2. **Стандарт IEEE 1063-1987** представляет общие требования к пользовательской документации. Данный стандарт содержит минимальные требования к систематизации и наполнению документов для пользователей программных продуктов. Стандарт ориентирован на те документы, которые используются при инсталляции, эксплуатации и поставке программных средств без изменения и сопровождения программ. Стандарт не применяется для технологической документации, которая используется при проектировании, разработке, тестировании, испытаниях и сопровождении программных продуктов, для оформления коммерческих пакетов прикладных программ. Применение данного стандарта ограничивает применение более строгих и широких требований к документам, собственных стандартов предприятия по стилю изложения документов [28].

3. **Стандарт ISO 9127** рекомендован при создании пользовательской документации на коммерческие пакеты программных продуктов, поставляемых на рынок. Из описанных в стандарте правил следует, что пользовательская и рекламная документация на пакеты программ должна включать:

• *общие сведения*: введение, ограничения, область применения, определения, ссылки;

пользовательская документация — инструкция по работе с программой должна содержать описание, в котором содержится вся информация, необходимая пользователю для установки, запуска и применения программного продукта. Чаще всего такая документация состоит из одного или нескольких руководств, поставляющихся вместе с носителями программных средств внутри упаковки. В итоге, пользователи не имеют возможности прочесть руководство, пока не купят пакет. Описание целей и области применения располагается на внешней упаковке пакета программного средства [5].

В 70-е годы в Советском Союзе была создана Единая Система Программной Документации (ЕСПД) в составе группы стандартов ГОСТ 19.xxx. Многие из этих стандартов более не актуальны, не соответствуют современным требованиям и их практическое применение не целесообразно. Стандартизация документирования программ и данных лучше представлена в нескольких стандартах по автоматизированным системам ГОСТ 34. ххх, принятых в конце 1980-х годов. Сейчас наиболее полезно изучить и применять некоторые их разделы, которые можно отнести к документированию программ и данных, из государственных стандартов:

1. ГОСТ 34.201-89. Виды, комплектность и обозначение документов при создании автоматизированных систем [3].

2. ГОСТ 34.602-90. Информационная технология. Техническое задание на создание автоматизированных систем [4].

3. РД 50-34.698-90. Методические указания. Информационная технология. Автоматизированные системы. Требования к содержанию документов [22].

#### <span id="page-21-0"></span>1.6 Обзор средств разработки инструкции

В области создания документации к программному продукту существует множество различных средств - от простейшего текстового редактора до полноценного приложения, автоматически форматирующего и расставляющего все скриншоты, видео и описания. В данном разделе будут рас-

смотрены несколько самых интересных инструментов для создания электронных инструкций.

#### *1. «Clarify».*

«Clarify» — упрощенный текстовый редактор, который представляет пользователю встроенные инструменты для быстрого создания снимков экрана. Программа идет на системах Windows и Mac. Распространяется по одноразовому платежу в 30 долларов. Не содержит русского языка интерфейса.

Рабочий интерфейс программы разбит на 2 части: слева располагается список заголовков/подзаголовков, справа — редактирование содержимого глав (рисунок 10).

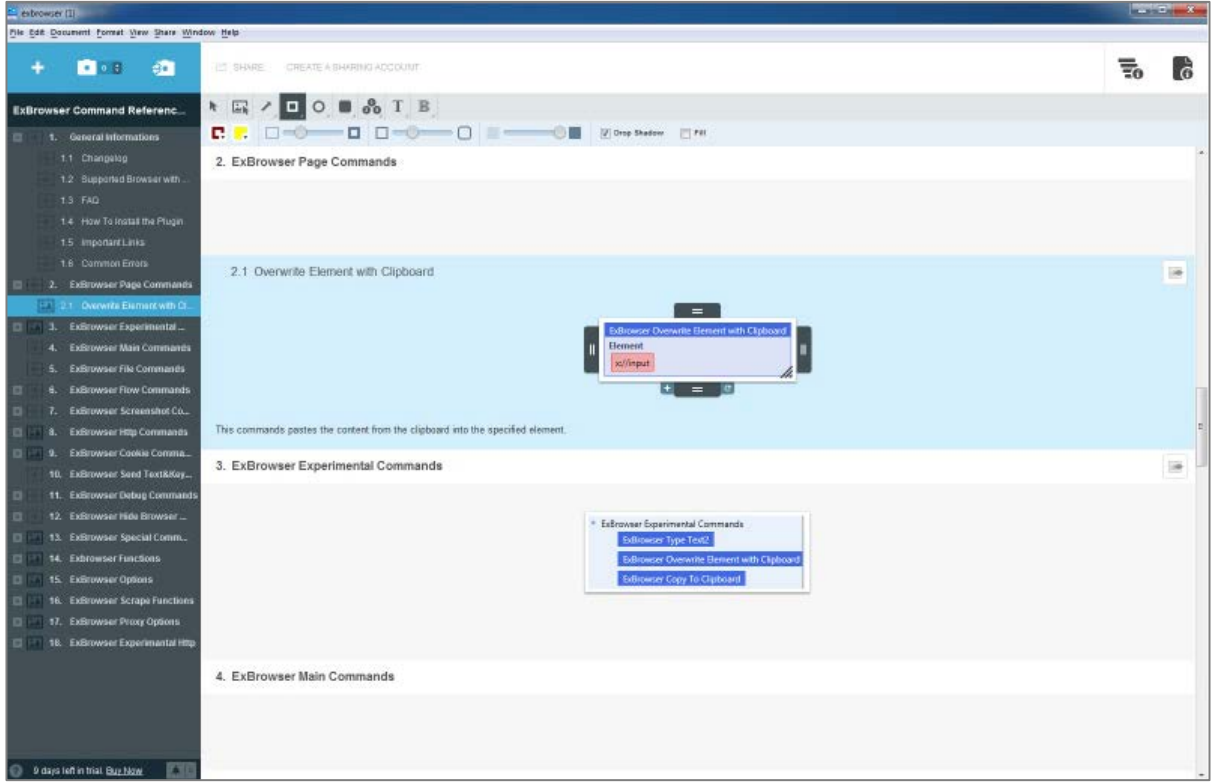

Рисунок 10 — Интерфейс «Clarify»

Программа дает возможность пользователю выделить место в будущей инструкции, нажать соответствующую кнопку для захвата экрана и сделать скриншот, который автоматически вставится в инструкцию. Также есть гибкие настройки формата и качества сделанных изображений. Программа поддерживает совместную работу пользователей, сервисы «Dropbox» и «Evernote». Для экспорта доступны форматы \*.pdf, \*.html, \*.docx. При экспорте интерфейс программы позволяет выбрать тему оформления, настроить шрифт и отступы [19].

#### 2. «Dr. Explain»

«Dr. Explain» — программа, поддерживающая удобный автоматизированный процесс создания электронных инструкций. Пользователю достаточно указать программе окно приложения или веб-страницу, которые нужно описать, и она автоматически сделает скриншот окна, проанализирует все элементы интерфейса, создаст выноски и даже подпишет их там, где это возможно. Если в выделенном интерфейсе присутствует меню, программа обработает его, самостоятельно раскроет все пункты, вынесет их в интерфейс, создает сноски для каждого пункта и подпункта (рисунок 11). Естественно, всю автоматизацию можно изменять и перемещать вручную.

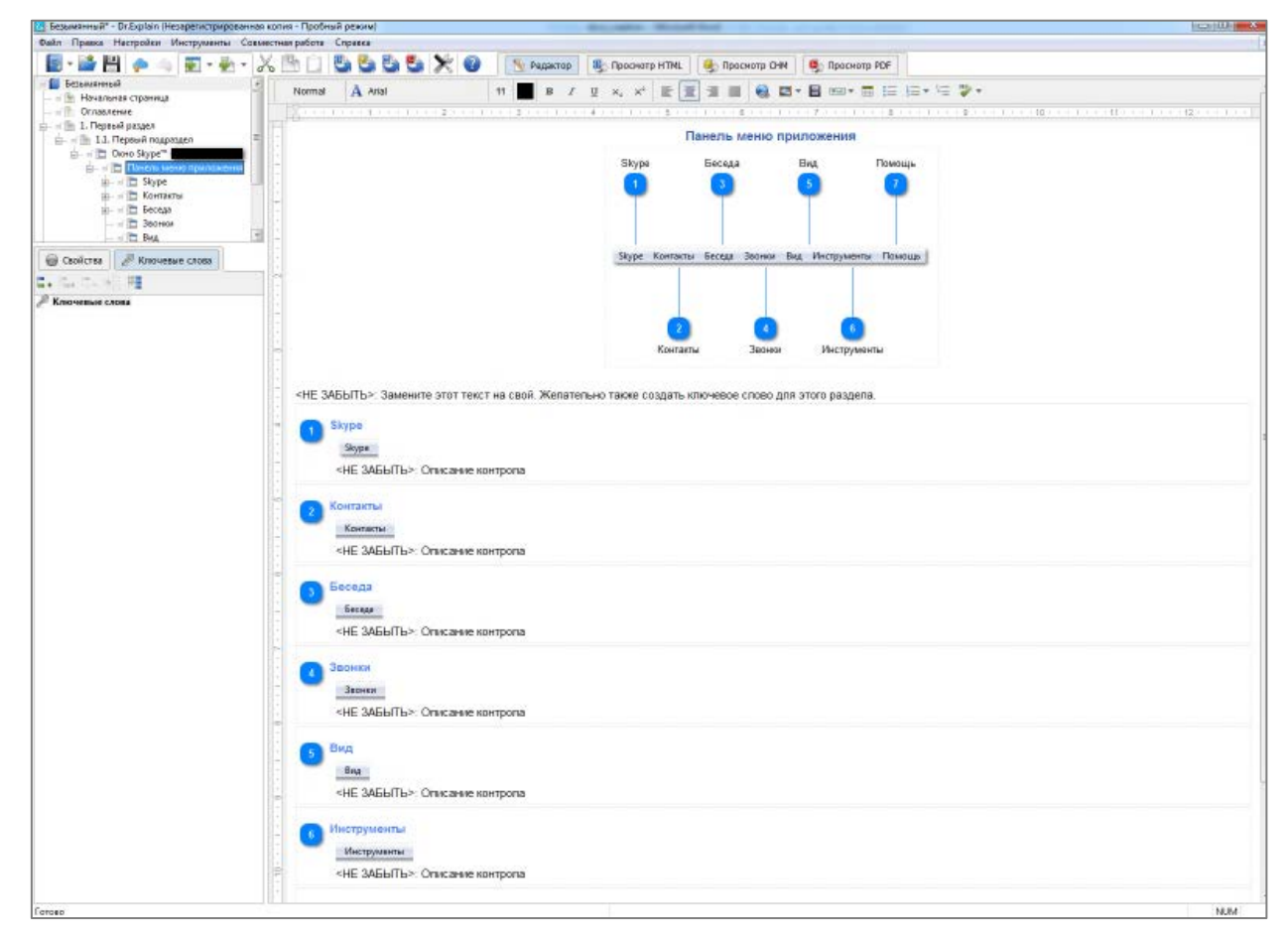

Рисунок 11 — Интерфейс программы «Dr.Explain»

Программа предлагает пользователю настройки встраиваемых изображений, возможность импорта проектов из других программ, совместную работу через сервис Tiwri.com. Из форматов экспорта инструкций программа предлагает следующие: \*.chm, \*.docx, \*.html и \*.pdf. Также программа полностью русифицирована, так как создана отечественными разработчиками. Поддерживается только системой Windows и доступна при одноразовом платеже от 7500 рублей [20].

#### 3. «Manula»

Manula.com дает возможность проектировать и обновлять инструкции в браузере, без необходимости использования настольных приложений (рисунок 12). Главное преимущество онлайн документации — мгновенное обновление. Как только разработчики внесли в него изменения, обновленные справочные файлы уже становятся доступны пользователям - не надо ничего никуда экспортировать, загружать на сервер HTML-файлы и так далее. При этом инструкции автоматически адаптируются под размер экрана и доступны на любых устройствах. Сервис предоставляет пользователю возможность скачать копию инструкции для офлайн использования в формате \*.pdf.

Полезными опциями сервиса являются отслеживание изменений, возможность оценивания разделов для пользователей и удобный поиск. Функция «Toping Sharing» позволяет создавать общие фрагменты справки, которые могут использоваться для быстрого написания однотипных страниц инструкции.

Помимо использования визуального редактора на портале предлагается работать с кодами Textile для ускорения форматирования текста. Коды дают возможность форматировать текст без необходимости обращения к кнопкам редактора. Например, если текст необходимо выделить жирным шрифтом, его просто можно заключить в две звездочки (\*жирный шрифт\*), а для создания заголовка первого уровня достаточно написать в начале строки «h1-».

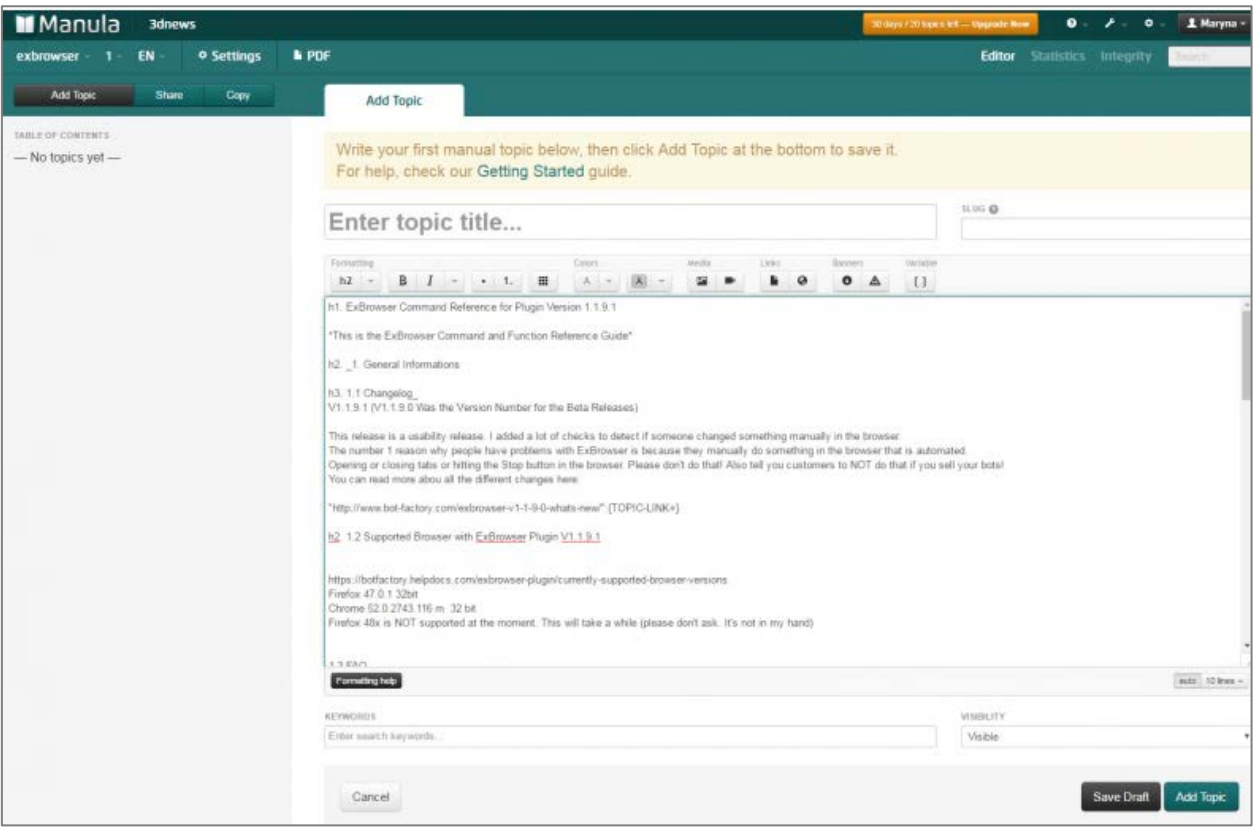

Рисунок 12 — Интерфейс программы «Manula»

На портале отсутствует русский язык интерфейса, а доступ к созданию своих инструкций предоставляется по ежемесячной подписке стоимостью от 10 долларов [15].

#### *4. «StepShot»*

«StepShot» — удобная программа, помогающая в разы ускорить разработку пошаговых инструкций. Предоставляет возможность быстро сделать необходимые скриншоты, не тратя время на сохранение и вставку изображений, размещает их в нужном порядке, помогает добавить аннотации и описание, и опубликовать в одном из популярных форматов.

Программа обладает немного специфичным, но удобным процессом захвата экрана (рисунок 13). При работе над проектом открывается панель с настройками захвата, после чего при каждом нажатии установленной горячей клавиши программа будет делать скриншот экрана (причем можно настроить область захвата) и сохранять его в проект.

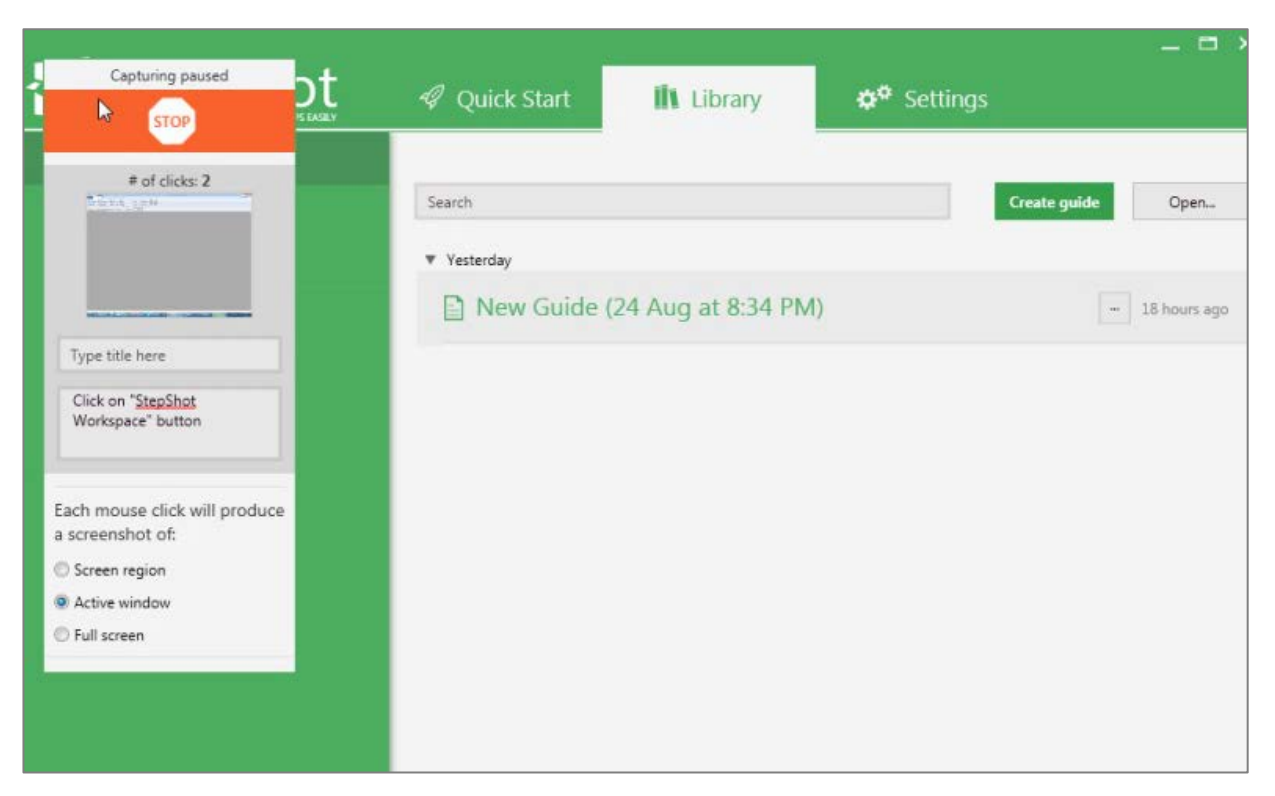

Рисунок 13 — Захват экрана в «StepShot»

После завершения процесса создания скриншотов программа откроет интерфейс редактирования самой инструкции со всеми созданными изображениями (рисунок 14).

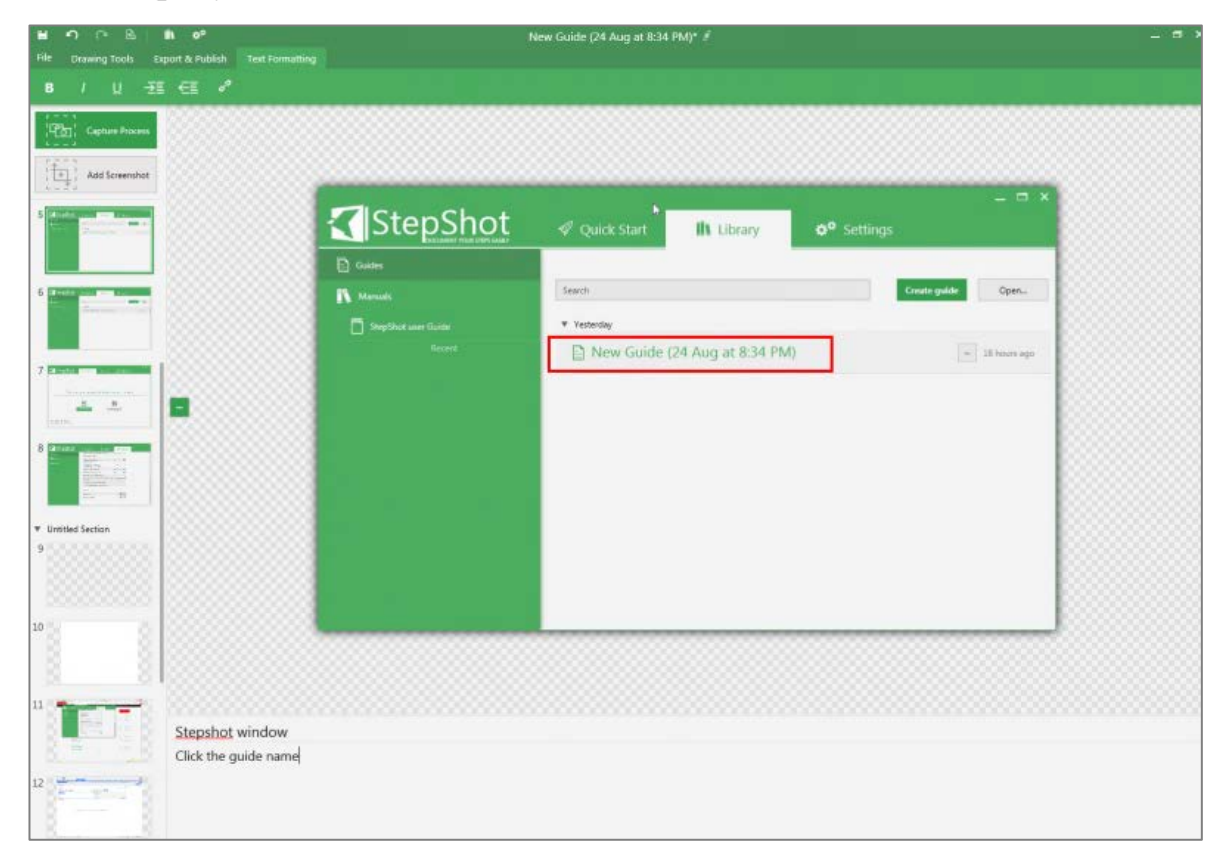

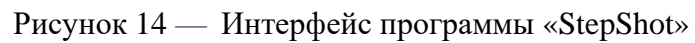

Есть возможность поделить инструкцию на разделы. Также на скриншоты можно добавлять графику прямо в интерфейсе программы (красные прямоугольники, выноски и др.). После наполнения документацию можно оформить — настроить шрифты, отступы, гиперссылки. Поддерживаемые форматы экспорта инструкции: \*.docx, \*.pdf, \*.html, \*.dita или \*.xml. Программа не поддерживает русский язык. Распространяется только на системах Windows по ежемесячной подписке стоимостью в 29 долларов в месяц, но работать с программой можно и бесплатно, единственное неудобство бесплатной версии — водяные знаки на полученных изображениях [21].

#### 5. «TurboSite»

«TurboSite» — бесплатная программа на платформах Windows для создания сайтов и электронных учебников. Программа позволяет создавать полноценные сайты при помощи удобного и интуитивно понятного интерфейса программы без обязательных знаний какого-либо языка программирования. В комплекте с программой идет 24 готовые темы оформления будущего сайта, а также есть возможность скачивать дополнительные темы из Интернета.

Для создания сайта необходимо выбрать понравившуюся тему, добавить планируемое количество страниц со всей необходимой информацией (текст, ссылки, рисунки, видеофрагменты и т.д.), заполнить дополнительные поля (название, описание сайта, информация об авторе и т.д.), добавить информационные блоки (например, счетчики, реклама и т. п.) и нажать кнопку «Генерировать сайт» (рисунок 15). Результат вашей работы можно просмотреть в любом браузере.

Также есть функция «Блоки», в которой можно создавать шаблонные элементы веб-страницы (шапки, меню, боковые панели, подвал) для быстрого и удобного дальнейшего использования в любой части проектируемого сайта или других новых проектах.

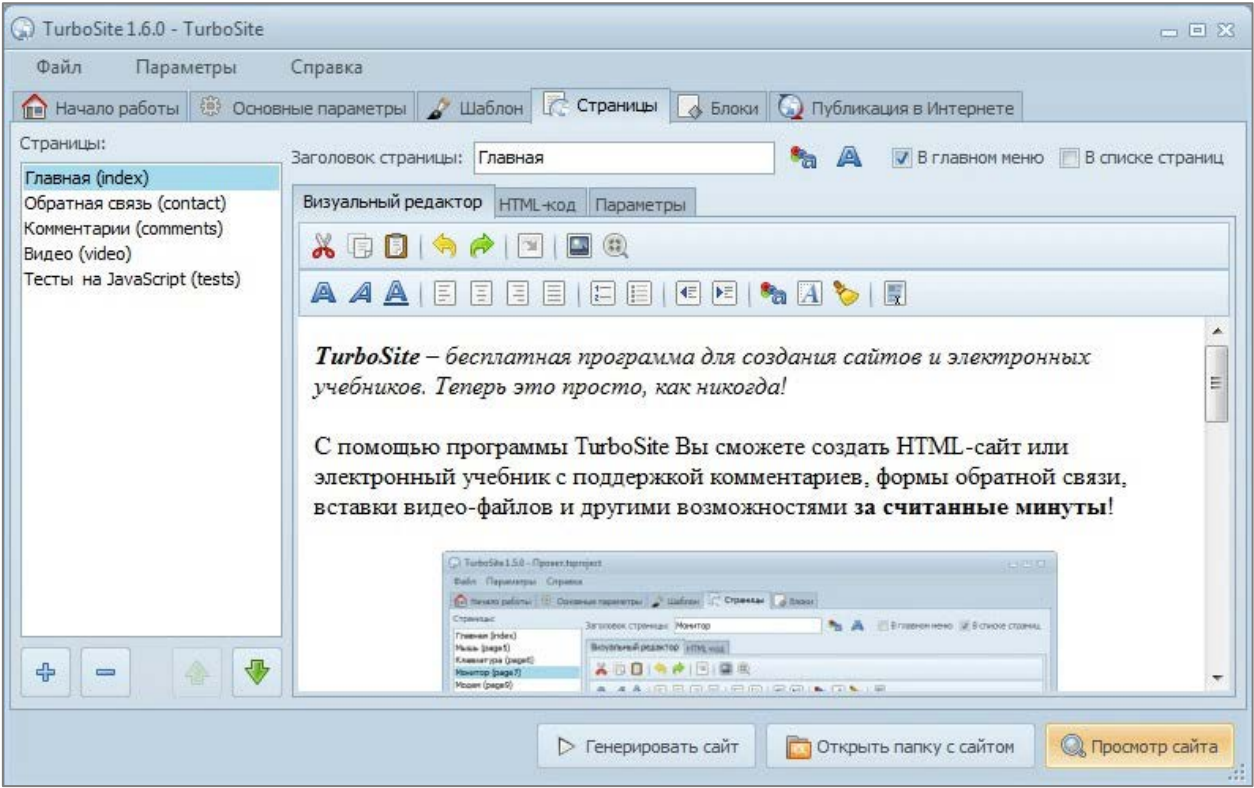

Рисунок 15 — Интерфейс программы «TurboSite»

Для более продвинутых пользователей в программе предусмотрена возможность ручного редактирования веб-страниц, используя HTML (от англ. HyperText Markup Language — «язык гипертекстовой разметки»), благодаря чему сайту или инструкции можно придавать приятный и индивидуальный вид. Программа распространяется абсолютно бесплатно на платформы Windows и полностью русифицирована.

Для написания электронной инструкции по программе «Composer Phoenix» была выбрана программа «TurboSite». Выбор остановился на этой программе из-за бесплатности использования и быстроты создания полноценного сайта, который в дальнейшем можно полностью кастомизировать, обладая минимальными знаниями в программировании веб-страниц [27].

# <span id="page-29-0"></span>**2 ОПИСАНИЕ ЭЛЕКТРОННОЙ ИНСТРУКЦИИ ДЛЯ ПРОГРАММЫ «COMPOSER PHOENIX»**

## <span id="page-29-1"></span>**2.1 Предназначение электронной инструкции к программе «Composer Phoenix»**

Электронная инструкция разработана для менеджеров компании ООО «ИТИ» [10], использующих в своей работе программу «Composer Phoenix». Инструкция предоставляет пользователю простое и понятное разъяснение процесса работы с некоторыми модулями программы, знакомит с интерфейсом и объясняет его функциональные возможности с наглядными примерами и иллюстрациями.

## <span id="page-29-2"></span>**2.2 Структура электронной инструкции к программе «Composer Phoenix»**

Электронная инструкция — набор страниц с обучающим материалом, объединенных в общую оболочку и с организованной навигацией. Подобные инструкции могут быть представлены в цифровом, электронном виде, а значит, такие инструкции можно читать с экрана любого устройства: компьютера, ноутбука, смартфона и т.д. Для создания такого вида образовательных ресурсов существует множество специальных программ — от программ визуализаторов с собственным расширением файлов до конструкторов оформления и структуризации учебного или обучающего материала.

На рисунке 16 представлена структура электронной инструкции для модулей «Resources», «Deliveries», «Links» программы «Composer Phoenix» [23].

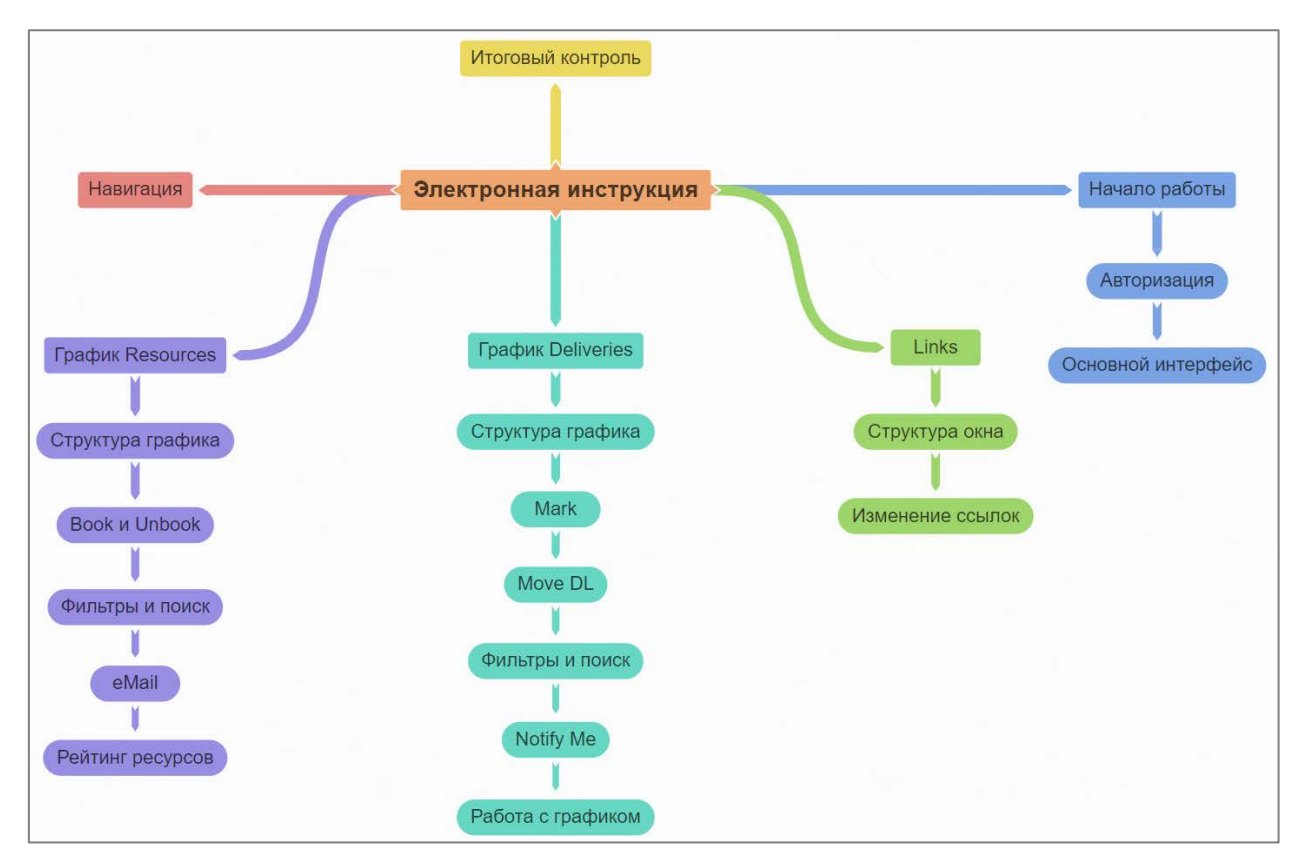

Рисунок 16 — Структура электронной инструкции

Инструкция состоит из шести основных веток. Панель «Навигация» позволяет в любой момент переместиться на интересующую пользователя страницу и без лишних действий быстро получить необходимую информацию. Раздел навигации разделен на пять основных глав: «Начало работы», «График Resources», «График Deliveries», «Links» и «Итоговый контроль».

Глава «Начало работы» состоит из двух разделов:

1. **«Авторизация»** — в данном разделе описан процесс и последовательность авторизации в программе, реакция окна на ввод некорректных данных и предоставлена локальная гостевая учетная запись с ограниченным функционалом.

2. **«Основной интерфейс»** — в разделе описываются основные элементы интерфейса, пункты главного меню.

Глава «График Resources» содержит в себе пять разделов:

1. **«Структура графика Resources»** — раздел представляет пользователю информацию об основных элементах графика ресурсов (исполнителей):

описание кнопок, панели подсказок, столбцов и частей графика, подробное описание цветовых и буквенных обозначений.

2. «Функции Book и Unbook» — содержит описание функций «Book» и «Unbook» на графике ресурсов, действия для их разблокировки, подробный разбор смысловых значений полей формы «Book».

3. «Фильтры и поиск Resources» — в разделе представлен разбор функций «Filter», «В Filter» и разворачивающейся панели поиска. Подробно описаны смысловые значения полей форм «Filter» и «В Filter», описан метод представления отфильтрованных данных пользователю.

4. «Функция eMail» — описан функционал отправки писем на почтовые сервера из интерфейса программы, копирование отмеченных электронных почтовых адресов ресурсов одной кнопкой, подробно рассмотрены поля формы для отправки писем «Sending form».

5. «Рейтинг ресурсов» — в разделе описаны способы просмотра более конкретных оценок исполнителей: комментарии к качественному рейтингу и рейтингу пунктуальности, таблица с общим рейтингом по всем проектам каждого исполнителя.

Глава «График Deliveries» представляет пользователю шесть разделов для ознакомления:

1. «Структура графика Deliveries» — в разделе описаны основные элементы графика сдач: панель кнопок, панель подсказок, разбор столбцов и частей графика, подробное описание цветовых обозначений.

2. «Функция Mark» — статья содержит информацию о работе функций «Mark» и «Mark&Mail», действия для разблокирования данных функций, подробный разбор полей формы «Mark&Mail».

3. «Функция Move  $DL \rightarrow$  раздел представляет пользователю описание функции «Move DL», описывает действия для разблокировки данной кнопки, подробно рассказывает о назначении всех элементов формы «Move DL» и способах взаимодействия с ними.

4. «Фильтры и поиск Deliveries» — описывает возможности фильтрации функциями «Today Undelivered», «Delayed» и поиска на графике сдач, описан метод представления отфильтрованных данных пользователю.

5. «Функция Notify Me» — в разделе пользователь может увидеть информацию о работе функции «Notify Me»: описаны все элементы окна настройки оповещений, принцип работы данной функции, настройка окна оповешения.

6. «Работа с графиком Deliveries» — статья содержит описание функций «Expand Schedule», «Today» и «Show Delivred». Рассказывает пользователю о встроенных в программу удобных способах взаимодействия с проектами сдач на графике.

Глава «Links» содержит два раздела:

1. «Структура окна Links» — описан основной интерфейс окна ссылок, действие основных кнопок, блоки ссылок и функционал взаимодействия с ними.

2. «Изменение ссылок» — описывает функционал кнопок «EDIT» и «ADD» окна ссылок. Содержит подробный разбор и описание всех полей  $\phi$ орм «Edit link» и «Add link».

Глава «Итоговый контроль» содержит тестирование для оценивания усвоения материала инструкции пользователями. Тест состоит из 79 вопросов разного типа, разбитых на группы, из которых в общей сумме выбирается 30 случайных вопросов для одного тестирования. В тесте предусмотрена регистрация по имени пользователя, учет верных/неверных ответов, статистика после прохождения и сохранение результатов. Создатель теста также может просмотреть статистику ответов на тест в специальном интерфейсе разработки теста.

Средой создания электронной инструкции была выбрана программа «TurboSite». Программа «TurboSite» — это визуальный веб-редактор, в котором существует возможность быстро создать сайт или электронный учебник без каких-либо знаний веб-программирования и дизайна. Программа облада-

ет серьезными плюсами в виде простого интерфейса, визуальной интерактивности (конструктор дает возможность поэтапно просматривать все внесенные изменения) и открытого кода конечного продукта для его последующей модификации. Главными плюсами является простота освоения и полная бесплатность функционала программы. Созданный с помощью «TurboSite» сайт или электронный учебник будет работать на любой операционной системе, в любом современном браузере, может быть загружен на любой бесплатный хостинг (не требует поддержки PHP, MySQL и т.д.).

При запуске «TurboSite» пользователь увидит страницу «Начало работы», на которой ему предложено два варианта для продолжения: «создать проект» и «открыть проект» (рисунок 17).

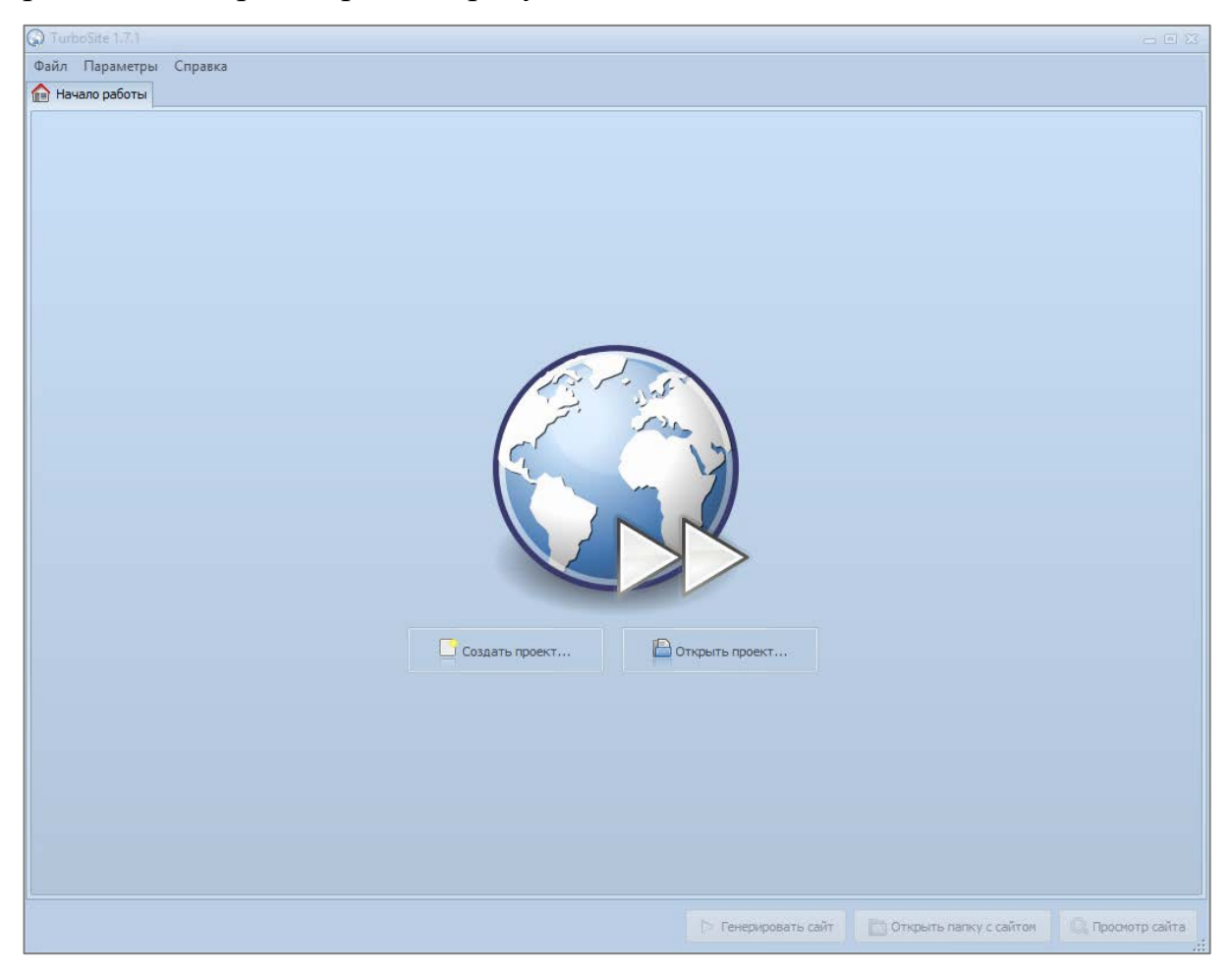

Рисунок 17 — Начало работы в «TurboSite»

После нажатия кнопки «Создать новый проект» пользователю будет предложено выбрать папку, в которой будет находиться будущий проект. Каждый новый учебник (набор веб-страниц или сайт) будет располагаться и храниться в новой папке, созданной специально для него. Папка обязательно должна быть пустой. В выбранной папке создастся файл проекта со специальным разрешением для программы «TurboSite» —  $*$ .tsproject.

После создания нового проекта пользователю откроется окно с настройкой будущего сайта.

На вкладке «Параметры сайта» дается возможность настроить заголовок сайта, ключевые слова, краткое описание, выбрать расширение вебстраниц (по умолчанию \*.html), задать заголовок списка страниц, подвал (рисунок 18).

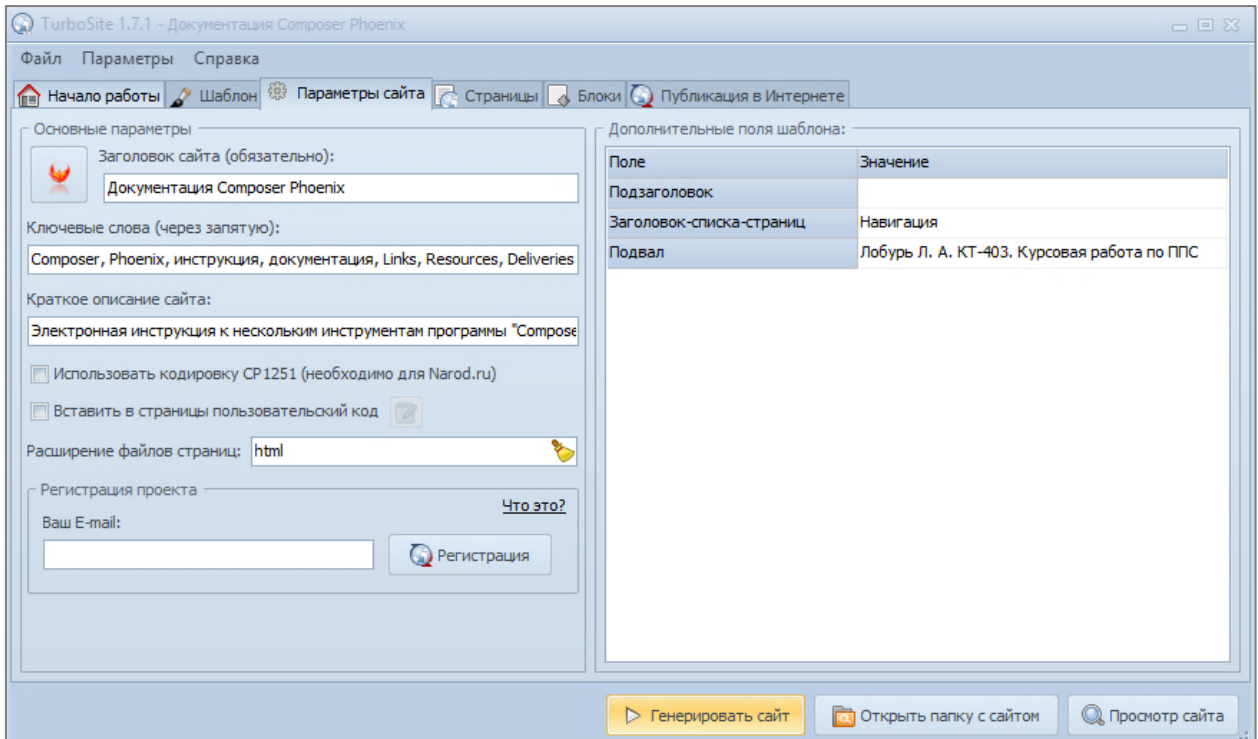

Рисунок 18 — Параметры сайта

На вкладке «Шаблон» можно выбрать готовые шаблоны для визуализации сайта из списка, а также импортировать или скачать новые, используя специальные кнопки в нижней левой части окна (рисунок 19). При создании данной инструкции используется стандартный шаблон «Deviation», с немного модифицированной стилевой каскадной таблицей стиля (CSS-кодом) для добавления собственного логотипа на сайт.

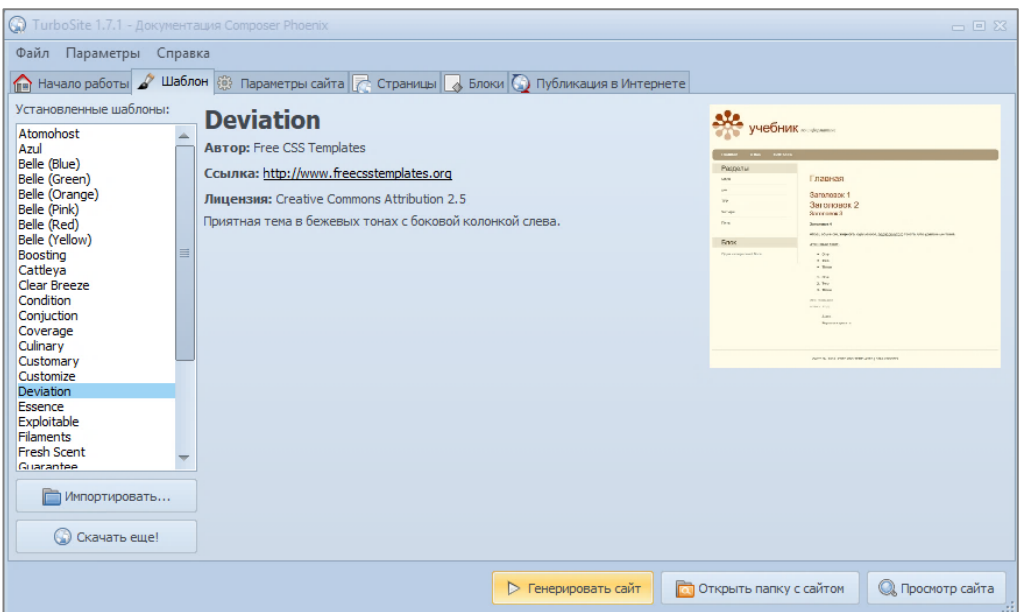

Рисунок 19 — Шаблон сайта

«TurboSite» имеет специальный раздел-редактор на вкладке «Страницы», в котором можно добавлять новые страницы в проект, настраивать их видимость, местоположение, цвета шрифтов, вставлять в них изображения и различные списки, и т.д. Для обычного пользователя это будет выглядеть примерно также, как документ в текстовом редакторе Microsoft Word (рисунок 20).

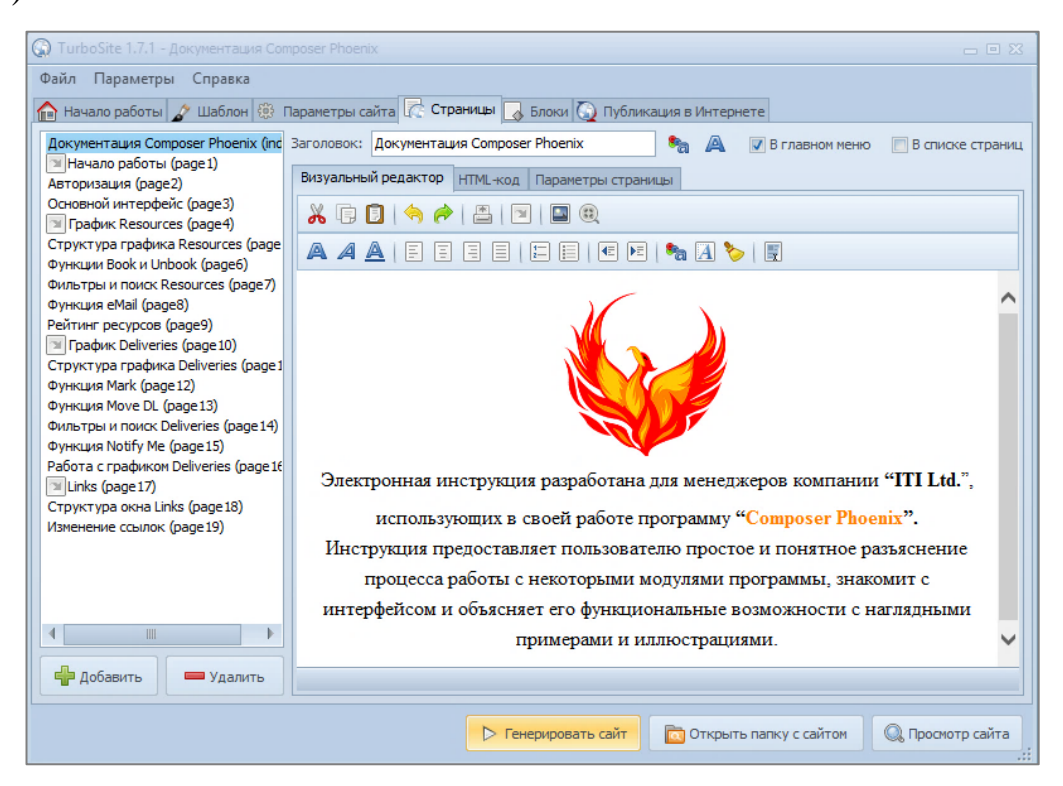

Рисунок 20 — Настройка страниц сайта

Дополнительной опцией конструктора является обработка внешних тегов HTML, что человеку, разбирающемуся в HTML-разметке, будет дополнительным плюсом и возможностью реализовать идеи, не предложенные инструментами конструктора.

При помощи кнопки «Генерировать сайт» конструктор собирает из отредактированных пользователем страниц в редакторе полноценный, работающий сайт. Также, если кликнуть кнопку «Просмотр сайта» программа автоматически откроет главную страницу сайта в браузере, выбранном на компьютере по умолчанию [27].

## <span id="page-36-0"></span>**2.3 Интерфейс и навигация по электронной инструкции для программы «Composer Phoenix»**

Инструкция реализована средствами HTML-разметки, ее интерфейс можно увидеть на рисунке 21.

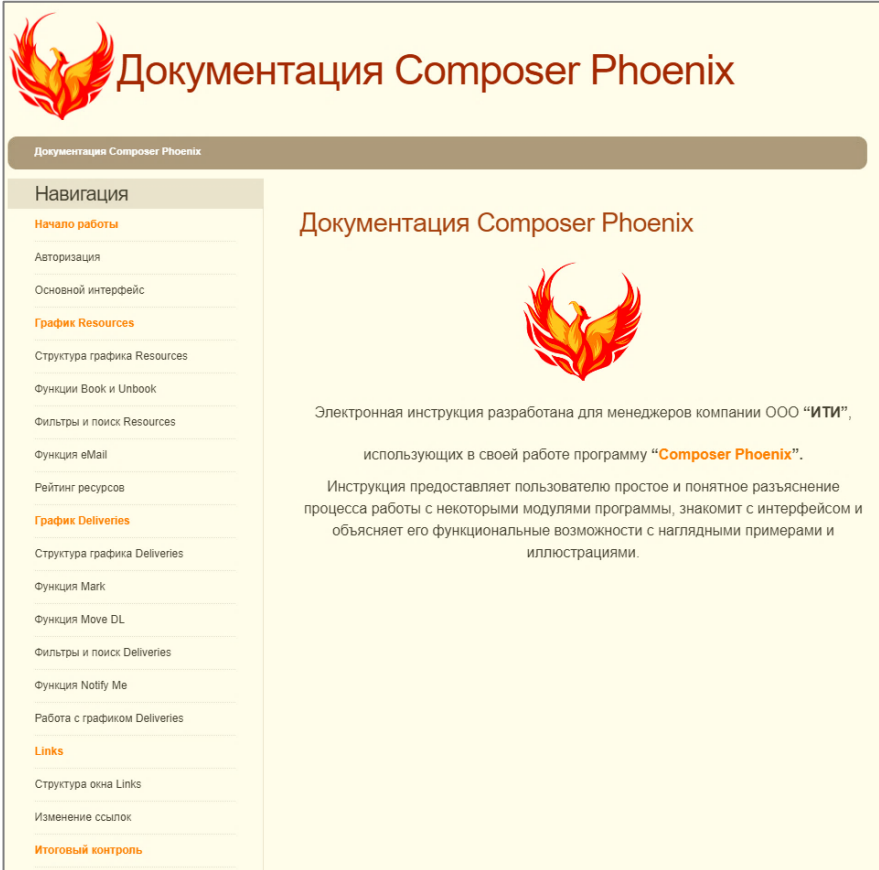

Рисунок 21 — Интерфейс инструкции

На верхней панели меню находится кнопка «Документация Composer Phoenix», которая отправляет пользователя в начало инструкции, на главную страницу, которая видна на рисунке 21. Чтобы добавить на верхнюю панель меню соответствующую кнопку для перехода на нужную страницу, необходимо в редакторе страниц выбрать в меню слева требуемый заголовок и нажать галочку «В главном меню» справа от поля с заголовком страницы (рисунок 22).

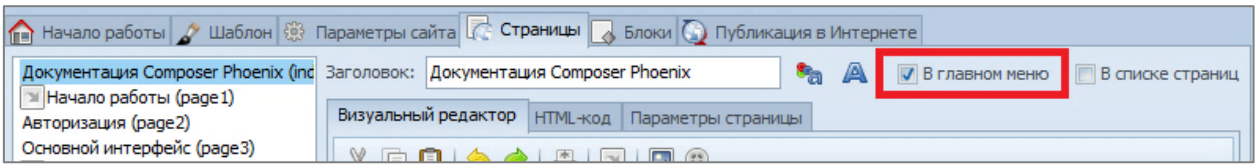

Рисунок 22 — Вынос кнопки страницы на верхнее меню

В левой части окна располагается навигация по сайту, которая разделена на пять, выделенных цветом, части: «Начало работы», «График Resources», «График Deliveries», «Links», «Итоговый контроль». Для создания навигации на сайте также предусмотрены соответствующие инструменты в программе «TurboSite». В редакторе страниц можно выбрать любую созданную страницу, ссылку на которую необходимо вынести на панель навигации. Далее, необходимо активировать галочку «В списке страниц» справа от поля с заголовком страницы (рисунок 23). В том же месте располагаются кнопки, позволяющие перекрасить ссылки на выбранные страницы в нужный цвет или выделить ссылку жирным шрифтом, если необходимо.

| <b>При Начало работы</b> 2 Шаблон <b>1999</b> Параметры сайта С Страницы В Блоки С Публикация в Интернете |             |                                                       |  |                                                                  |
|----------------------------------------------------------------------------------------------------|-------------|-------------------------------------------------------|--|------------------------------------------------------------------|
| Документация Composer Phoenix (ind Заголовок: Документация Composer Phoenix                               |             |                                                       |  | <b>B</b> <sub>a</sub> <b>A V</b> В главном меню В списке страниц |
| <b>IM Начало работы (раде1)</b><br>Авторизация (раде2)                                                    |             | Визуальный редактор   НТМL-код   Параметры страницы / |  |                                                                  |
| Основной интерфейс (раде3)                                                                                | VEDA ARRICO |                                                       |  |                                                                  |

Рисунок 23 — Вынос страницы на панель навигации

При переходе на одну из основных глав (выделенных оранжевым цветом), кроме главы с итоговым контролем, пользователя перенаправляет на первую под главу в выбранном разделе (например, если кликнуть на пункт «График Deliveries», пользователя автоматически перенаправит на страницу «Структура графика Deliveries»). Подобный функционал можно также реализовать через редактор страниц. При выборе созданной страницы для заголовка главы необходимо выбрать вкладку «Параметры страницы», в открывшемся окне кнопка «Установить перенаправление» (рисунок 24) откроет пользователю поле (рисунок 25), в котором можно ввести любой адрес вебстраницы, либо, как в данном случае, файл HTML-страницы, на которую необходимо перенаправить пользователя при щелчке по ссылке на выбранную страницу.

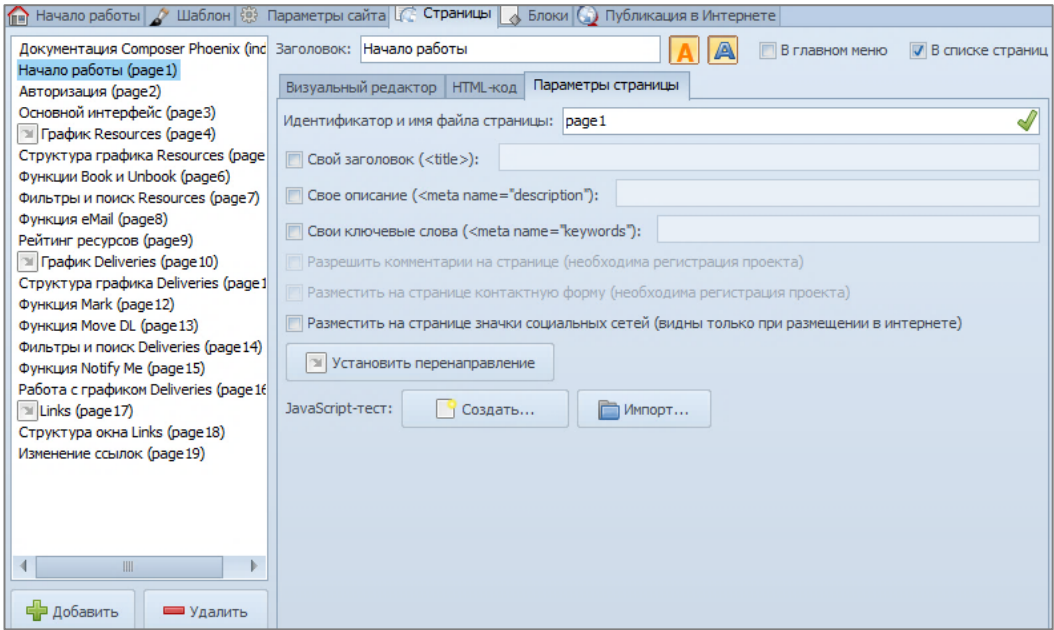

Рисунок 24 — Параметры страницы

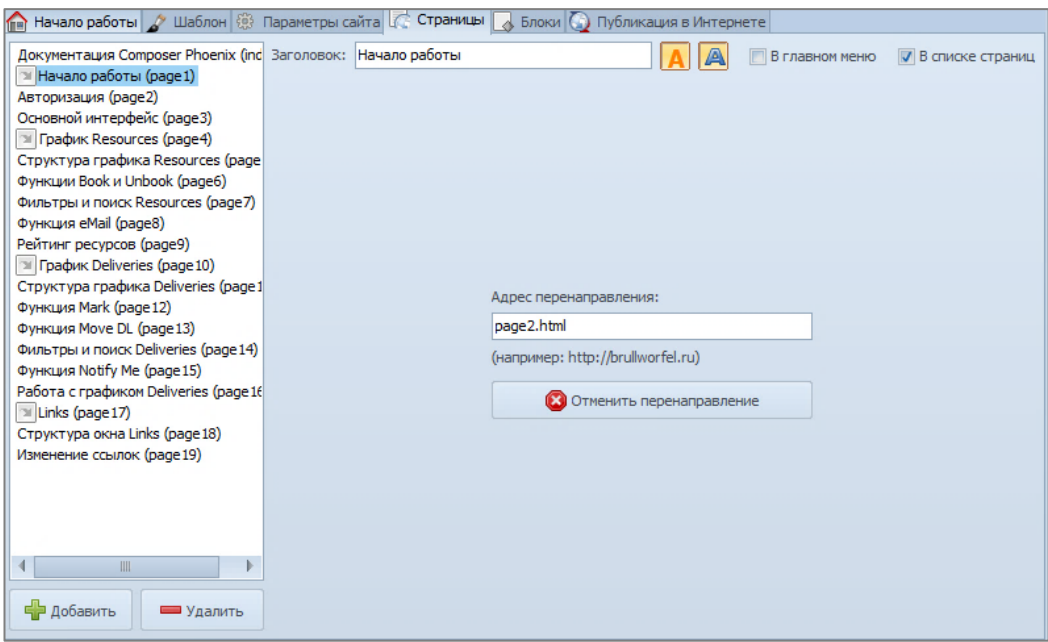

Рисунок 25 — Установка перенаправления

В центральной части страницы располагается основная информация, разъясняющая функции и структуру программы в выбранной главе. Практически каждая страница содержит в себе смысловые отступы текста друг от друга, различные списки и изображения, визуально выраженные части текста, на которые пользователю нужно обратить внимание (жирный шрифт, отличающийся цвет текста и т.д.).

В нижней части каждого раздела встроена интерактивная видеоинструкция (рисунок 26), в каждом видео показана последовательность действий, описываемых в разделе с наглядными текстовыми аннотациями и указаниями. В целях информационной безопасности конфиденциальные данные, видимые на видео, размыты специальным фильтром. Также в видео присутствует приятная фоновая музыка.

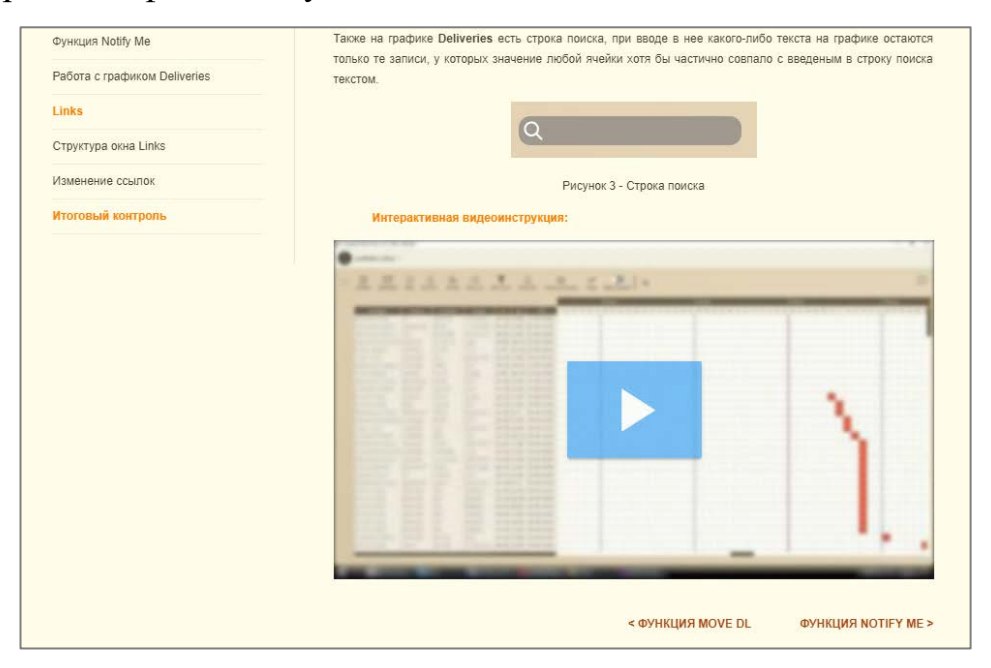

Рисунок 26 — Встроенная интерактивная видеоинструкция

Редактура и монтирование видео производились в программе «Adobe Premiere Pro 2019» [11]. Каждое видео было собственноручно записано при помощи программы захвата экрана «NVIDIA ShadowPlay» [26], а после обработано в программе «Premiere Pro». При монтировании использовались такие графические элементы, как текст и рисование пером (стрелочки). На областях видео с конфиденциальными данными был применен встроенный в программу эффект «Быстрое размытие по горизонтали» (рисунок 27).

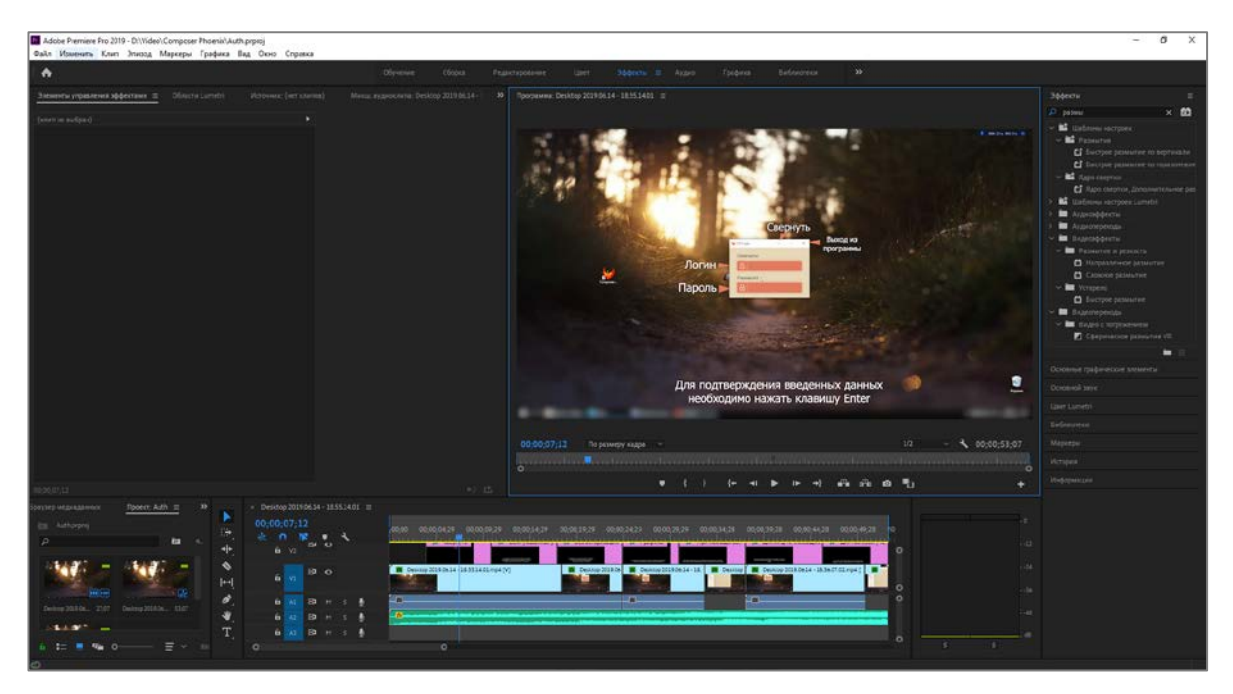

Рисунок 27 — Интерфейс «Adobe Premiere Pro 2019»

Программа «Premiere Pro» дает встроенную возможность экспорта смонтированного видео в необходимом формате с расширенными настройками (рисунок 28). Для экспорта видео в электронную инструкцию использовался формат H.264 (mp4) и FullHD разрешение (1920х1080) для достижения максимального качества видеоинструкции.

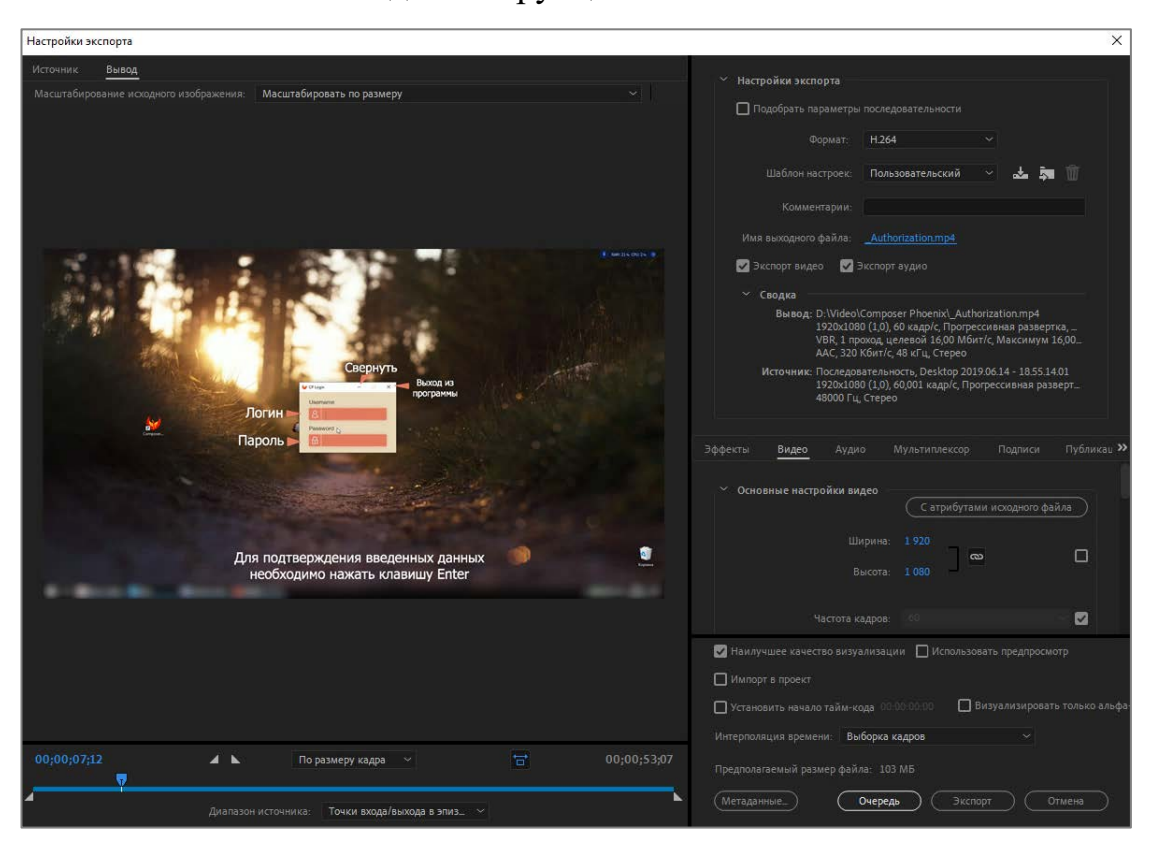

Рисунок 28 — Экспорт видео

После экспорта видео из программы на персональный компьютер, каждое видео было загружено на видеохостинг «YouTube» (рисунок 29) [1] с доступом по ссылке для удобства встраивания видео на других порталах.

| $\equiv$             | Studio <sup>**</sup>       |                                 | Q. Boenstre sampor:                                                                             |                                                                       |                                |                  |                | $D: \Omega$         |
|----------------------|----------------------------|---------------------------------|-------------------------------------------------------------------------------------------------|-----------------------------------------------------------------------|--------------------------------|------------------|----------------|---------------------|
|                      |                            | Загрузки                        | Трансляции                                                                                      |                                                                       |                                |                  |                |                     |
|                      |                            | $\frac{1}{\sqrt{2}}$<br>Фильтр  |                                                                                                 |                                                                       |                                |                  |                |                     |
|                      |                            | □<br>Видео:                     |                                                                                                 | Парамитры доступа                                                     | <b>Bara</b>                    | Просмотры        | Комментарии    | 5. The novestimate? |
| Жанал<br>器           | Панель управления          | □                               | Book&Unbook Resources<br>Описание функций Болк и Unbook на графике расурсов<br>$-1.53$          | 42 Доступ по ссылки<br>Жалоба на чарушних<br>antopocza npan.          | 18 июн. 2019 г.<br>Sarpynesist | $\alpha$         | $\alpha$       |                     |
| o<br>酾               | Видео<br>Аналитика         | $\Box$                          | Authorization<br>Олисание авторизации в программи                                               | C Goctyn no cosinion<br><b>ЭСЕЛОЕВ НЕ НАЗИВНИЕ</b><br>aptopoces npatt | 18 июн. 2019 г.<br>24/Dynasti  | $\mathbb{D}$     | $\alpha$       |                     |
| ⊟<br>$\mathcal{R}_A$ | Комментарии<br>Перевод     | □                               | Edit Links<br>Олисания изменений/удаления/добавления ссылок<br><b>EC3</b>                       | 42 Доступ по осылки<br>Жалда на нартинны<br>attropoiurs ripan         | 18 июн. 2019 г.<br>Sarpyma-co  | $\mathbb{R}$     | $\mathbb{Q}$ . |                     |
|                      | Другие функции             | $\Box$<br><b>R</b> Sundake<br>₩ | Structure Links<br>Опасана структура инструмента полезная ссылок.<br>因                          | 42 Доступ по осылке<br>Manota via sapruévere<br><b>INTODOGIA TORE</b> | 18 июн. 2019 г.<br>harpywaves? | $\alpha$         | $\circ$        |                     |
|                      |                            | $\Box$<br><b>FIREE</b>          | Work on schedule Deliveries<br>Отмозние работы с графиком сдач.<br>2.53                         | C Доступ по ссылке<br>экатоса на неуциния<br>astropoces.npas          | 17 июн. 2019 г.<br>Zarpzesso   | $\mathbb{D}$     | $\alpha$       |                     |
|                      |                            | $\Box$<br>$\overline{1}$        | NotifyMe Deliveries<br>Описание функции спорящения меняджера до дедлайна на графике сдей<br>EEZ | <b>Q</b> Доступ по ссылке<br>Manota на нарушение<br>advocious noad    | 17 июн. 2019 г.<br>Sarpywave-  | $\Omega$         | $\mathbb{G}$   |                     |
| 森                    | Настройки                  | $\Box$                          | Filters&Search Deliveries<br>Описание фельтров и лонска графика сдач<br>EREI                    | C Acctyn no counter<br>Жалоба на нарушение<br>Antopokars.frpan        | 17 июн. 2019 г.<br>Sarzyoneso. | 0                | $\circ$        |                     |
| ٠<br>圝               | Новинки<br>Отправить отлыв | O                               | MoveDL Deliveries<br>Олисания функции изменения деревных на графике сдач-<br>DEST               | C Доступло соылки<br>Жалоба на нарушение<br><b>ASTOROGHY TORD</b>     | 17 июн. 2019 г.<br>Safoiraleo  | $\mathfrak{g}$ . | $\circ$        |                     |
| 冦                    | Классическая верси         | $\Box$                          | Mark Deliveries<br>Обисание функции Mark графкка сдач-<br>2:20                                  | C Доступ по осылке<br>эканцурцыя вальных<br>веторские прав            | 17 июн. 2019 г.<br>Sargypoeker | $\Omega$         | $\alpha$       |                     |

Рисунок 29 — Творческая студия «YouTube»

Видеохостинг «YouTube» предлагает пользователям обзавестись собственным аккаунтом — каналом для загрузки и просмотра видео различного характера. Видео на хостинге доступно их любых браузеров и поддерживают любое качество (даже UltraHD). Видео, выложенные на «YouTube» автоматически получают возможность интеграции в другие сервисы и порталы. При загрузке видео на хостинг творческая студия предлагает множество различных настроек: указать название видео, описание, теги для удобства поиска. Можно настроить открытый доступ (видео доступно всем), доступ по ссылке (если у пользователя будет ссылка — видео можно посмотреть), закрытый доступ (видео может смотреть только его создатель) (рисунок 30). Можно сделать собственноручный перевод названия и описания видео на другие языки, если есть желание распространять видео в мировом масштабе, а также большое количество других настроек типа комментирования и оценивания видео другими пользователями и т.д.

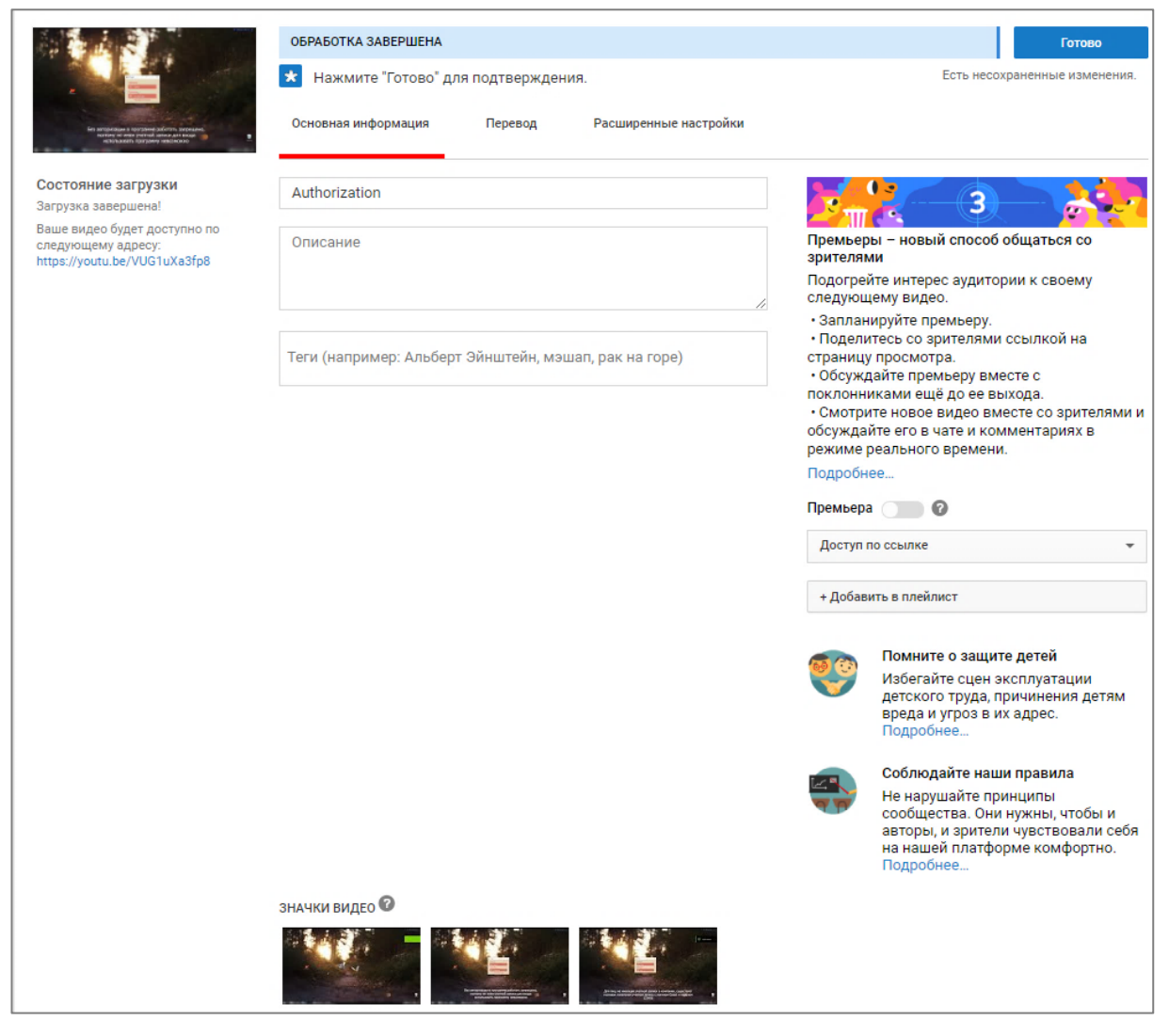

Рисунок 30 — Загрузка видео на «YouTube»

После публикации на странице видео на «YouTube» его можно прокомментировать, оценить или поделиться им. Именно в панели «Поделиться» есть способы не только отправить данное видео сообщением в социальных сетях, а еще и получить полноценный HTML-код встраивания видео на какой-либо сайт. Но для некоторых сервисов достаточно указать только вебадрес видео, чтобы они могли его использовать. Так, например, это используется в сервисе «PlayPosit Interactive Video» [16] для создания интерактивных видеоинструкций.

«Интерактивной» видеоинструкция называется потому, что в конце каждого видео пользователю дается набор минимум из 4-х вопросов по пройденной теме для самоконтроля (рисунок 31).

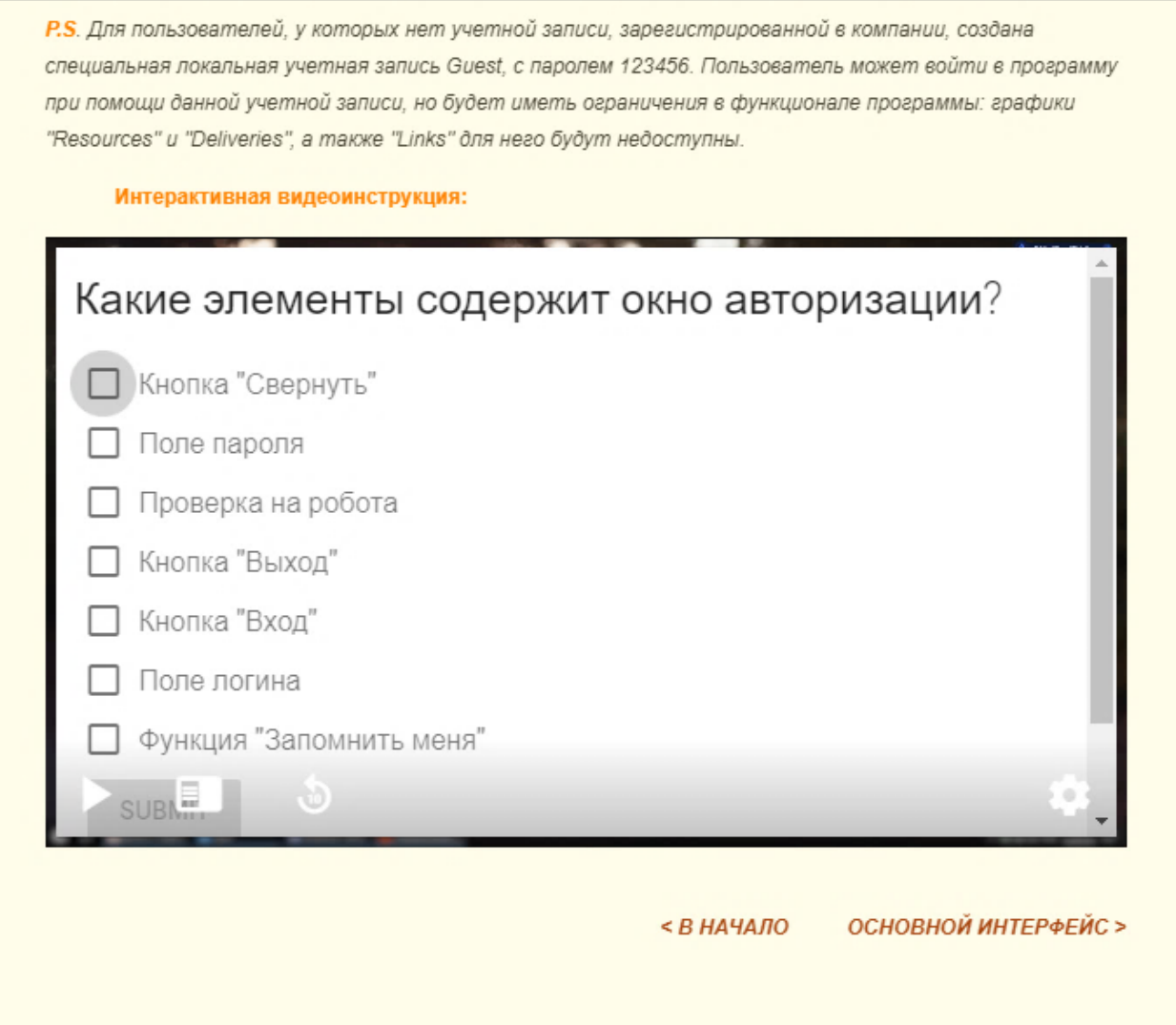

Рисунок 31 — Контроль в видеоинструкции

Интерактивность в видео добавлена при помощи услуг портала «PlayPosit Interactive Video». «PlayPosit» представляет собой виртуальную образовательную среду для создания и совместного использования интерактивных видео-уроков. С помощью сервиса можно создавать обучающие видеоролики различной тематики, организовать опрос и тестирование учащихся, представление вспомогательного текста во время воспроизведения видео. При регистрации учетной записи на портале пользователю предлагается выбрать его роль: ученик или учитель. Ученикам доступна запись результатов пройденных ими тестирований. Учителя имеют доступ к интерфейсу разработки видео-уроков. Программа содержит интерфейс, позволяющий загружать видео с видеохостингов или личного компьютера (рисунок 32).

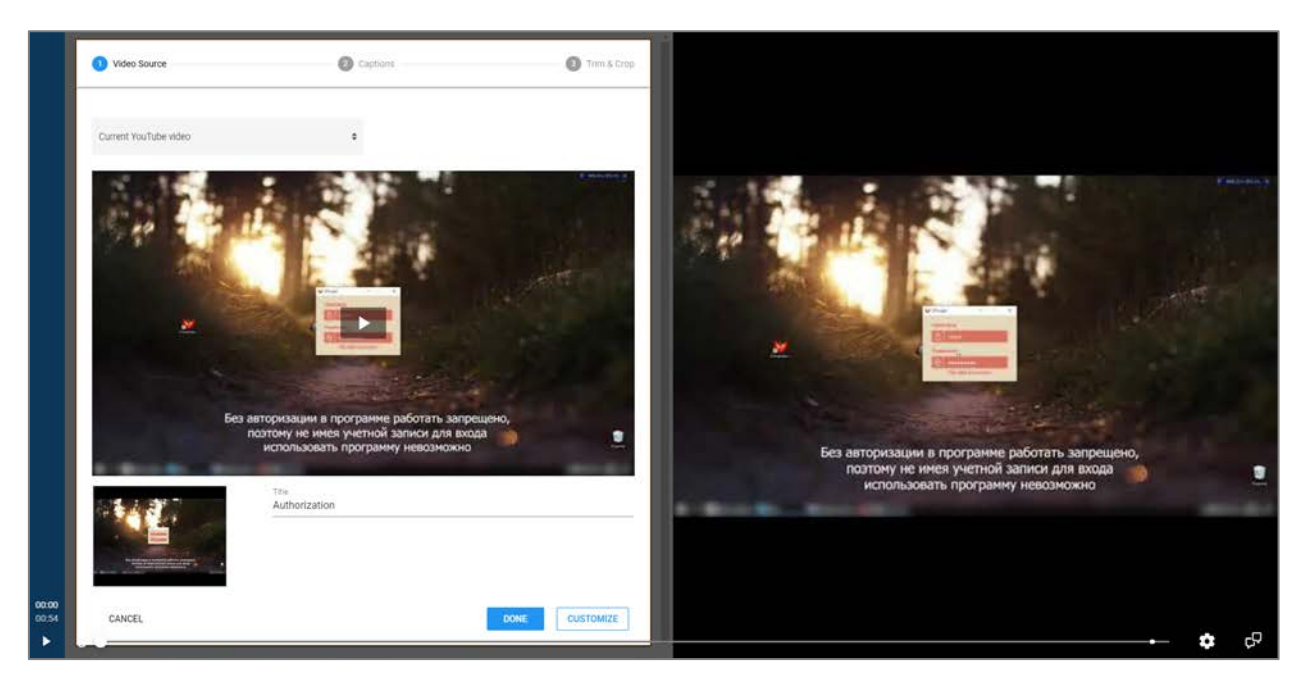

Рисунок 32 — Загрузка видео в «PlayPosit»

После этого в каждое видео можно встраивать интерактивные вопросы или опросники, выбирая тип вопроса (одиночный выбор, множественный выбор, свободный ответ, заполнение бланка или эссе) и время на видео, в которое данный вопрос появится на экране пользователя (рисунок 33). При появлении вопроса на экране видео автоматически ставится на паузу.

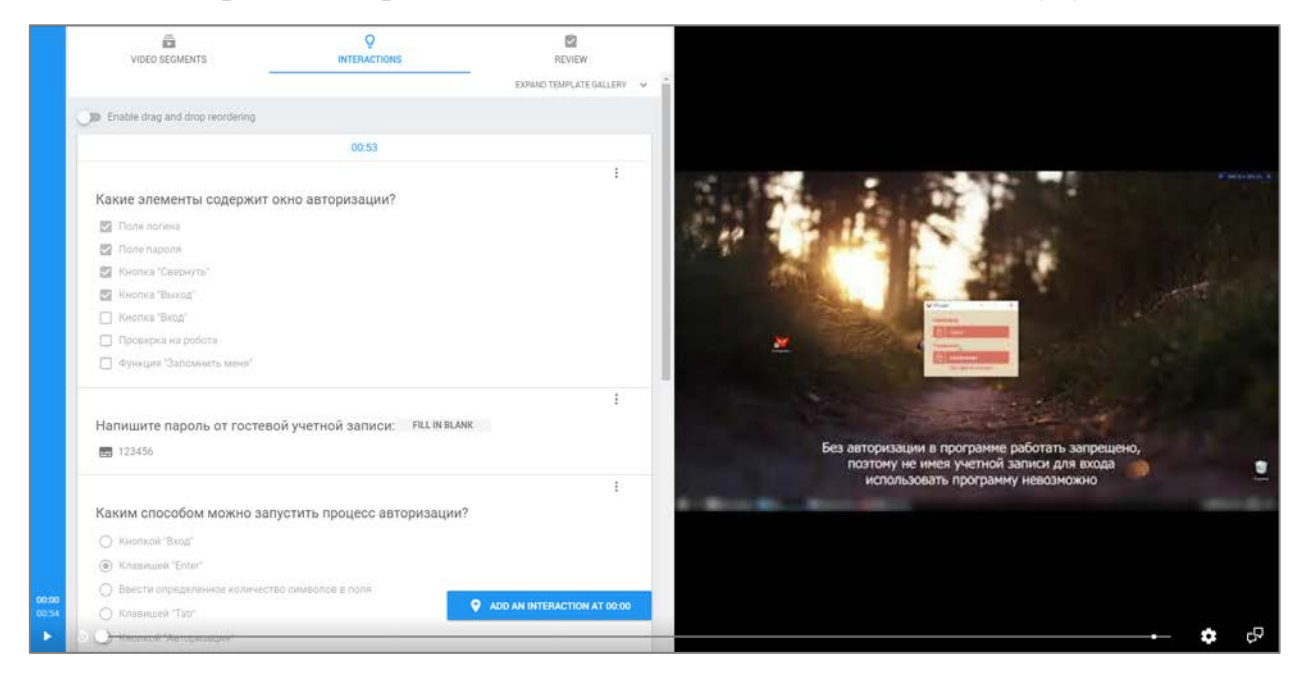

Рисунок 33 — Настройка вопросов в «PlayPosit»

Все созданные интерактивные видео сохраняются на личном аккаунте пользователя в специальном интерфейсе на сайте «PlayPosit», где их можно изменить, удалить или открыть к ним доступ по ссылке (рисунок 34).

| ADD NEW BULB                                |          | F FILTER Search |                                  | $Q$ $C$ |
|---------------------------------------------|----------|-----------------|----------------------------------|---------|
| Bulb -0                                     | Tags     | Last Modified   | Views d                          | Actions |
| Main Interface                              | Add Tags | Jun 19, 2019    | $\overline{a}$                   | ÷       |
| $\frac{1}{2}$<br>Rating Resources           | Add Tags | Jun 19, 2019    | $\mathcal{Z}$                    | Æ       |
| <b>HAN</b><br>Work on schedule Detiveries   | Add Tags | Jun 18, 2019    | 1                                | з       |
| NotifyMe Deliveries<br>1400                 | Add Tags | Jun 18, 2019    | τ.                               | ¢       |
| Filters&Search Deliveries'                  | Add Tags | Jun 18, 2019    | 2                                | Ŧ       |
| <b>ROW</b><br>MoveDL Deliveries             | Add Tags | Jun 15, 2019    | $+$                              | ÷       |
| <b>Tar</b><br>Mark Deliveries               | Add Tags | Jun 18, 2019    | 1                                |         |
| Schedule Deliveries                         | Add Tags | Jun 18, 2019    | τ.                               | ÷       |
| <b>Bar</b><br>eMall Resources               | Add Tags | Jun 15, 2019    | $Z$ Est                          | t       |
| 医<br>Filters&Search Resources               | Add Tags | Jun 15, 2019    | * Settings                       | B       |
| $\mathbb{R}^{n-1}$<br>Book&Unbook Resources | Add Tags | Jun 18, 2019    | <b>G</b> Copy<br><b>D</b> Assign | ÷       |
| 憔<br>Authorization                          | Add Tags | Jun 18, 2019    | so Share                         | t       |
| 48<br>Edit Links                            | Add Tags | Jun 18, 2019    | 3. Broadcast                     | Ŧ       |
| 81F)<br>Structure Links                     | Add Tags | Jun 15, 2019    | Monitor<br>C Preview             | ÷       |

Рисунок 34 — Список видео в «PlayPosit»

Для встраивания интерактивной видеоинструкции в сайт документации была использована следующая HTML-конструкция с поддержкой автоматического воспроизведения видео и развертывания на весь экран, также разрешена автоматическая адаптация ширины встраиваемого видео под доступное пространство:

*<IFRAME height=350 src=https://api.playposit.com/go/share/37810/1313557/0/0/Authorization frame-Border=0 width="100 %" allow="autoplay; encryptedmedia"allowfullscreen></IFRAME>*

При помощи специальной страницы редактора «TurboSite» — «HTMLкод» данная конструкция вставлена в конец страницы с изменением атрибута «src», который указывает адрес встраиваемых элементов для разных видео (рисунок 35).

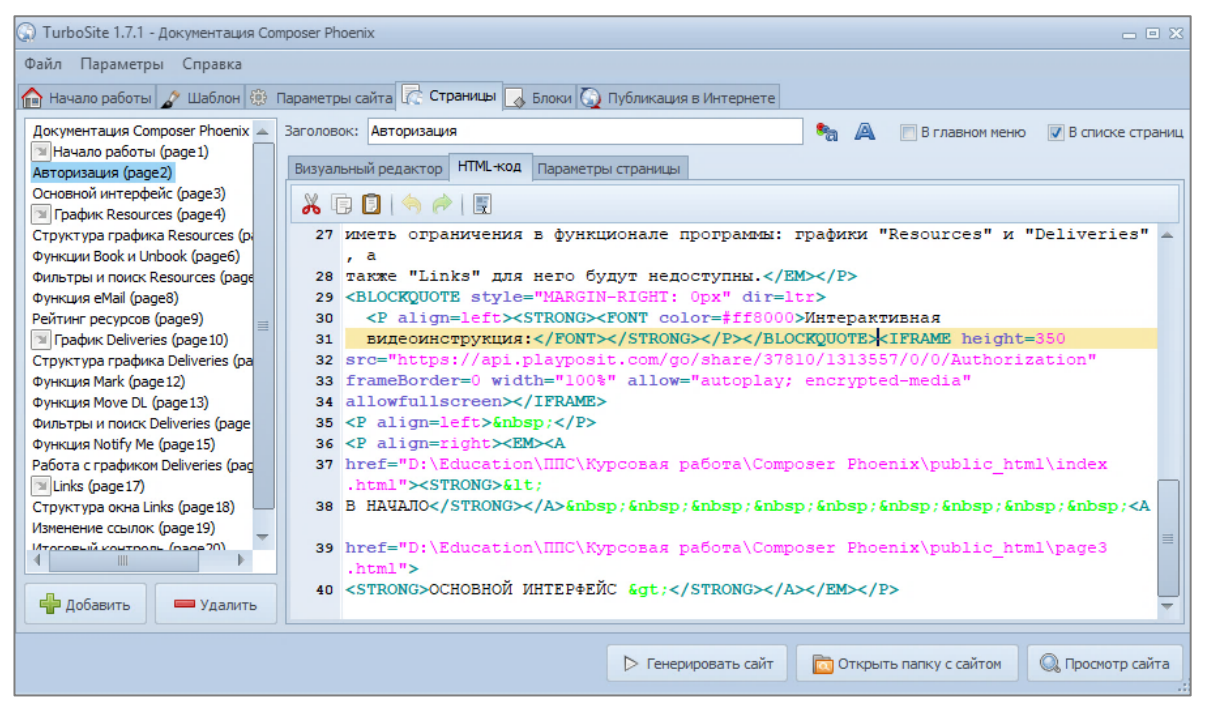

Рисунок 35 — Встраивание видеоинструкции в «TurboSite»

При запуске видео на сайте документации оно запускается в небольшом окне. При помощи шестеренки в правом нижнем углу экрана видеоплеера пользователь может изменить громкость проигрывания видео, открыть его в полноэкранном режиме или выставить скорость проигрывания видео для удобства просмотра (рисунок 36).

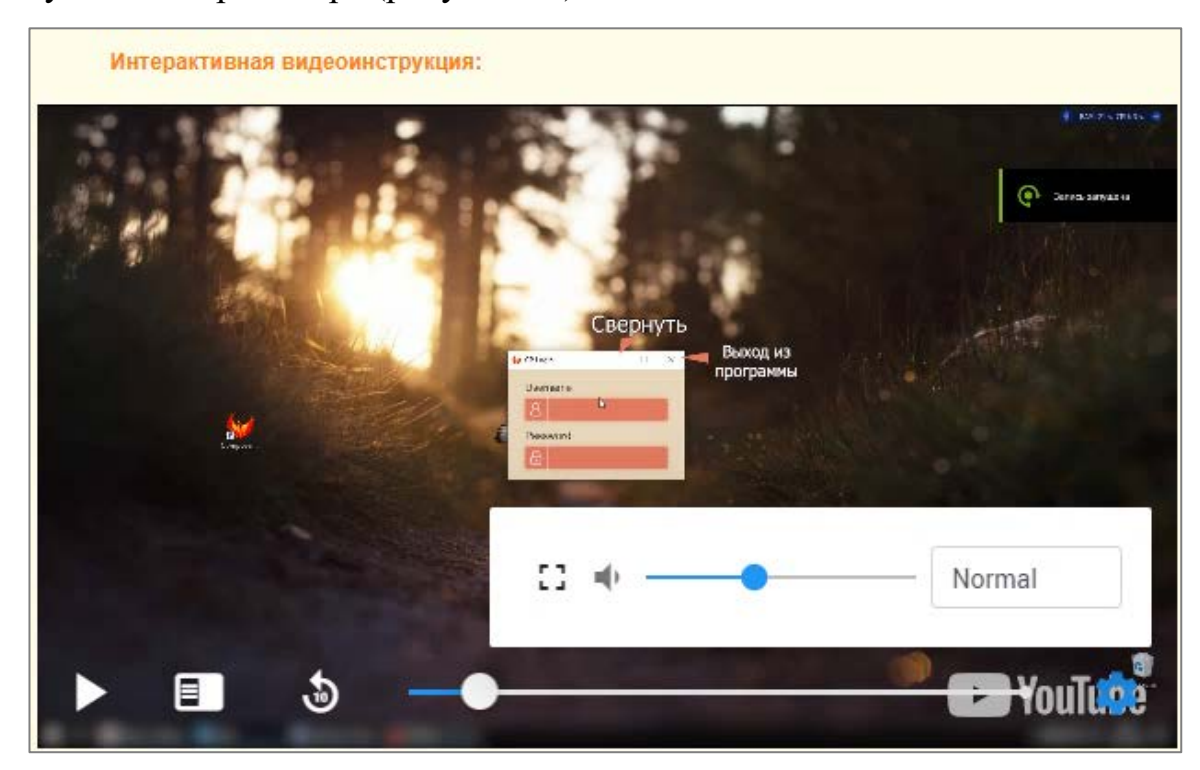

Рисунок 36 — Настройка просмотра «PlayPosit»

В начале видео проигрыватель предлагает пользователю авторизоваться на портале «PlayPosit» для возможности сохранения результатов прохождения встроенного в видео тестирования или продолжить просмотр без авторизации (рисунок 37).

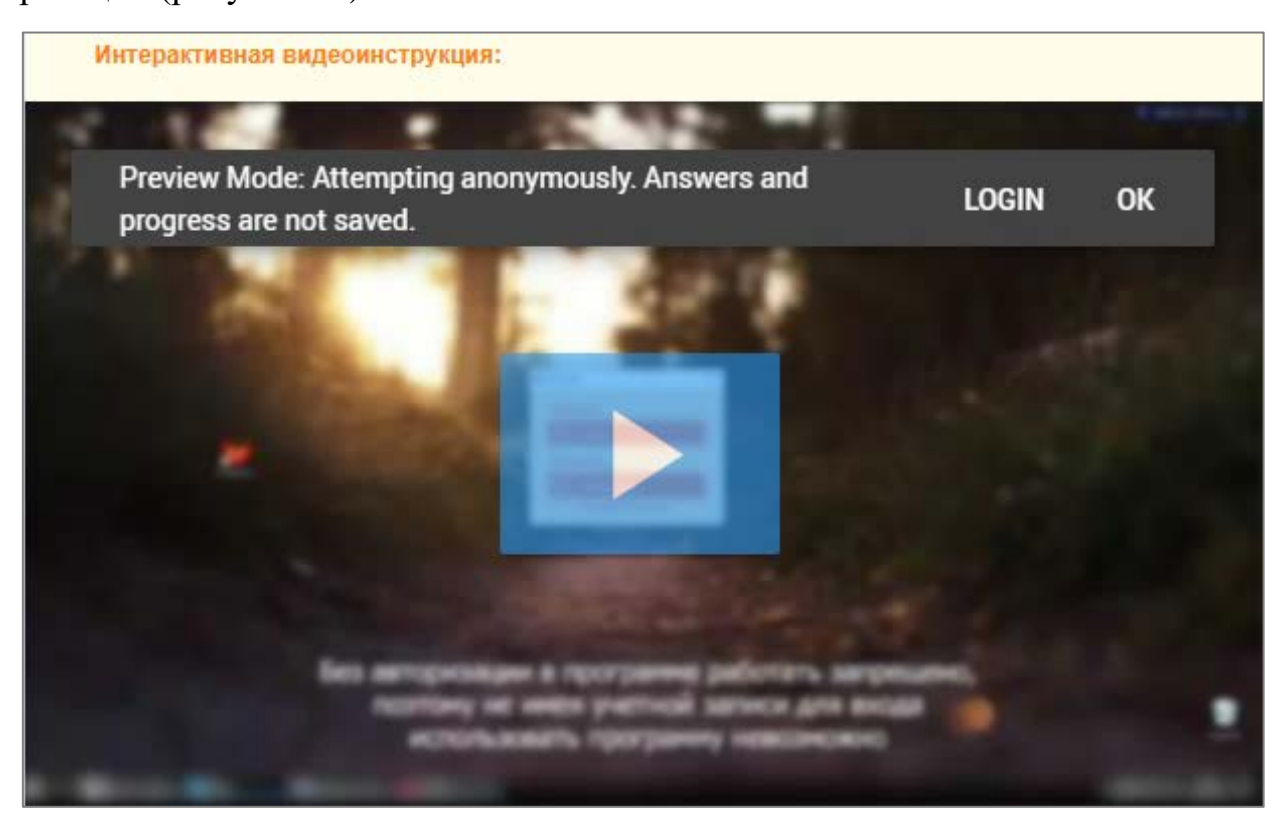

Рисунок 37 — Запрос авторизации в «PlayPosit»

В конце каждого видео пользователю будет предложено пройти небольшой тест из 4–5 вопросов по описанному в видео разделу. Текст вопроса и функционал ответов раскрывается прямо в видео на весь экран видеопроигрывателя. При верном или не верном ответе тест продолжается в обычном режиме, но пользователь предупреждается о том, правильный ли ответ он дал (рисунок 38). Последовательность ответов в каждом вопросе изменяется при каждой новой попытке пройти тестирование. После окончания просмотра видео пользователь получает уведомление об успешном прохождении теста и ему предлагается завершить тест и сохранить все результаты на аккаунте, если вход был выполнен.

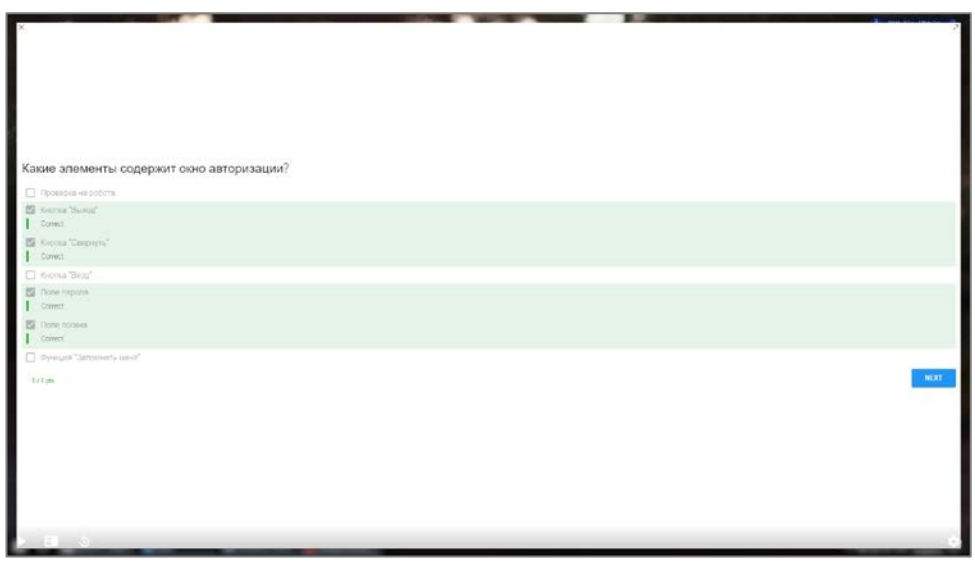

Рисунок 38 — Прохождение теста «PlayPosit»

В конце каждой страницы электронной инструкции есть возможность перейти на предыдущую или следующую страницу в электронной инструкции (рисунок 39).

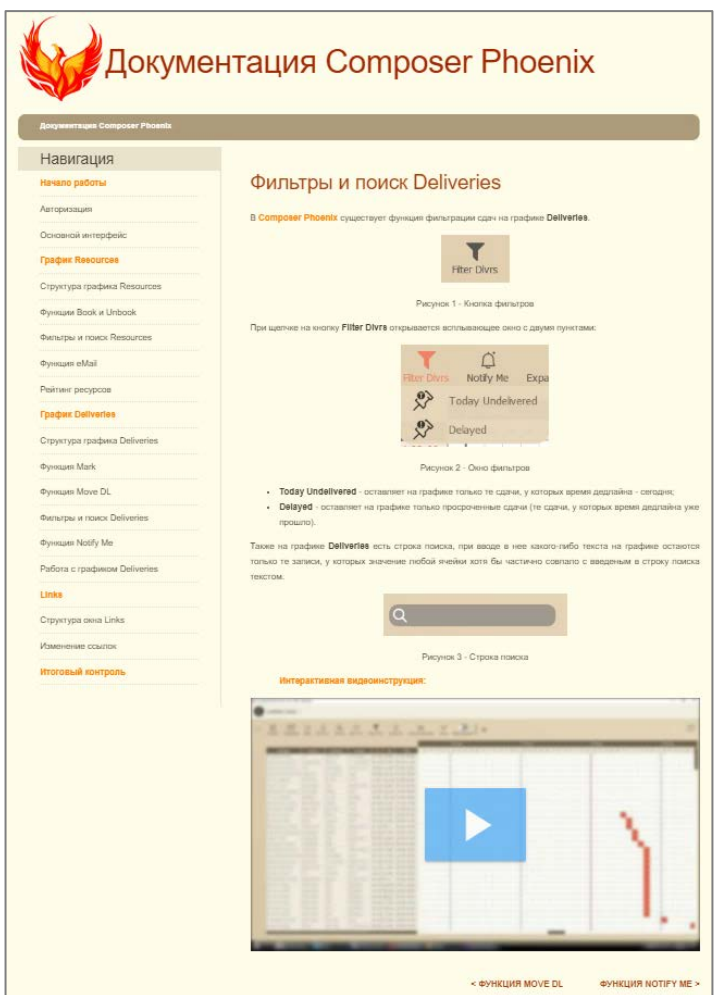

Рисунок 39 — Раздел «Фильтры и поиск Deliveries»

Все страницы сайта были реализованы через визуальный редактор страниц программы «TurboSite». Для добавления новых страниц использовалась соответствующая кнопка «Добавить» под списком страниц слева. Ссылка на страницу «Документация Composer Phoenix» была вынесена на верхнее меню, но не в навигацию, все остальные ссылки на страницы были внесены в навигационное меню для удобства пользователя. Ссылки внизу каждой страницы созданы при помощи специального инструмента «Ссылка» (рисунок 40), выделены цветом и заглавными буквами для улучшения восприятия.

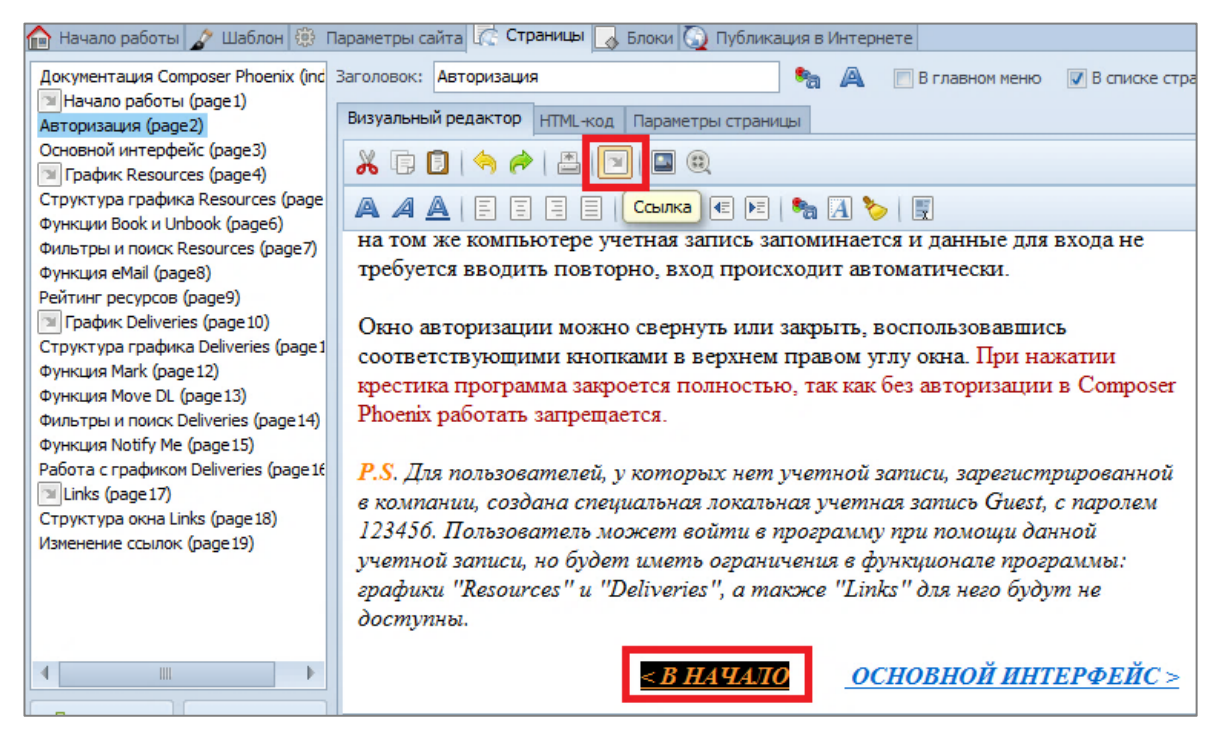

Рисунок 40 — Создание ссылок на странице

Все изменения цветов текста на страницах, выделения курсивом и жирным шрифтом, списки, встроенные рисунки были реализованы, используя встроенные в программу «TurboSite» инструменты (рисунок 41).

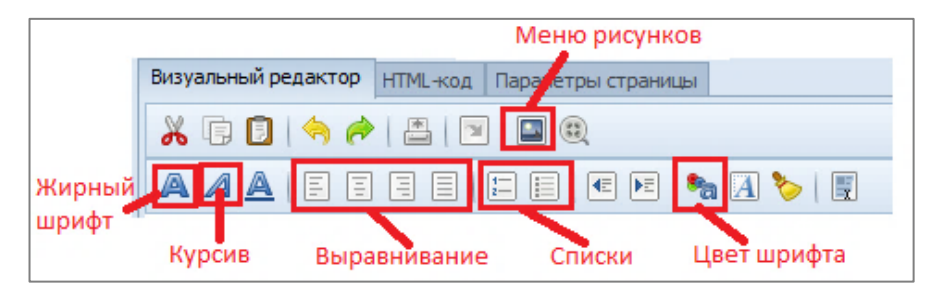

Рисунок 41 — Панель инструментов визуального редактора

Все рисунки на страницах были встроены, используя специальное меню программы, которое вызывается кнопкой на панели инструментов (рисунок 41). В этом меню доступен список ранее используемых изображений. Также в этот список можно добавить новые изображения, либо удалить из него существующие, используя соответствующие кнопки слева под списком. В правой части виден предпросмотр выбранного изображения, можно установить альтернативный текст для него и вставить рисунок в страницу, используя нужную кнопку (рисунок 42).

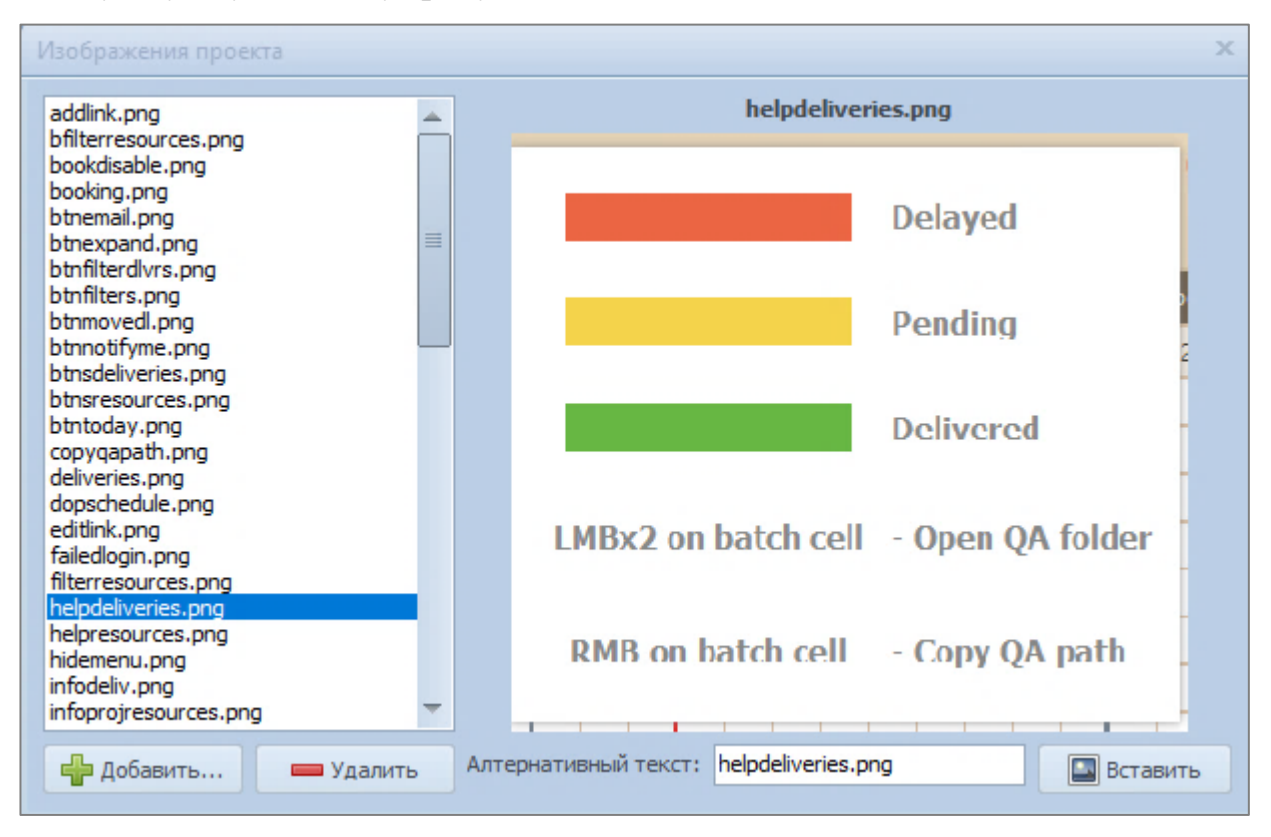

Рисунок 42 — Меню выбора изображений

Иногда, при встраивании изображения, его размер оказывается больше, чем доступно на экране, из-за чего изображение на странице обрезается или уходит за рамки соответствующего блока. Для избегания таких казусов использовалась вкладка редактора страниц «HTML-код». Одним из атрибутов тегов изображения был добавлен атрибут «width» со значением 100 %, который позволял растянуть изображение по ширине ровно под ширину контейнера, в котором оно находится (рисунок 43).

```
5 <P><IMG class=image alt=resources.png
6 src="file:///W:/Education/ППС/Курсовая%20работа/Composer
 %20Phoenix/public html/user-images/resources.png"
7 width="100%"></P>
8 <P align=center>Рисунок 1 - Resources</P>
```
Рисунок 43 — Изменение размера изображений

Последним разделом электронной инструкции является «Итоговый контроль». Этот раздел содержит встроенный тест-виджет (рисунок 44), в котором пользователю предлагается пройти итоговое тестирование по всем главам, разобранным в инструкции.

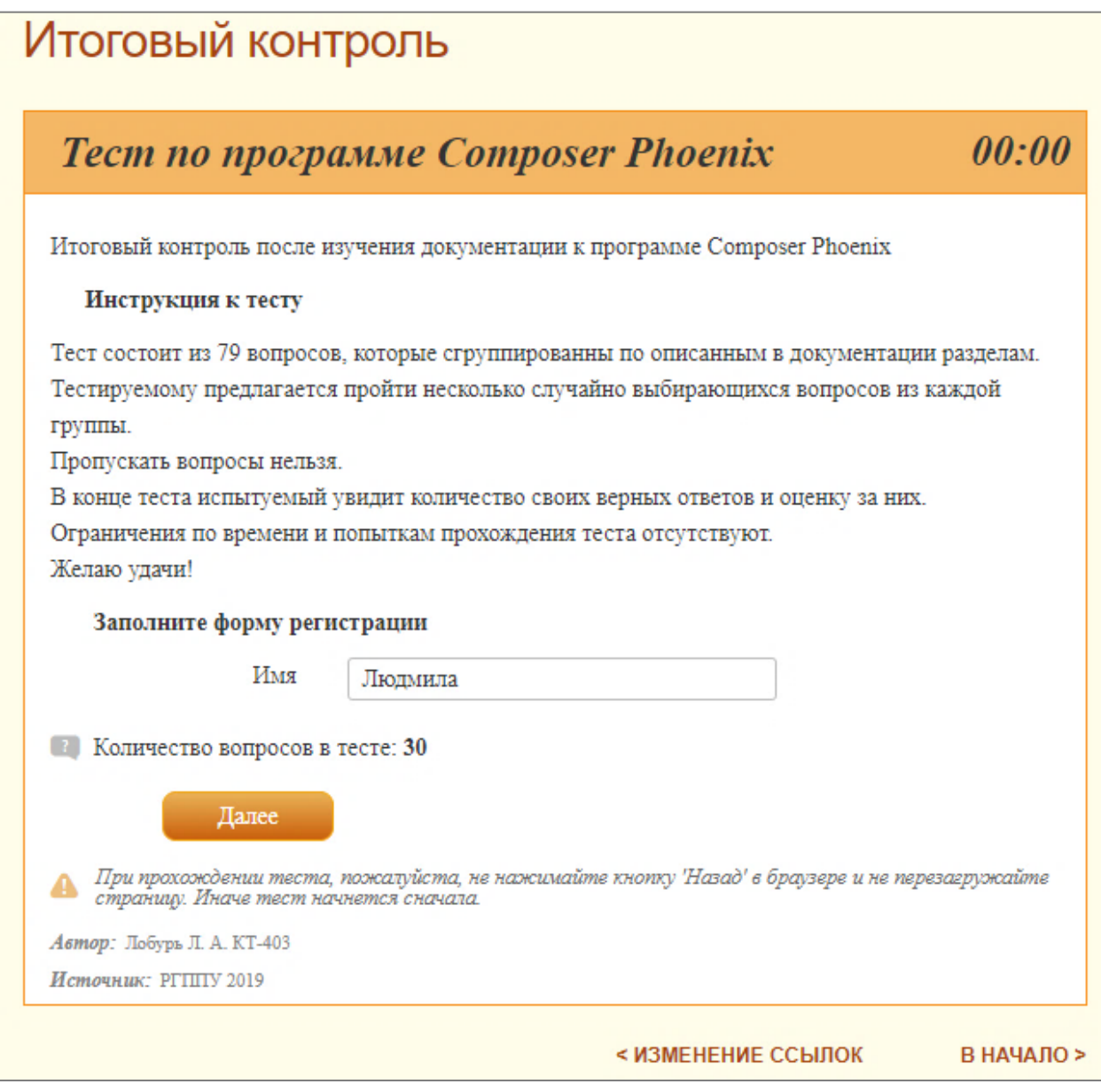

Рисунок 44 — Итоговый контроль

Данный тест был разработан на портале «Online Test Pad» [17]. При создании учетной записи в качестве преподавателя на данном портале, пользователю выделяется личный кабинет, в котором представлен удобный и обширный функционал проектирования различных тестирований, кроссвордов, логических игр, комплексных заданий и так далее (рисунок 45).

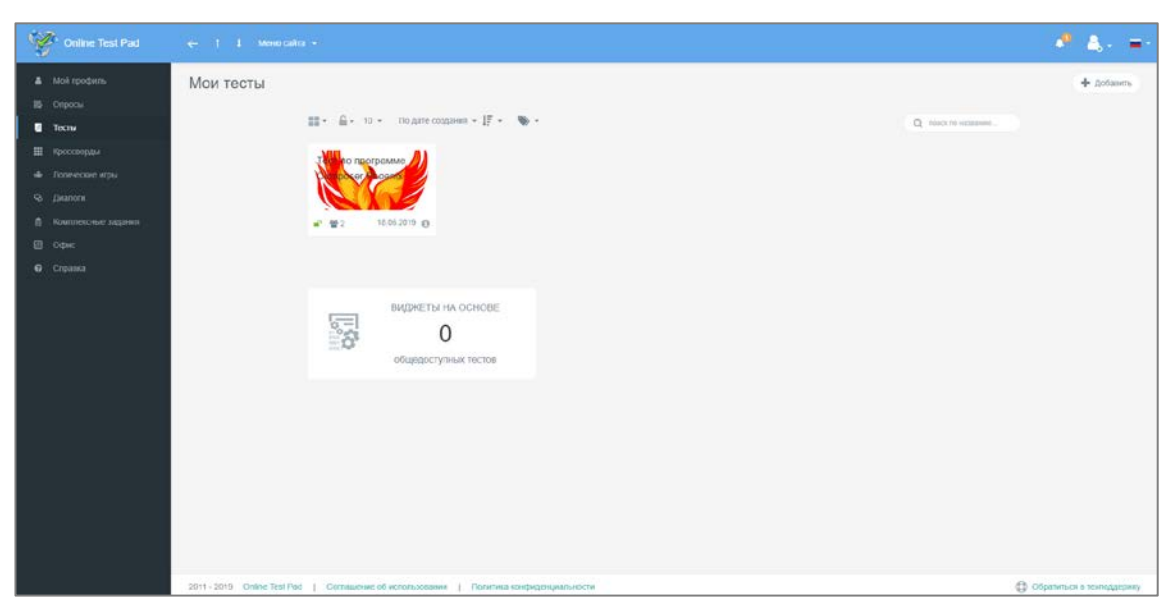

Рисунок 45 — Страница личных тестов в «Online Test Pad»

При создании теста можно указать его тип: психологический личностный или образовательный тест. Там же есть возможность настроить шкалу оценивания результатов прохождения тестирования (рисунок 46).

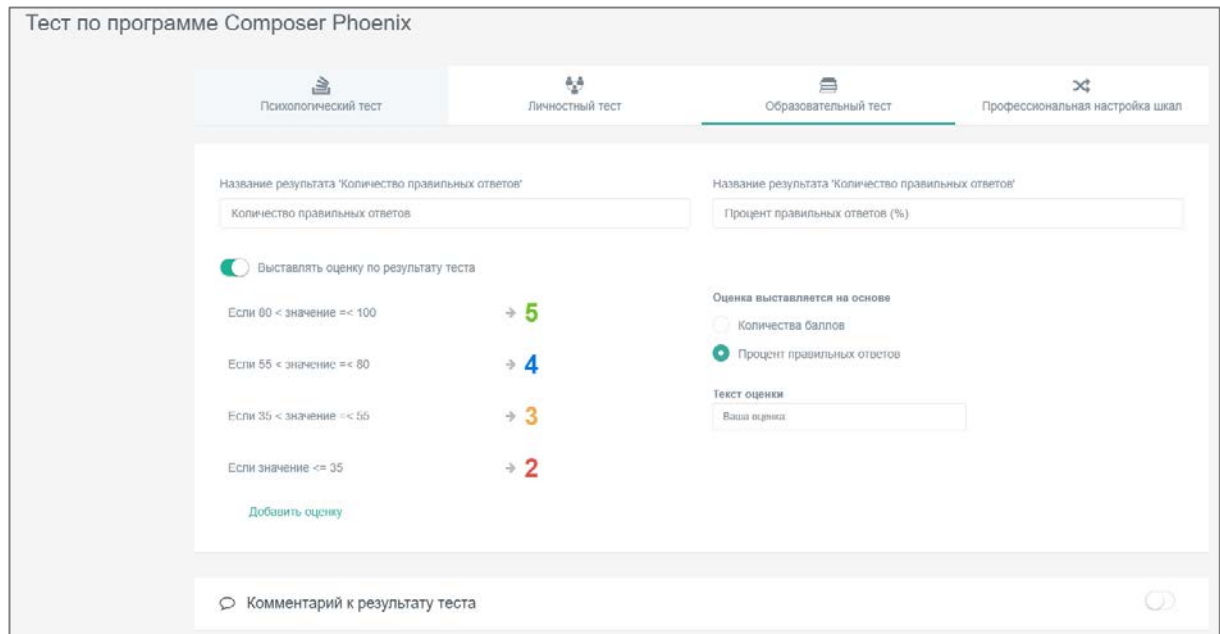

Рисунок 46 — Настройка оценивания тестирования

В интерфейс настройки теста встроено множество параметров: показывать номера вопросов, разрешить комментарии, перемешать вопросы, ограничить время прохождения и подобные. Также можно стилизовать свой тест — выбрать фон разных частей виджета и шрифты.

На начальной странице можно указать название теста, инструкцию к тесту, самостоятельно создать форму регистрации с выбором необходимых полей, указать автора (рисунок 47).

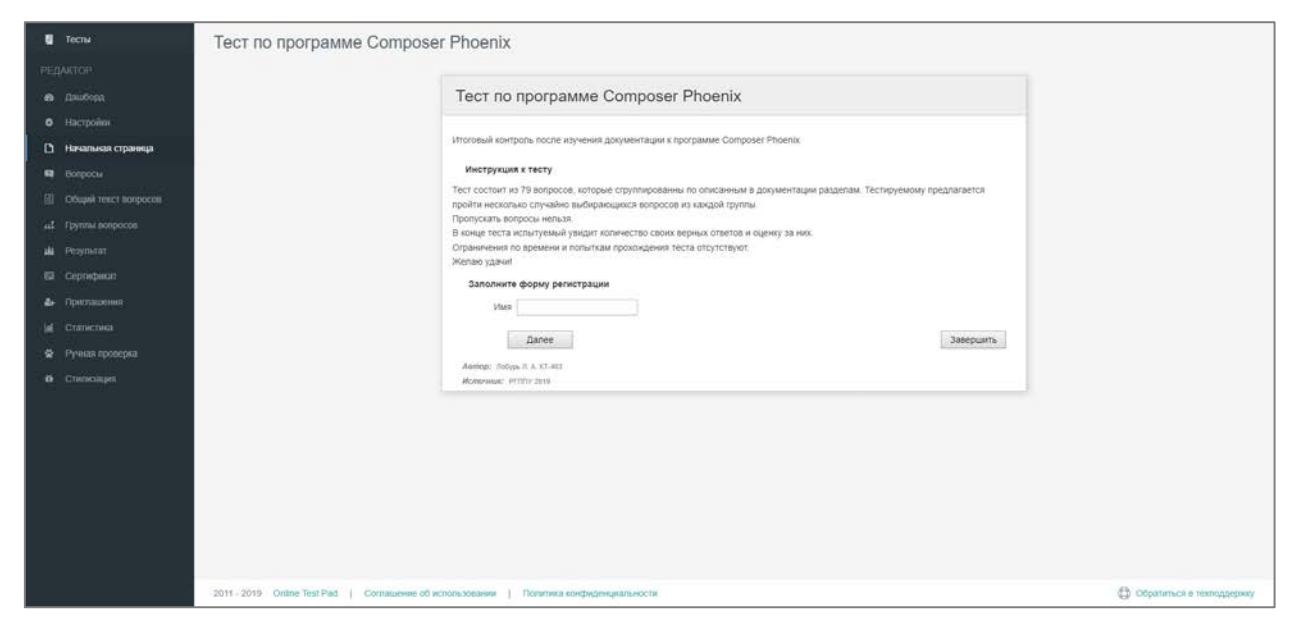

Рисунок 47 — Начальная страница в «Online Test Pad»

На странице «Вопросы» портала «Online Test Pad» представлен удобный интерфейс создания и редактирования заданий теста. Функционал сервиса предлагает большой выбор типов заданий: одиночный выбор, множественный выбор, ввод числа или текста, ответ в свободной форме, установление последовательности и соответствия, заполнение пропусков, загрузка файлов и эссе, интерактивный диктант и др. В интерфейсе сразу видны параметры вопроса (количество очков за ответ на этот вопрос, обязателен ли он, перемешивать ли в нем варианты ответов). Готовые вопросы можно копировать, изменять, удалять или перетаскивать их мышкой на другое место (рисунок 48).

| Online Test Pad                                 | $\leftarrow$ T I Monocales -                                                                                                    | n,<br>高一<br>æ                                                        |
|-------------------------------------------------|----------------------------------------------------------------------------------------------------|----------------------------------------------------------------------|
| <b>E</b> Techu<br><b>РЕДМОВИ</b>                | Тест по программе Composer Phoenix                                                                                                    | C Operamakaudop<br>- Множественный выбор                             |
| a ilastora<br><b>O</b> Hacronikar               | Тест по программе Composer Phoenix                                                                                                    | LD mag uerra<br>FD Boog YOUCTE                                       |
| D. Николькое странице<br><b>B</b> Boroocu       | + C Gregoria P Danmessen X gamm<br>al Arstoniana<br>45.1 单<br>$>1$<br>$\mathbf{r}$<br>18178                                                                                                    | Ell Orset a cadbarok crowe +                                         |
| <b>EL OGLAN TORET DORPOCCO</b>                  | Какие влементы содержит окно авторизации?<br>Keona<br>Cross<br><br>Cross<br><br><br><br>Cross<br><br><br><br><br><br><br><br><br><br><br><br><br><br><br><br><br><br><br><br><br><br><br><br><br><br> | 12 установление последских. +<br>⊘ Установление соответствий ◆       |
| al Terreta conpoctos<br>Personator              | <b>N</b> Robe romisa<br>Oyiegas «Jahowerh keist»                                                                                                    | ED 34800Herese recompage (no. 4<br>[11] Заполнение пропусков (сп., + |
| El Coprehenzo<br>4 Припашения                   | О Кнопка «Свернутк»<br>Knome +Broax                                                                                                    | Ш интерастивный дистант                                              |
| <b>M</b> Статистика<br><b>Q</b> Руная проверка. | П Проверка на робота<br>Thane rispons                                                                                                    | E3- Последовательное исходн. +<br>** Craigep incrayion)              |
| <b>D</b> Christmast                             | Al Arropanizes<br>0.1 米                                                                                                    | <b>В заруже фойли</b>                                                |
|                                                 | $2 -$<br>28178<br>Напишите пароль от гостевой учётной загиси:                                                                                                    | <b>Е</b> информационный текст                                        |
|                                                 | 121456                                                                                                    | 12 Скопировать из другого теста                                      |
|                                                 | al Armoninan<br>0.1 0<br>$-2$<br>50.78<br>3.1                                                                                                    | Jarpuni.                                                             |
|                                                 | Каким способом можно запустить процесс авторизации?<br>О Ввести определенное количество символов в поля                                                                                               |                                                                      |
|                                                 | <b>C</b> Knaswuch +Enter+                                                                                                    |                                                                      |

Рисунок 48 — Редактор вопросов «Online Test Pad»

Для каждого вопроса можно настроить способ оценивания ответа (начисление баллов за каждый ответ или за весь вопрос), количество баллов за правильные и не правильные ответы, добавить изображения для вопроса и для каждого варианта ответа, добавить комментарий, настроить обязательность ответа на этот вопрос и перемешивание ответов, ограничение времени ответа на вопрос, изменить макет вопроса (рисунок 49).

|                |                  |                                           | + панель инструментов                                 |                            |   |
|----------------|------------------|-------------------------------------------|-------------------------------------------------------|----------------------------|---|
|                |                  | Какие элементы содержит окно авторизации? |                                                       | ö<br>загрузить изображение |   |
|                | ПОДСЧЕТ ОЧКОВ:   | По ответам <b>C</b> Весь вопрос           | Очков: за правильный ответ<br>за неправильный ответ 0 | $\overline{1}$             |   |
| #              | ВАРИАНТЫ ОТВЕТОВ | добавить<br>Текст вариантов ответов       |                                                       | Правильный<br>ответ        |   |
| 1              |                  | Кнопка «Выход»                            | + панель инструментов                                 | v                          | m |
| $\overline{2}$ |                  | Поле логина                               | + панель инструментов                                 | $\overline{\phantom{a}}$   |   |
| 3              |                  | Функция «Запомнить меня»                  | + панель инструментов                                 |                            |   |
| $\overline{4}$ |                  | Кнопка «Свернуть»                         | + панель инструментов                                 | v                          | A |
| 5              |                  | Кнопка «Вход»                             | + панель инструментов                                 |                            |   |
| 6              |                  | Проверка на робота                        | + панель инструментов                                 |                            | Ê |
| $\overline{7}$ |                  | Поле пароля                               | + панель инструментов                                 |                            |   |

Рисунок 49 — Редактирование задания «Online Test Pad»

На вкладке «Группы вопросов» (рисунок 50) есть возможность создать группы вопросов. Группе можно задать любое необходимое название, включить в нее любое количество вопросов, которые уже созданы в редакторе, перемешать вопросы в выбранной группы, а также настроить количество вопросов, которое будет предоставляться тестируемому за одну попытку прохождения из указанной группы.

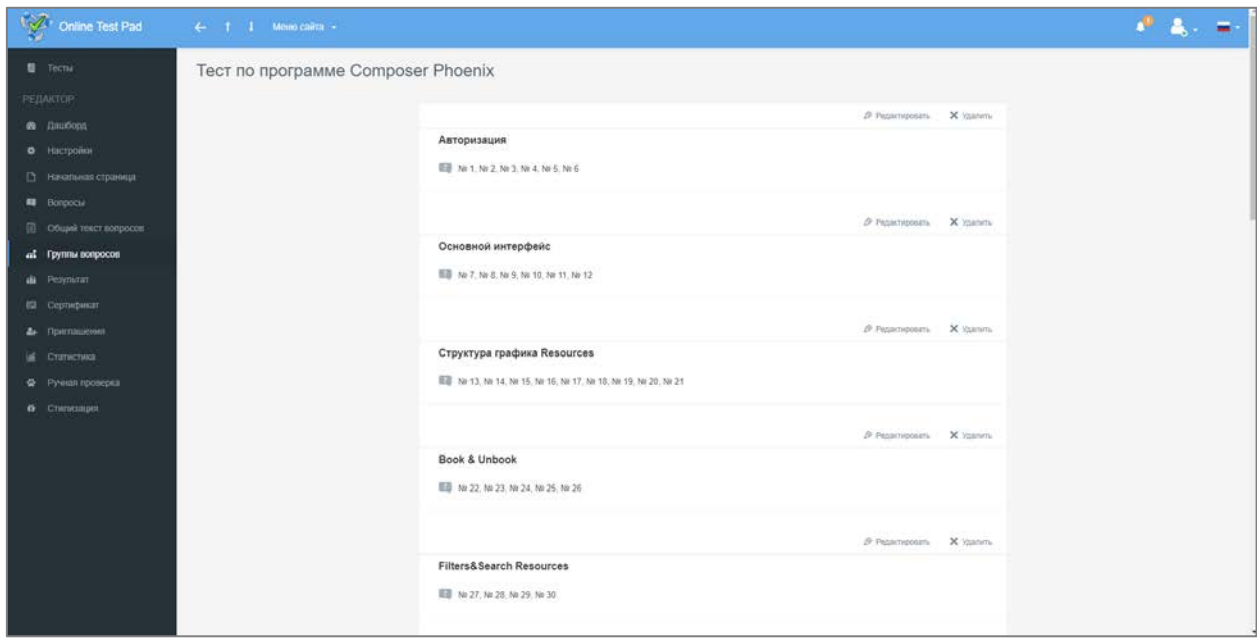

Рисунок 50 — Группы вопросов в «Online Test Pad»

Также портал «Online Test Pad» предлагает разработчику теста увидеть статистику прохождений его тестов. Есть возможность увидеть процент верных ответов, оценку каждого испытуемого, количество прохождений данного теста, рассмотреть какие именно ответы были даны правильно, а какие нет, увидеть таблицу правильности ответов на все вопросы, увидеть различные статистические графики, сводные данные, удалить историю прохождений и даже экспортировать результаты в файл \*.xlsx (рисунок 51).

Полезным дополнением портала является возможность ручной проверки прохождения теста пользователями. На вкладке «Ручная проверка» проверяющему представляются кодовые номера результатов тестирования, кликнув на один из которых появится расширенное окно со всеми ответами испытуемого в выбранном прохождении.

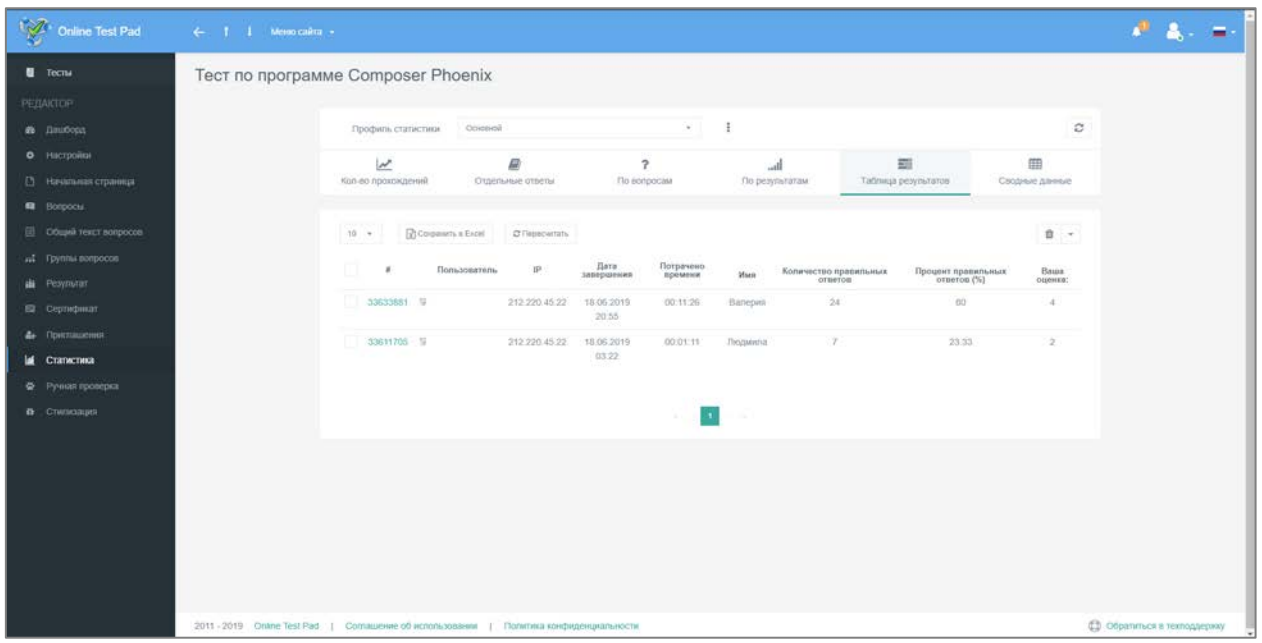

Рисунок 51 — Статистика «Online Test Pad»

Для использования созданного теста на сторонних источниках необходимо перейти на вкладку «Дашборд» и изменить статус теста с «Закрыт» на «Открыт», после чего нажать кнопку «Получить код» напротив функции создания виджета (рисунок 52). Пользователю будет предоставлен код вида:

 $\langle$  iframe id="otpwgt-undefined51666"

src="https://onlinetestpad.com/hqufjcpyjceww" frameborder="0" style="width:100 %;" onload="var  $f = document.getElementById('otpyget$ undefined 51666'); var  $h = 0$ ; var listener = function (event) { if (event.origin.indexOf('onlinetestpad') == -1) { return; };  $h = par$ seInt(event.data); if (isNaN(h))  $h = 400$ ; f.style.height =  $h + 'px'$ ; }; function  $addEvent(elem, evnt, func)$  { if (elem.addEventListener) { elem.addEventListener(evnt, func, false); } else if (elem.attachEvent) { elem.attachEvent('on' + evnt, func); } else { elem['on' + evnt] = func; } };  $addEvent(window, 'message', listener);'' scrolling="no" >< /iframe >$ 

Такой код можно вставить в любое место HTML-кода странички сайта, после чего на сайте появится целый блок с созданным тестом и автоматически подстраивающимися высотой и шириной.

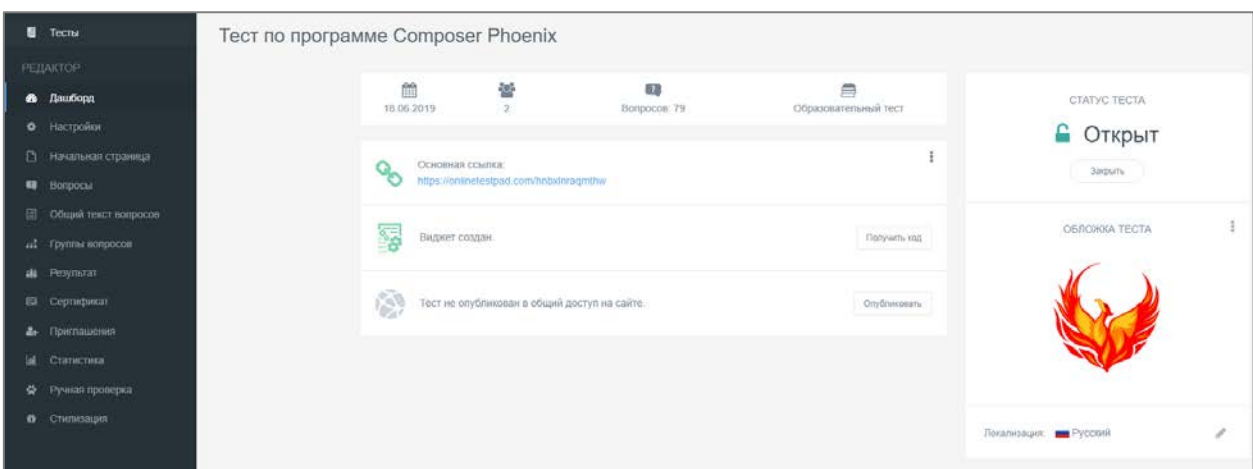

Рисунок 52 — Публикация теста в «Online Test Pad»

Для итогового контроля данной электронной инструкции был создан тест, содержащий 79 вопросов нескольких видов: одиночный выбор, множественный выбор, ввод текста, установление последовательности, установление соответствия. Для всех вопросов предусмотрено перемешивание вариантов ответов при повторной попытке пройти тест.

Все вопросы сгруппированы по разделам инструкции (для каждой группы вышло примерно по 4–6 вопросов) и настроены так, что для одной попытки пройти тестирование из каждой группы выбирается определенное количество случайных вопросов (1–3). Таким образом, за один раз испытуемый проходит тест из тридцати вопросов.

По время прохождения теста пользователю предлагается по одному вопросу для ответа. Время на прохождение не ограничено. В правом верхнем углу виджета расположен счетчик времени текущего прохождения тестирования. В верхнем левом углу можно увидеть номер вопроса и шкалу прохождения теста, которая заполняется по мере приближения к последнему вопросу. В центре виджета располагается сам вопрос и варианты ответа, которые можно выбирать мышкой или перетаскивать (если это установление соответствия или последовательности). Кнопка «Далее» принимает ответ пользователя, вернуться при этом на предыдущие вопросы для изменения своего ответа или пропустить текущий вопрос нельзя. Кнопка «Завершить» завершает тест (рисунок 53).

## Итоговый контроль

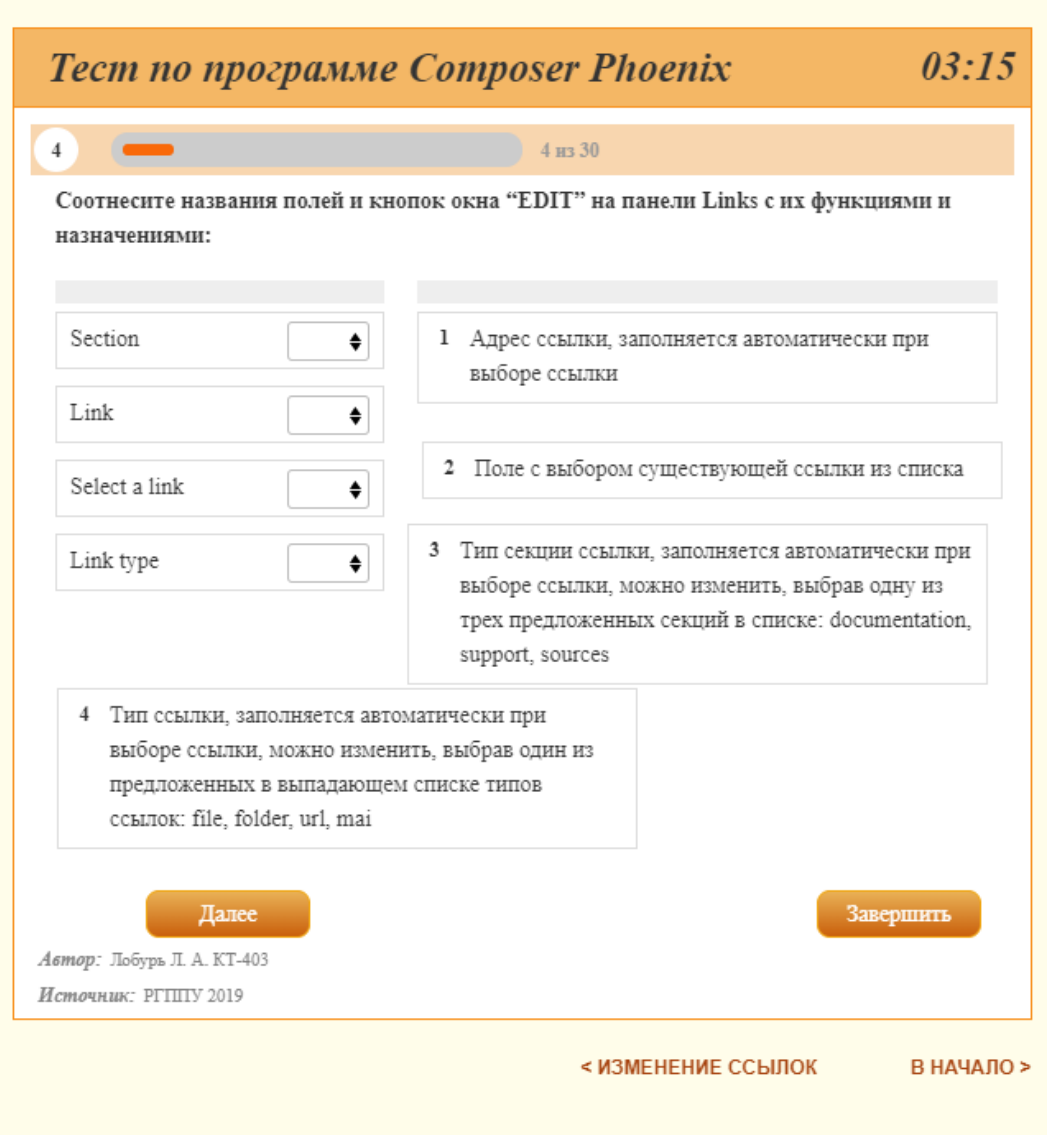

Рисунок 53 — Структура виджета теста

После полного прохождения теста пользователю высветится окно с результатами тестирования, в котором содержатся: номер прохождения тестирования для его отслеживания в интерфейсе статистики портала «Online Test Pad», дата завершения тестирования, время, потраченное на прохождение теста, имя пользователя, процентное соотношение верных/не верных ответов и численное количество верных ответов, а также оценка за них. В нижней части виджета пользователь может поставить оценку пройденному тесту по пятибалльной шкале, оценить его сложность по десятибалльной шкале и поставить «лайк» (рисунок 54).

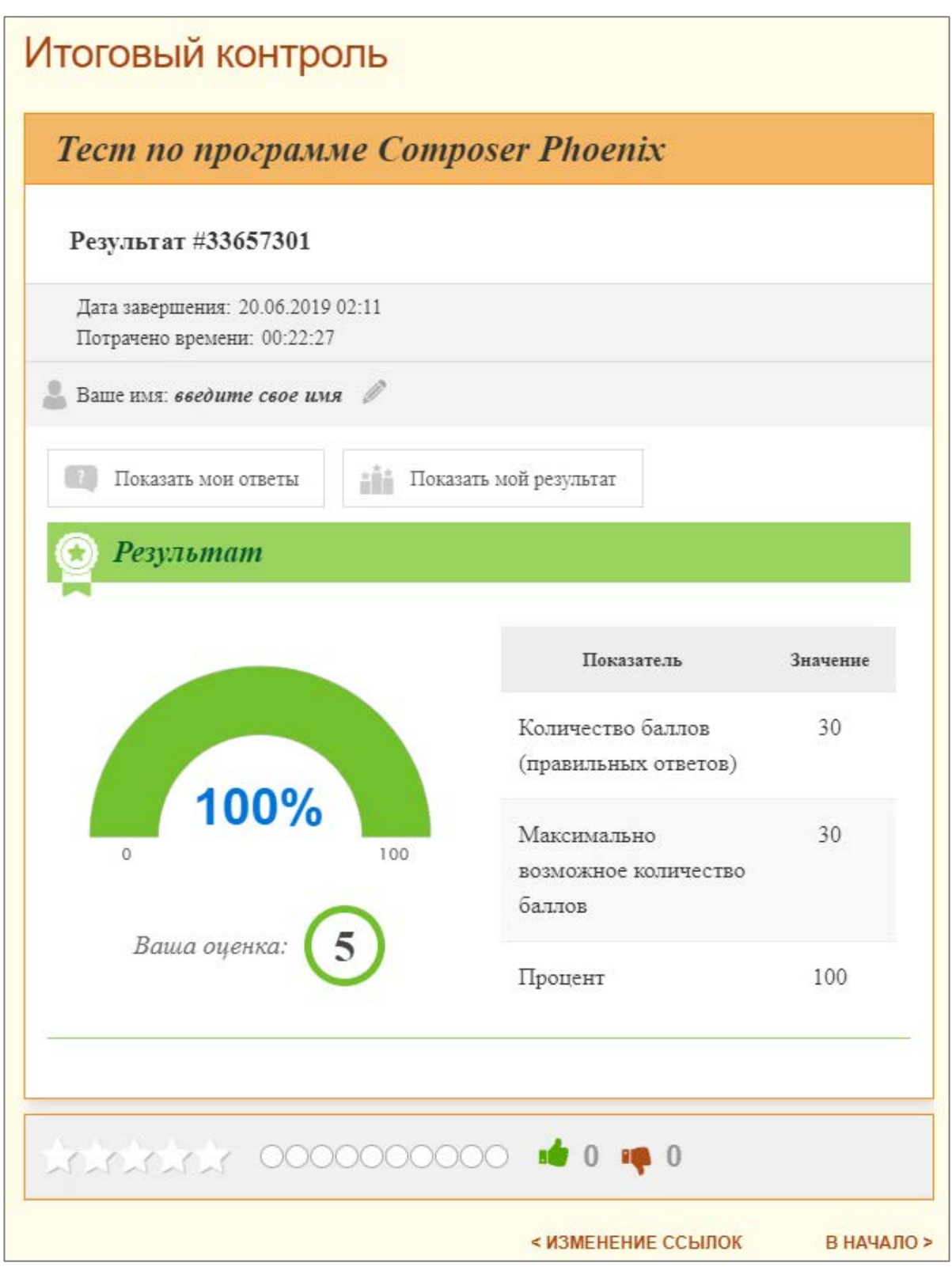

Рисунок 54 — Результаты тестирования

Также пользователю предлагается функция «Показать мои ответы», где он может увидеть историю ответов на предложенные вопросы и посмотреть какие из них верны, а какие нет (рисунок 55).

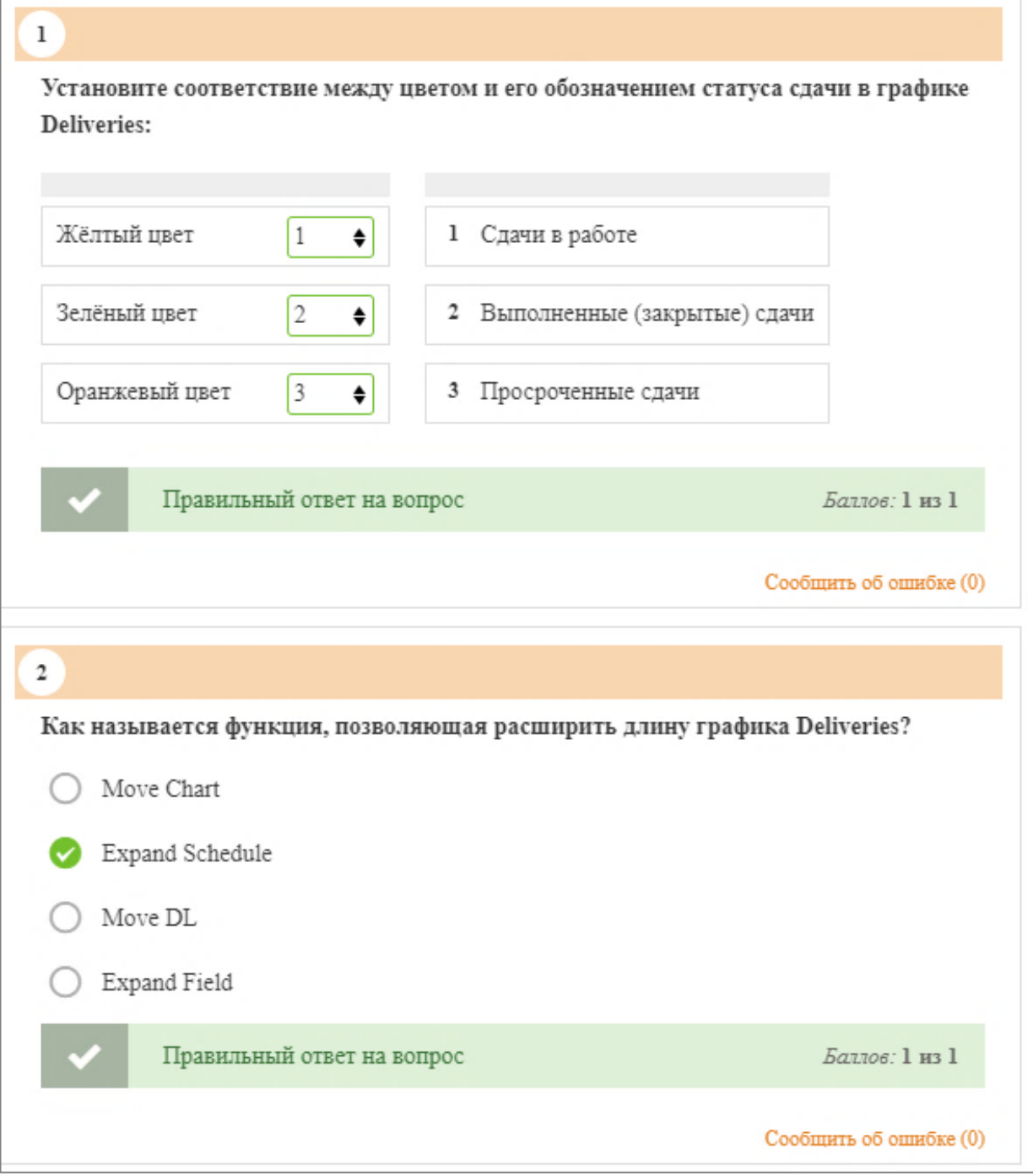

Рисунок 55 — История ответов

Таким образом, используя множество полезных сервисов и программ в общем доступе возможно создать полноценную и полезную электронную инструкцию для любой программы, даже со встроенным самоконтролем.

#### <span id="page-61-0"></span>**ЗАКЛЮЧЕНИЕ**

В рамках выпускной квалификационной работы была разработана электронная инструкция по использованию модулей «График Resources», «График Deliveries», «Links» программы «Composer Phoenix».

В результате исследования были разработаны:

- структура электронной инструкции;
- графический интерфейс электронной инструкции;
- интерактивный видеоряд для электронной инструкции;
- вариативный контроль по электронной инструкции.

В результате проделанной работы были решены следующие задачи:

- 1. Проведен обзор аналогичных «Composer Phoenix» TMS-систем.
- 2. Проведен анализ подобной системы «OCLanguage».

3. Проанализирована техническая литература и документация по системе TMS «OCLanguage» для понимания работы системы и правильной реализации инструкции.

4. Найдены и проанализированы стандарты пользовательской документации.

5. Спроектирована структура электронной учебной инструкции.

6. Разработан интерфейс электронной инструкции к программе «Composer Phoenix».

7. Реализована электронная инструкция для программы «Composer Phoenix».

8. Разработаны и встроены в инструкцию интерактивные видео-уроки.

9. Разработан и встроен в инструкцию вариативный контроль по электронной инструкции.

Таким образом, задачи решены, цели достигнуты.

### <span id="page-62-0"></span>**СПИСОК ИСПОЛЬЗОВАННЫХ ИСТОЧНИКОВ**

1. Видеохостинг «YouTube» [Электронный ресурс]. — Режим доступа: https://www.youtube.com (дата обращения: 18.06.2019).

2. Выбор системы управления переводами [Электронный ресурс]. — Режим доступа: https://www.memsource.com/ru/blog/2018/11/06/selecting-atranslation-management-system-checklist/ (дата обращения: 18.06.2019).

3. ГОСТ 34.201-89. Информационная технология. Виды, комплектность и обозначение документов при создании автоматизированных систем [Электронный ресурс]. — Введ. 01.01.1990. — Режим доступа: http://docs.cntd.ru/document/gost-34-201-89 (дата обращения: 18.06.2019).

4. ГОСТ 34.602-89. Информационная технология. Комплекс стандартов на автоматизированные системы. Техническое задание на создание автоматизированной системы [Электронный ресурс]. — Введ. 01.01.1990. — Режим доступа: http://docs.cntd.ru/document/gost-34-602-89 (дата обращения: 18.06.2019).

5. ГОСТ Р ИСО 9127-94. Системы обработки информации. Документация пользователя и информация на упаковке для потребительских программных пакетов [Электронный ресурс]. — Введ. 01.07.1995. — Режим доступа: http://docs.cntd.ru/document/1200027443 (дата обращения: 18.06.2019).

6. ГОСТ Р ИСО/МЭК 15910-2002. Информационная технология. Процесс создания документации пользователя программного средства [Электронный ресурс]. — Введ. 01.07.2003. — Режим доступа: http://docs.cntd.ru/document/gost-r-iso-mek-15910-2002 (дата обращения: 18.06.2019).

7. Документация TMS «OCLanguage» [Электронный ресурс]. — Режим доступа: http://oclanguage.com/ru/documentation (дата обращения: 26.04.2019).

8. Документация ТМС системы «memoQ» [Электронный ресурс]. — Режим доступа: https://www.memoq.com/en/support/guides-and-videos/translators (дата обращения: 26.04.2019).

9. Документирование программ [Электронный ресурс]. — Режим доступа: https://habr.com/ru/post/250155/ (дата обращения: 18.06.2019).

10. Заказчики продукта «Composer Phoenix» [Электронный ресурс]. — Режим доступа: https://iti.ru (дата обращения: 26.04.2019).

11. Инструмент для редактирования видео «Adobe Premiere Pro» [Электронный ресурс]. — Режим доступа: https://www.adobe.com/ru/products /premiere. html?sdid=9WGN461C&mv=search&s\_kwcid=AL!3085!90!686648741 9!search!!!none&ef id=XPMlZwAAExlB1zx0:20190619222354:s (дата обращения: 18.06.2019).

12. Интерактивные электронные технические руководства [Электронный ресурс]. — Режим доступа: https://www.itweek.ru/industrial/article/ detail.php?ID=60240 (дата обращения: 26.04.2019).

13. Образцы документации для сайта [Электронный ресурс]. — Режим доступа: http://ardzo.com/ru/doc\_examples.php (дата обращения: 18.06.2019).

14. Перечень известных TMS-систем [Электронный ресурс]. — Режим доступа: https://www.nimdzi.com/tms (дата обращения: 18.06.2019).

15. Платформа для создания электронных инструкций «Manula» [Электронный ресурс]. — Режим доступа: https://www.manula.com (дата обращения: 18.06.2019).

16. Портал для создания интерактивных видео-уроков «PlayPosit» [Электронный ресурс]. — Режим доступа: https://go.playposit.com (дата обращения: 18.06.2019).

17. Портал для создания тестов, опросов, кроссвордов, игр «Online Test Pad» [Электронный ресурс]. — Режим доступа: https://onlinetestpad.com/ru (дата обращения: 18.06.2019).

18. Презентация «Возможности TMS "OCLanguage"» [Электронный ресурс]. — Режим доступа: http://oclanguage.com/ru/features (дата обращения: 26.04.2019).

19. Программа для создания электронных инструкций «Clarify» [Электронный ресурс]. — Режим доступа: http://www.clarify-it.com (дата обращения: 18.06.2019).

20. Программа для создания электронных инструкций «Dr.Explain» [Электронный ресурс]. — Режим доступа: https://www.drexplain.com (дата обращения: 18.06.2019).

21. Программа для создания электронных инструкций «StepShot» [Электронный ресурс]. — Режим доступа: https://stepshot.net (дата обращения: 18.06.2019).

22. РД 50-34.698-90. Методические указания. Информационная технология. Комплекс стандартов и руководящих документов на автоматизированные системы. Автоматизированные системы. Требования к содержанию документов [Электронный ресурс]. — Введ. 01.01.1992. — Режим доступа: http://docs.cntd.ru/document/1200006978 (дата обращения: 18.06.2019).

23. Ресурс для создания ментальных карт «Coggle» [Электронный ресурс]. — Режим доступа: https://coggle.it (дата обращения: 26.04.2019).

24. Система управления содержимым [Электронный ресурс]. — Режим доступа: https://ru.wikipedia.org/wiki/Система\_управления\_содержимым (дата обращения: 26.04.2019).

25. Системы управления переводами [Электронный ресурс]. — Режим доступа: http://www.trworkshop.net/forum/viewtopic.php?f=16&t=48935 (дата обращения: 26.04.2019).

26. Средство захвата экрана «NVIDIA ShadowPlay» [Электронный ресурс]. — Режим доступа: https://www.nvidia.com/ru-ru/geforce/geforceexperience/shadowplay/ (дата обращения: 18.06.2019).

27. Учебник по «TurboSite» [Электронный ресурс]. — Режим доступа: http://turbosite.do-info.ru/page2.html (дата обращения: 26.04.2019).

28. IEEE Std 1063-2001 IEEE Standard for Software User Documentation [Электронный ресурс]. — Режим доступа: http://www.it-gost.ru/content/view /95/4 (дата обращения: 18.06.2019).

29. TMS-система «SDL Managed Translation» [Электронный ресурс]. — Режим доступа: https://www.sdl.com/software-and-services/translation-software/ translation-management/managed-translation.html (дата обращения: 18.06.2019).

30. TMS-система «Smartcat» [Электронный ресурс]. — Режим доступа: https://ru.smartcat.ai (дата обращения: 18.06.2019).

31. Translation management system [Электронный ресурс]. — Режим доступа: https://en.wikipedia.org/wiki/Translation\_management\_system (дата обращения: 26.04.2019).

## <span id="page-66-0"></span>**ПРИЛОЖЕНИЕ**

### **Министерство науки и высшего образования Российской Федерации Федеральное государственное автономное образовательное учреждение высшего образования**

#### **«Российский государственный профессионально-педагогический университет»**

Институт инженерно-педагогического образования

Кафедра информационных систем и технологий

Направление подготовки 44.03.04 Профессиональное обучение (по отраслям)

Профиль «Информатика и вычислительная техника»

Профилизация «Компьютерные технологии»

#### УТВЕРЖДАЮ Заведующий кафедрой

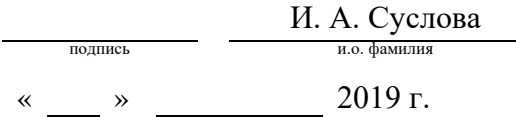

#### **ЗАДАНИЕ**

#### **на выполнение выпускной квалификационной работы бакалавра**

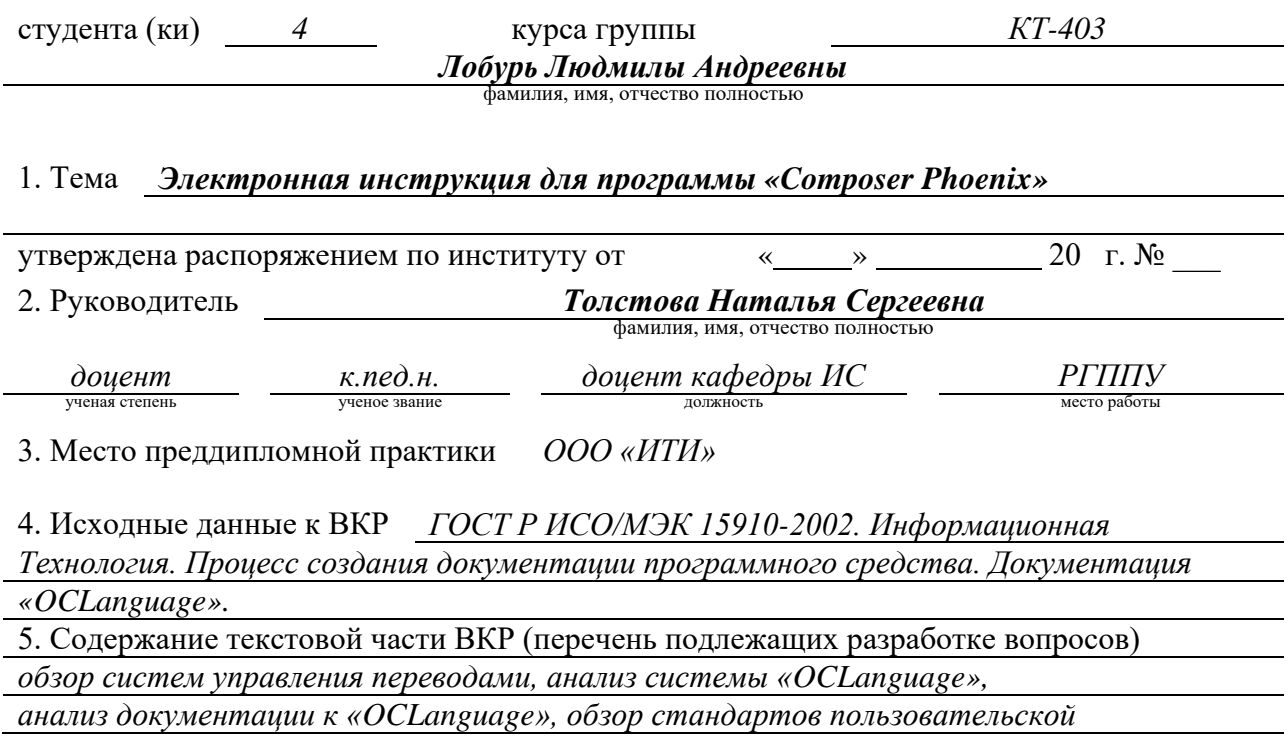

#### *документации, обзор сред создания электронных инструкций, разработка электронной инструкции, разработка интерактивных видео-уроков, разработка вариативного контроля.*

6. Перечень демонстрационных материалов *презентация, выполненная в MS Power Point, электронная инструкция по программе «Composer Phoenix».* 

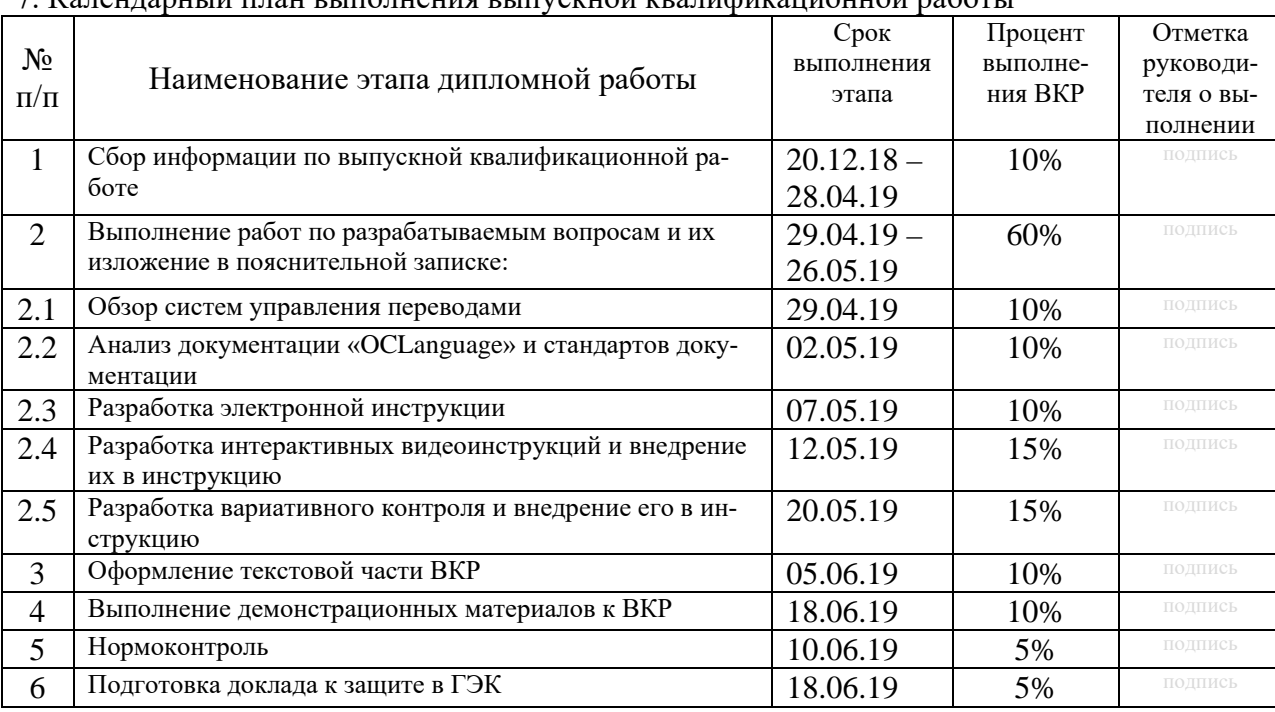

7. Календарный план выполнения выпускной квалификационной работы

#### 8. Консультанты по разделам выпускной квалификационной работы

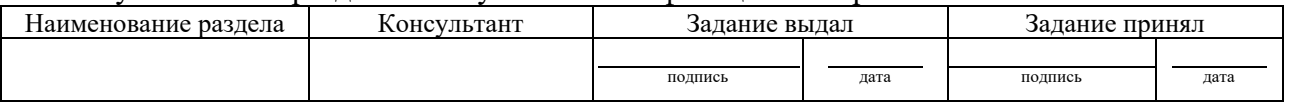

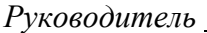

<u>годинсь дата</u> З*адание получил* <sub>подпись студента дата</sub>

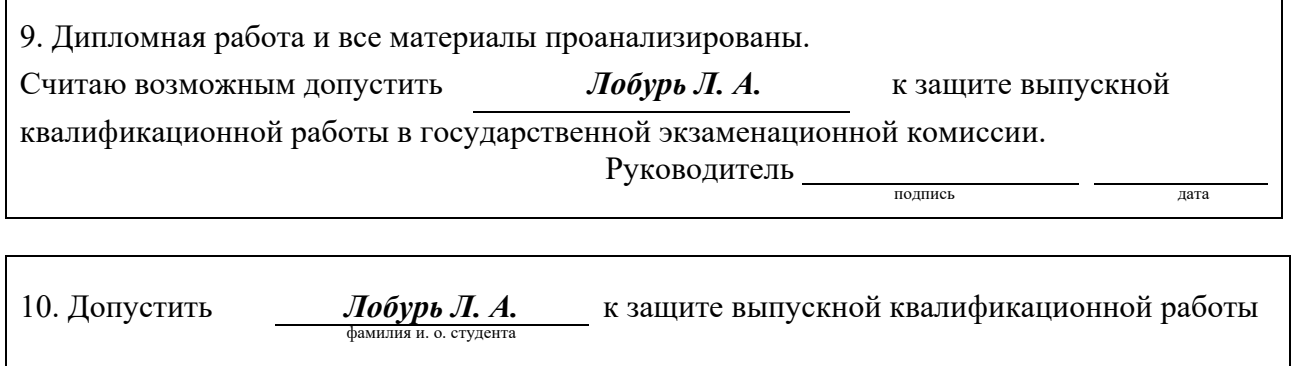

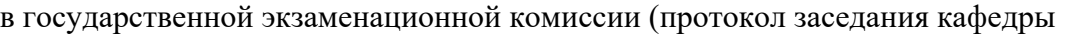

Заведующий кафедрой <u>Галения подпись дата</u>